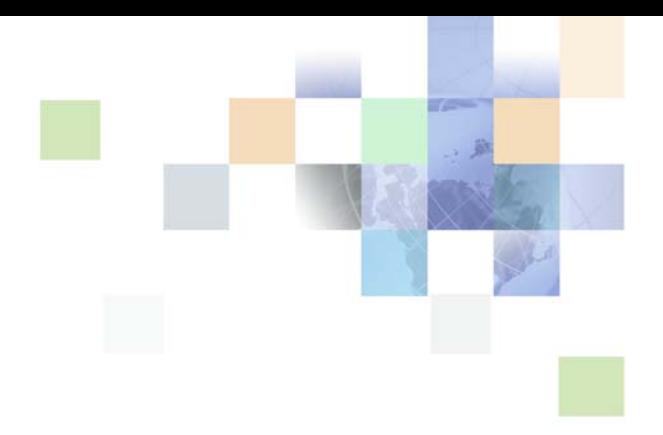

# <span id="page-0-0"></span>**Siebel Personalization Administration Guide**

Siebel Innovation Pack 2013 Version 8.1/8.2 September 2013

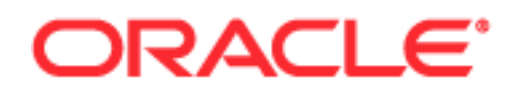

Copyright © 2005, 2013 Oracle and/or its affiliates. All rights reserved.

This software and related documentation are provided under a license agreement containing restrictions on use and disclosure and are protected by intellectual property laws. Except as expressly permitted in your license agreement or allowed by law, you may not use, copy, reproduce, translate, broadcast, modify, license, transmit, distribute, exhibit, perform, publish, or display any part, in any form, or by any means. Reverse engineering, disassembly, or decompilation of this software, unless required by law for interoperability, is prohibited.

The information contained herein is subject to change without notice and is not warranted to be errorfree. If you find any errors, please report them to us in writing.

If this is software or related documentation that is delivered to the U.S. Government or anyone licensing it on behalf of the U.S. Government, the following notice is applicable:

U.S. GOVERNMENT END USERS: Oracle programs, including any operating system, integrated software, any programs installed on the hardware, and/or documentation, delivered to U.S. Government end users are "commercial computer software" pursuant to the applicable Federal Acquisition Regulation and agency-specific supplemental regulations. As such, use, duplication, disclosure, modification, and adaptation of the programs, including any operating system, integrated software, any programs installed on the hardware, and/or documentation, shall be subject to license terms and license restrictions applicable to the programs. No other rights are granted to the U.S. Government.

This software or hardware is developed for general use in a variety of information management applications. It is not developed or intended for use in any inherently dangerous applications, including applications that may create a risk of personal injury. If you use this software or hardware in dangerous applications, then you shall be responsible to take all appropriate fail-safe, backup, redundancy, and other measures to ensure its safe use. Oracle Corporation and its affiliates disclaim any liability for any damages caused by use of this software or hardware in dangerous applications.

Oracle and Java are registered trademarks of Oracle and/or its affiliates. Other names may be trademarks of their respective owners.

Intel and Intel Xeon are trademarks or registered trademarks of Intel Corporation. All SPARC trademarks are used under license and are trademarks or registered trademarks of SPARC International, Inc. AMD, Opteron, the AMD logo, and the AMD Opteron logo are trademarks or registered trademarks of Advanced Micro Devices. UNIX is a registered trademark of The Open Group.

This software or hardware and documentation may provide access to or information on content, products, and services from third parties. Oracle Corporation and its affiliates are not responsible for and expressly disclaim all warranties of any kind with respect to third-party content, products, and services. Oracle Corporation and its affiliates will not be responsible for any loss, costs, or damages incurred due to your access to or use of third-party content, products, or services.

#### Documentation Accessibility

For information about Oracle's commitment to accessibility, visit the Oracle Accessibility Program website at http://www.oracle.com/pls/topic/lookup?ctx=acc&id=docacc.

#### Access to Oracle Support

Oracle customers have access to electronic support through My Oracle Support. For information, visit http://www.oracle.com/pls/topic/lookup?ctx=acc&id=info or visit http://www.oracle.com/pls/topic/lookup?ctx=acc&id=trs if you are hearing impaired.

# **Contents**

## **[Chapter 1: What's New in This Release](#page-6-0)**

### **[Chapter 2: About Siebel Personalization](#page-8-0)**

[Siebel Personalization Components 9](#page-8-1) [Personalization Features 10](#page-9-0) [Personalization Within the Siebel Architecture 12](#page-11-0) [Getting Started with Siebel Personalization 13](#page-12-0) [Roles and Responsibilities 14](#page-13-0) [Personalization Terminology 14](#page-13-1) [Personalization and Content Targeting 15](#page-14-0) [Personalization Usage Scenarios 16](#page-15-0) [Real-Time Product Recommendations Scenario 16](#page-15-1) [Personalization Through All Channels Scenario 17](#page-16-0) [Third-Party Personalization Engines Integration Scenario 18](#page-17-0)

# **[Chapter 3: Managing User Profiles](#page-20-0)**

[About User Profile Attributes 21](#page-20-1) [About Managing User Profile Attributes 21](#page-20-2) [About Persistent User Profile Attributes 22](#page-21-0) [About Storing Persistent User Profile Attributes 23](#page-22-0) [Adding New Persistent User Profile Attributes 24](#page-23-0) [Querying for Persistent User Profile Attributes 24](#page-23-1) [Saving Modified Persistent Attributes 24](#page-23-2) [Retrieving Persistent Attributes 25](#page-24-0) [About Dynamic User Profile Attributes 25](#page-24-1) [Dynamic Attributes Set at Run Time 26](#page-25-0) [About Retrieving Dynamic Attributes 26](#page-25-1) [Dynamic Profile Attribute Examples 26](#page-25-2) [About Second User Profiles 27](#page-26-0) [About Loading a Second User Profile 27](#page-26-1) [Accessing the Second User Profile 27](#page-26-2) [Using LoadUserProfile Example 28](#page-27-0)

[Personalization Profile Business Component Restrictions 28](#page-27-1) [Performance Considerations 29](#page-28-0) [Working with Multiple Value Profile Attributes 30](#page-29-0) [Using MVG Profile Attributes to Improve Searches 30](#page-29-1)

[Exists Operator Usage Scenarios 32](#page-31-0)

### **[Chapter 4: Tracking Run-Time Events](#page-32-0)**

[About Run-Time Events and Action Sets 33](#page-32-1) [Definitions of Events 33](#page-32-2) [Process of Creating Action Sets 38](#page-37-0) [Action Types Supported 38](#page-37-1) [Creating Action Sets 39](#page-38-0) [Creating Actions for Action Sets 39](#page-38-1) [Associating Events with Action Sets 42](#page-41-0) [Creating Event Aliases 44](#page-43-0)

### **[Chapter 5: Setting View Visibility](#page-44-0)**

[About Setting View Visibility 45](#page-44-1) [Events Triggering Visibility Flowchart 45](#page-44-2) [About Writing Visibility Rules 46](#page-45-0) [About View Visibility 46](#page-45-1) [Importance of the Repository 46](#page-45-2)

[Process of Setting View Visibility 47](#page-46-0) [Finding the Name of a View 47](#page-46-1) [Setting the Visibility of a View 48](#page-47-0)

[Process of Setting Applet Visibility 49](#page-48-0) [Finding the Name of an Applet 49](#page-48-1) [Setting the Visibility of an Applet 49](#page-48-2)

[Hiding an Applet Based on a Field Value 51](#page-50-0)

[Setting the Number of Rows Displayed in an Applet 52](#page-51-0)

### **[Chapter 6: Targeting Content by Using Expressions](#page-52-0)**

[Process of Content Targeting 53](#page-52-1) [Actions to Control the Content 54](#page-53-0)

**4** 

**Contents** ■

[Rule Sets and Rules Flow Chart 54](#page-53-1) [Evaluating Rule Sets 56](#page-55-0) [Creating Complex Evaluation Flow 56](#page-55-1) [Rule Sets Best Practices 56](#page-55-2) [Managing Rule Set Overhead 56](#page-55-3) [About Expressions and Expression Types 57](#page-56-0) [Conditional Expressions 58](#page-57-0) [Search Expressions 58](#page-57-1) [About the Personalization Business Rules Designer 59](#page-58-0) [Displaying the Personalization Business Rules Designer 59](#page-58-1) [Personalization Business Rules Designer Contents 60](#page-59-0) [Process of Creating Business Rules 62](#page-61-0) [Writing a Business Rule 62](#page-61-1) [About Creating Rule Sets and Rules 63](#page-62-0) [Creating a Rule Set 64](#page-63-0) [Creating a New Rule 64](#page-63-1) [Associating Rule Sets With Applets 66](#page-65-0) [About Salutation Applets 66](#page-65-1) [Hyperlinking Salutation Messages 67](#page-66-0) [Hyperlinking Salutation Messages to Screens 67](#page-66-1) [Hyperlinking Salutation Messages to Views 67](#page-66-2) [Hyperlinking to Siebel Employee Relationship Management Views 68](#page-67-0) [Hyperlinking Salutation Messages to Applets 68](#page-67-1) [Two Salutation Applets in One View 69](#page-68-0) [Process of Adding a Message to the Salutation Applet 69](#page-68-1) [Modifying the Siebel eService Salutation Applet 69](#page-68-2) [Adding a Message to the eService Salutation Applet 70](#page-69-0)

### **[Chapter 7: Testing Personalization Rules](#page-70-0)**

[Ways to Test Personalization Rules 71](#page-70-1) [About Test Mode 72](#page-71-0) [Setting Up the Test Mode 72](#page-71-1) [Using Test Mode to Test Personalization Rules 73](#page-72-0) [About Using the Log File 75](#page-74-0) [Enabling Personalization Event Logging 75](#page-74-1) [Testing Siebel Personalization 77](#page-76-0) [Changing the Test Parameters 77](#page-76-1) [Using the Log File to Test Siebel Personalization 77](#page-76-2) [About Exporting and Importing Personalization Data 79](#page-78-0) [Exporting Personalization Data as an XML File 79](#page-78-1) [Importing Personalization Data 79](#page-78-2)

[About Clearing and Reloading Siebel Personalization 80](#page-79-0) [Reloading Siebel Personalization for the Current Object Manager 81](#page-80-0) [Reloading Siebel Personalization for Other Object Managers 81](#page-80-1)

## **[Appendix A: Operators for Building Condition Expressions](#page-82-0)**

[Arithmetic Operators 83](#page-82-1) [Comparison Operators 84](#page-83-0) [Logical Operators 84](#page-83-1) [Pattern Matching Operators 85](#page-84-0)

# **[Appendix B: Functions](#page-86-0)**

[String Functions 87](#page-86-1) [Conditional Functions 89](#page-88-0) [Lookup Functions 90](#page-89-0) [Translation Functions 92](#page-91-0) [Search Functions 93](#page-92-0) [Math Functions 94](#page-93-0) [Date and Time Functions 96](#page-95-0) [Profile Functions 98](#page-97-0) [Attribute Functions 100](#page-99-0) [Other Functions 101](#page-100-0)

### **[Index](#page-102-0)**

# <span id="page-6-0"></span>**1 What's New in This Release**

### **What's New in Siebel Personalization Administration Guide, Version 8.1/8.2**

No new features have been added to this guide for this release. This guide has been updated to reflect only product name changes.

# <span id="page-8-0"></span>**2 About Siebel Personalization**

Oracle's Siebel Personalization provides an integrated multichannel personalization platform for customizing enterprise-wide interactions with customers, partners, and employees. Personalization is part of the core infrastructure of Siebel Business Applications and is fully integrated into the Siebel architecture.

This section includes the following topics:

- [Siebel Personalization Components](#page-8-1)
- [Personalization Features](#page-9-0)
- [Personalization Within the Siebel Architecture](#page-11-0)
- [Getting Started with Siebel Personalization](#page-12-0)
- [Roles and Responsibilities](#page-13-0)
- **E** [Personalization Terminology](#page-13-1)
- [Personalization and Content Targeting](#page-14-0)
- [Personalization Usage Scenarios](#page-15-0)

# <span id="page-8-1"></span>**Siebel Personalization Components**

[Table 1](#page-8-2) lists the Siebel Personalization main components.

| Component             | <b>Description</b>                                                                                                    |
|-----------------------|----------------------------------------------------------------------------------------------------|
| Personalization rules | Controls visibility and content in user interface elements such as applets<br>and views.                                                                                                    |
|                       | Personalization rules are evaluated at run time and use the available<br>information about the user, such as his or her profile and any transaction<br>information. Rules can control the visibility of views and applets or control<br>the contents displayed in an applet. Personalization rules are created and<br>managed in the Personalization Administration screens. |
| Run-time events       | Allows applications to change in real time based on user inputs.<br>Run-time events are triggered in response to user actions.<br>Business managers can configure the actions in response to any event.<br>Run-time events and the actions that trigger them are created and                                                                                                 |
|                       | managed in the Administration - Runtime Events screen.                                                                                                    |

<span id="page-8-2"></span>Table 1. Siebel Personalization Components

# <span id="page-9-0"></span>**Personalization Features**

Siebel Personalization provides the following benefits.

### **End-User Layout Customization**

Users can customize the layout directly from portal-style pages. [Table 2](#page-9-1) lists how to move hide, and minimize applets.

<span id="page-9-1"></span>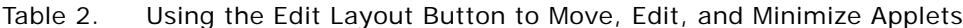

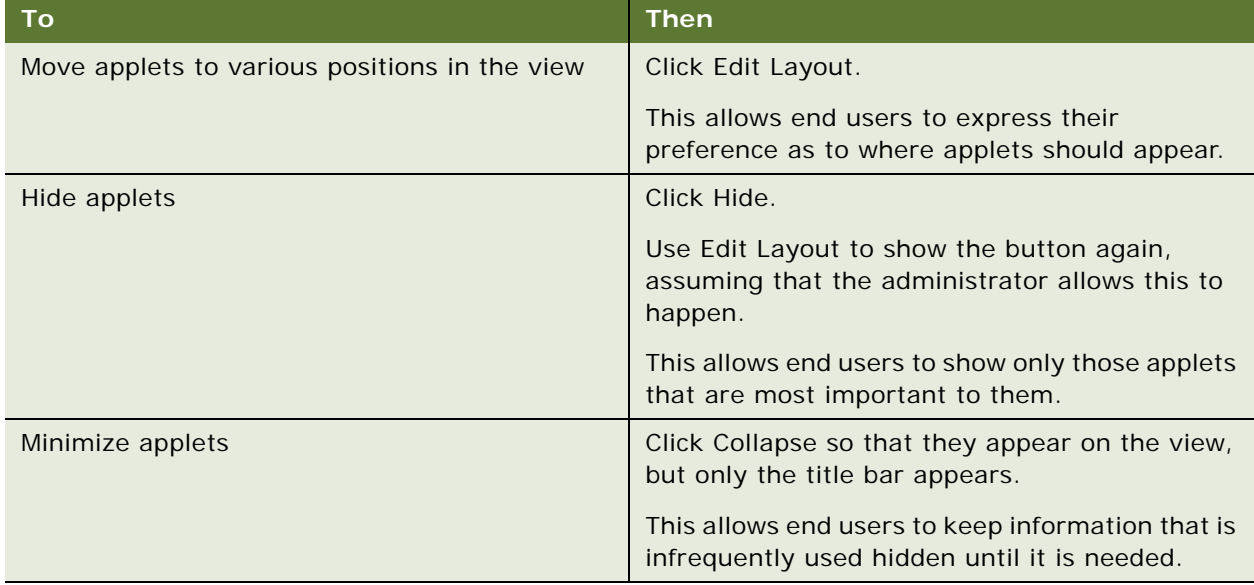

#### **Personalization for Another User**

Users have access to their own profile when they log in, but they can also read the profile of other users with whom they are interacting.

For example, a call center agent can load the profile of the user with whom he or she is speaking to trigger personalization rules on that user's behalf. This allows personalization to work consistently across all channels.

#### **Personalization Business Rules Designer**

The Personalization Business Rules Designer allows business managers to implement personalization rules without learning complex programming languages.

- The Rules Designer uses Siebel Query Language to construct expressions. The if-then rule structure facilitates rule writing.
- The template-based approach allows business managers to write rules by filling out a template wizard with the appropriate key words, while not getting in the way of expert users who just want to type rules in the expression fields.
- The Rules Designer provides choices of rule elements based on the context of the rule. The context comes from the place where the Rules Designer is invoked: action, applet, rule, and so on.

For more information, see [About the Personalization Business Rules Designer.](#page-58-2)

#### **Advanced Testing Environment**

Creating personalization rules is by nature a dynamic process. How the system responds to a user depends on who that user is, and what actions the user performs while using the system. Testing personalization rules before deploying them on a live environment allows an administrator to assess whether the rules are having the desired effect.

- The administrator can test the effects of content targeting rules, and personalization events and actions in employee, customer, and partner applications.
- The administrator can load the profiles of dummy users. These users can simulate the effect of personalization rules on hypothetical user profiles.

For more information, see [Using Test Mode to Test Personalization Rules](#page-72-1).

# <span id="page-11-0"></span>**Personalization Within the Siebel Architecture**

Siebel Personalization is installed automatically as part of the Siebel object manager. Personalization is administered in run time, providing maximum control without the necessity of recompiling the repository. This allows business managers to anticipate customer needs based on their actions and react to them in real time.

In the Siebel architecture, there are objects that define the user interface, business objects that define the business rules, a data manager for moving data in and out of the database, and the database itself.

Siebel Personalization forms a layer between the user interface and the business objects. [Figure 1](#page-11-1) shows the Siebel architecture, which consists of run-time administration, data, and business objects from the Siebel Repository.

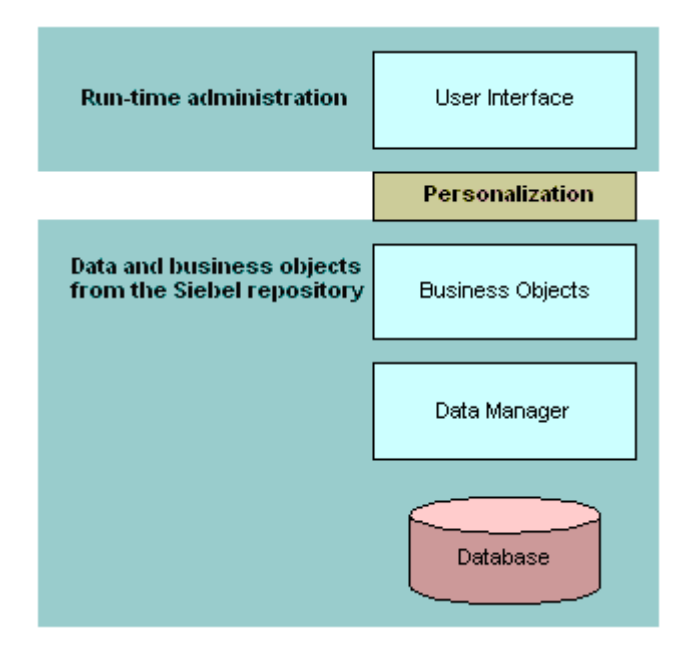

<span id="page-11-1"></span>Figure 1. Siebel Architecture

# <span id="page-12-0"></span>**Getting Started with Siebel Personalization**

Use the following process to start using Siebel Personalization. Each of these activities is covered in more detail in this document.

**NOTE:** Siebel Personalization is active in all applications by default.

Make sure that all persons engaged in personalization administration are assigned a responsibility in the Siebel system that allows them to see all Personalization Administration and Administration - Runtime Events views. This is especially important if you have configured multiple organizations in the Siebel system.

For more information, see [Roles and Responsibilities on page 14.](#page-13-0)

If you delegate any authority to channel partners for administering personalization, make sure your LDAP server is configured to expect these logins.

For information on configuring the LDAP server, see *Siebel Security Guide*.

■ Analyze business requirements for personalized behavior. Consider requirements for employees and channel partners as well as customers.

For more information, see [Understanding the Target Audience on page 15.](#page-14-1)

- Create persistent user profile attributes as necessary to track the user information needed for personalization.
- Create rules to control the visibility of views, applets, and content based on user profile attributes and content attributes.
- Register events that you want to monitor in the Events and Events Aliases view.
- Configure actions to be triggered when events of interest occur.

For more information, see [Process of Creating Action Sets on page 38.](#page-37-2)

**NOTE:** When a user is not specifically logged into the Siebel application, the user actually has a session as a guest user. Using this session, an anonymous user's experience can be personalized. For example, using personalization rules an anonymous user can be configured to see a different home page from that of a logged in user.

# <span id="page-13-0"></span>**Roles and Responsibilities**

[Table 3](#page-13-2) lists the main Siebel Personalization roles.

<span id="page-13-2"></span>Table 3. Main Siebel Personalization Roles

| <b>Role</b>                   | <b>Description</b>                                                                                                    |
|-------------------------------|----------------------------------------------------------------------------------------------------|
| Business manager or analyst   | Analyzes and defines personalization requirements that meet<br>business needs in the most cost-effective manner.                                                    |
|                               | Requests personalization behavior based on the experience of<br>employees, customers, or channel partners.                                                          |
| Personalization administrator | Translates the business requirements into personalization rules,<br>rule sets, events, and actions.                                                                 |
|                               | Also responsible for reviewing and maintaining the<br>implementation.                                                                                               |
|                               | The personalization administrator must have the responsibility<br>associated with the Siebel administrator to have the necessary<br>access to perform these duties. |

# <span id="page-13-1"></span>**Personalization Terminology**

[Table 4](#page-13-3) lists some of the terms used in this section.

| <b>Term</b>           | <b>Description</b>                                                                                                    |
|-----------------------|----------------------------------------------------------------------------------------------------|
| Personalization       | The ability to provide specific information and application functionality<br>based on known or inferred characteristics of a user.                 |
|                       | Decisions are made in real time about what to show or not show to a<br>user based on the profile built up over time.                               |
| Content               | All the visible components of a display, including data, text, images,<br>and structural elements.                                                 |
| Content Targeting     | The ability to display information dynamically to users based on their<br>interests and behavior, either explicitly stated or implicitly observed. |
| Profiling             | The ability to collect information about users in order to deliver the<br>most appropriate and effective content.                                  |
|                       | Profiling is accomplished using registration information, by explicit<br>polling, and by real-time observation of user behavior.                   |
| Rules-Based Filtering | The ability to show users information based on rules defined by a<br>system administrator or marketing manager.                                    |

<span id="page-13-3"></span>Table 4. Personalization Terms

# <span id="page-14-0"></span>**Personalization and Content Targeting**

Siebel Personalization makes it possible to deliver a customized message to a large number of employees, customers, and channel partners across all channels. Driving personalization decisions from a business perspective is important, that is, to understand the business issues you are trying to address before implementing personalization.

### **Content Targeting Diagram**

Siebel Personalization lets you combine together your detailed understanding of your content and your users. [Figure 2](#page-14-2) illustrates that by using content and users you define content attributes and build the user profile. Both are used to create rules.

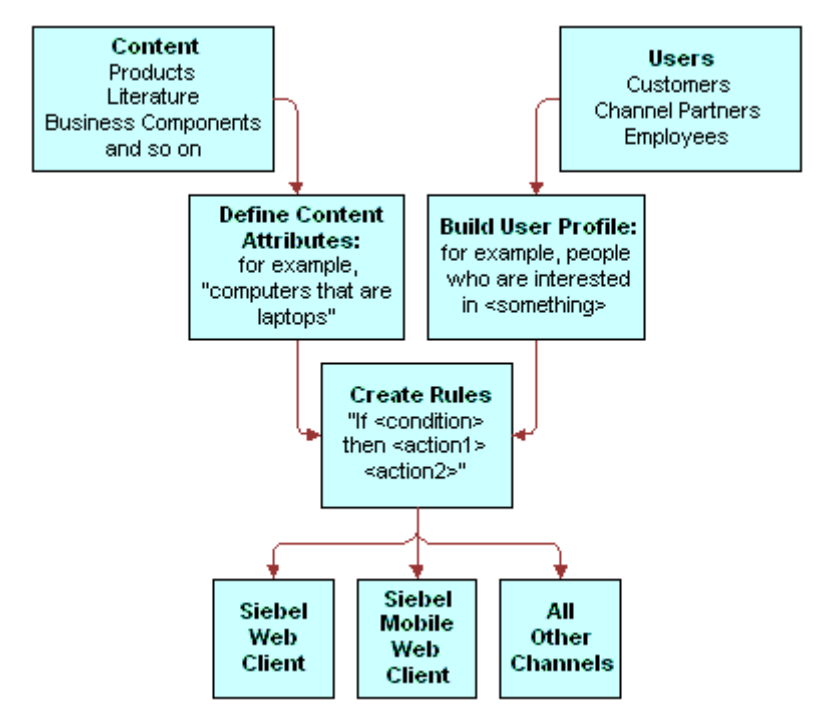

<span id="page-14-2"></span>Figure 2. Content Targeting

#### <span id="page-14-1"></span>**Understanding the Target Audience**

The key to implementing Siebel Personalization is to understand the target audience, whether customer, channel partner, or employee. When the target audience is identified, then the business imperative for that audience must be clearly defined.

You should consider the following:

- What views should be shown or hidden, depending on the user interacting with the system?
- Should certain applets be shown or hidden?
- What opportunities are there to show customized content to users based on their profiles?
- What events take place that should be tracked? Alternatively, are there business requirements for tracking certain events?
- Can benefits be derived from delivering personalized content to employees as well as customers and channel partners?

Once a personalization system is in place, then the business manager and personalization administrator must develop an ongoing strategy to monitor and implement changes in business requirements as well as evaluate the effectiveness of the current personalization plan.

# <span id="page-15-0"></span>**Personalization Usage Scenarios**

Users experience Siebel Personalization as content targeted to them, such as on the home page. The personalized home page displays a calendar, and other content specific to the user.

The following are scenarios of using Siebel Personalization:

- [Real-Time Product Recommendations Scenario](#page-15-1)
- **[Personalization Through All Channels Scenario](#page-16-0)**
- **[Third-Party Personalization Engines Integration Scenario](#page-17-0)**

### <span id="page-15-1"></span>**Real-Time Product Recommendations Scenario**

This section consists of the following topics:

- [About the Real-Time Product Scenario](#page-15-2)
- **[Implementing Real-Time Product Scenario](#page-15-3)**

#### <span id="page-15-2"></span>**About the Real-Time Product Scenario**

A company sells products in many areas. A typical customer is likely to be interested in a small subset of those products.

The company wants to:

- Recommend only those products that are of interest to that particular customer.
- Make sure that the products shown are in stock and are profitable for the company.

#### <span id="page-15-3"></span>**Implementing Real-Time Product Scenario**

Use the following steps to implement this:

- Create or borrow the recommended products user interface (a recommended items applet already exists in).
- Write personalization rules to target content based on user profile attributes or other transaction data, such as past orders. For example, you can show customers products based on the industry they specified when they registered.

■ Write personalization rules to recommend products based on customer behavior. For example, when a customer adds a product to his or her Shopping Cart, the ProductInCart persistent or dynamic user profile attribute can be set. Products defined in the Product Administration screen as being related to that product can be displayed to the customer for cross-sell and upsell opportunities.

The following rule:

```
EXISTS([Related Product] = GetProfileAttr("ProductInCart"))
```
shows products that are related to products in the Siebel eSales Shopping Cart.

- Create a business service to access external data or check for business constraints. For example, you can use an ERP system to determine whether a product is in stock and how well it has been selling recently.
- Write personalization rules to access the business service and to show or hide products based on availability and profitability.

When customers enter the company's Web site, they see products appropriate to their industry or other interests. After adding products to the Shopping Cart, new products are recommended that complement the ones they have already selected. The customers are more likely to buy products that are useful and readily apparent.

### <span id="page-16-0"></span>**Personalization Through All Channels Scenario**

The section consists of the following topics:

- [About the Personalization Through All Channels Scenario](#page-16-1)
- [Implementing Personalization Through All Channels Scenario](#page-17-1)

#### <span id="page-16-1"></span>**About the Personalization Through All Channels Scenario**

A company wants to provide the same level of personalized service through all its channels, using the same set of personalization rules.

The company has the Siebel eSales Web site that it uses to sell its products. On this Web site the company recommends products to its customers.

The company also runs a call center. When a customer calls the company's call center, the company wants its call center agents to recommend products based on the profile of the caller rather than the profiles of the agents.

The company also wants to recommend the same products to the customer as those recommended on the Web site.

### <span id="page-17-1"></span>**Implementing Personalization Through All Channels Scenario**

Use the following steps to implement this:

- Create or borrow the recommended products user interface (a recommended items applet already exists in Siebel eSales).
- Create personalization rules to target content based on the user profiles for both the logged-in user (the call center agent) and the secondary user (caller). These are called the Me and You profiles, respectively.
- Load the secondary user profile (You) when a customer calls.

When the customer calls the company, the call center agent knows the customer's interests, concerns, service request history, and past purchases. The customer gets personalized attention and a more efficient response from the call center agent. The agent can recommend useful products to the customer for cross-sell and upsell opportunities.

# <span id="page-17-0"></span>**Third-Party Personalization Engines Integration Scenario**

This section consists of the following topics:

- [About the Third-Party Personalization Engines Integration Scenario](#page-17-2)
- [Implementing Third-Party Personalization Engines Integration Scenario](#page-17-3)

#### <span id="page-17-2"></span>**About the Third-Party Personalization Engines Integration Scenario**

A company wants to prevent its customers from switching to a competitor's product by giving them special offers.

The company analyzes historical data and discovers a trend that is related to customer defection. Based on this analysis, the company creates a new model that uses relevant customer data to predict the probability of a customer switching to a competitor's product.

You might create this model using a third-party personalization engine. Several such models exist for the pharmaceutical industry.

The company wants to monitor customer actions in real time while running the model. Based on the model's predictions, the company wants to make a special offer to likely defectors to prevent them from switching.

### <span id="page-17-3"></span>**Implementing Third-Party Personalization Engines Integration Scenario**

Use the following steps to implement this:

- Analyze historical data and create a new model that accesses the relevant data about customers and predicts the probability of their defection.
- Create a business service that integrates Siebel with the third-party software and runs the predictive model.
- Write personalization rules that trigger the business service in response to customer actions. These run-time personalization events are passed to the third-party engine through the business service interface.
- Write personalization rules to deliver a special offer to a customer based on results from the model.

When the customer enters the Web site, he or she might fill out a survey or just browse the site. A special offer appears in a new browser window. Because the offer is targeted specifically to the customer, he or she takes the time to look at it instead of exiting the Web site.

<span id="page-20-0"></span>User profiles consist of attributes that you want to track for each user, so time invested in analyzing your audience is well spent.

As you determine your business requirements for personalization, review the standard user profile attributes available and decide if you need to create additional attributes.

This section includes the following topics:

- [About User Profile Attributes](#page-20-1)
- [About Managing User Profile Attributes](#page-20-2)
- [About Persistent User Profile Attributes](#page-21-0)
- [About Dynamic User Profile Attributes](#page-24-1)
- [About Second User Profiles](#page-26-0)
- [Personalization Profile Business Component Restrictions](#page-27-1)
- **[Performance Considerations](#page-28-0)**
- [Working with Multiple Value Profile Attributes](#page-29-0)

# <span id="page-20-1"></span>**About User Profile Attributes**

User profile attributes can include personal information about the user, such as name, address, email address, and hobbies, or a variety of extended information, such as company, industry, position, responsibilities, items purchased, information requested, or service provided.

User profile attributes are configurable. Once modeled, they are available across all channels, whether the user contacts your organization through your Web site, your call center, or any other channel managed through your Siebel system.

# <span id="page-20-2"></span>**About Managing User Profile Attributes**

User profile attributes can be either dynamic or persistent, and can be managed in a variety of ways across many channels. [Table 5](#page-20-3) lists examples of managing user profile attributes.

| <b>Channel</b>                                 | For example                                                                           |
|------------------------------------------------|---------------------------------------------------------------------------------------|
| Self-administration of a user's own attributes | Updating his or her mailing address. These<br>attributes make up the Me user profile. |

<span id="page-20-3"></span>Table 5. Managing User Profile Attribute Examples

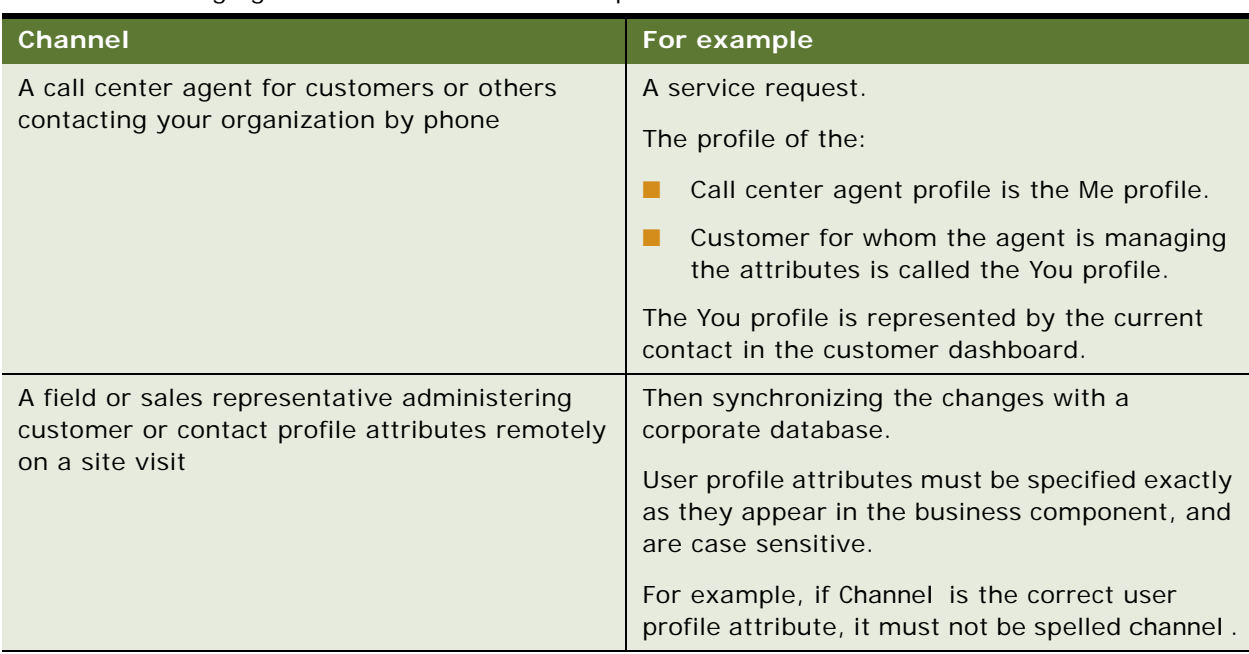

#### Table 5. Managing User Profile Attribute Examples

# <span id="page-21-0"></span>**About Persistent User Profile Attributes**

The persistent user profile consists of persistent user profile attributes, both individual and organizational. These attributes are stored in the Siebel database.

Persistent profile attributes exist in the base tables or extension tables of the S\_PARTY table.

The persistent profile attributes can be:

- Person-based or organization-based. They appear as fields in the Personalization Profile business component.
- Present in any S\_PARTY-based business component, but the Siebel Personalization Engine loads only those defined in the Personalization Profile business component. All organization-based attribute names start with an Org. prefix.

This section contains the following topics:

- [About Storing Persistent User Profile Attributes on page 23](#page-22-0)
- [Adding New Persistent User Profile Attributes on page 24](#page-23-0)
- [Querying for Persistent User Profile Attributes on page 24](#page-23-1)
- [Saving Modified Persistent Attributes on page 24](#page-23-2)
- [Retrieving Persistent Attributes on page 25](#page-24-0)

# <span id="page-22-0"></span>**About Storing Persistent User Profile Attributes**

All persistent user profile attributes are stored in the Personalization Profile business component, which has two sets of fields, as shown in [Table 6](#page-22-1).

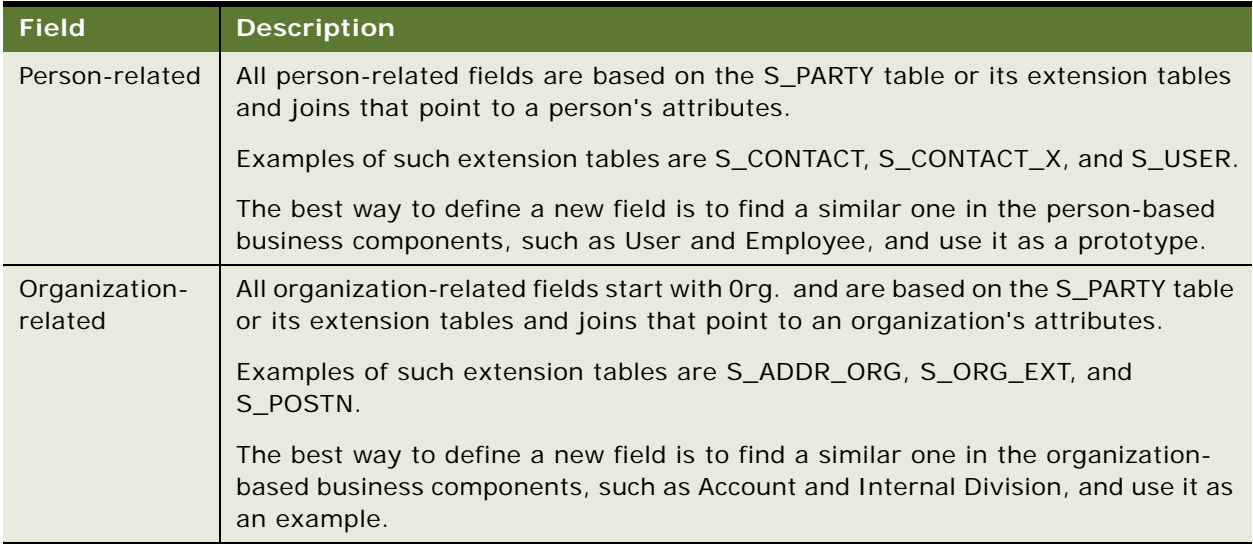

#### <span id="page-22-1"></span>Table 6. Persistent User Profile Attributes

#### **Attribute Components Obsolete in Version 7**

In version 7 the following attribute components are obsolete:

- Contact Profile Attributes business component
- Account Profile Attributes business component
- Employee Profile Attributes business component
- Internal Division Profile Attributes business component

#### **Personalization Profile Business Component Used in Version 7**

In version 6, these business components are used to store persistent user profile attributes, but in version 7, the Personalization Profile business component is used instead. Any reference to the user profiles in those business components have to be modified.

Basic information such as name and email address should be stored as persistent attributes. Your business needs will determine what other attributes are important to store from one session to another. In general, the most frequently used attributes are made part of the persistent profile.

## <span id="page-23-0"></span>**Adding New Persistent User Profile Attributes**

You can add new persistent user profile attributes by adding columns to the S\_PARTY table or one of its extension tables, and then exposing these columns as business component fields. New profile attributes are available after the repository file is recompiled.

### <span id="page-23-1"></span>**Querying for Persistent User Profile Attributes**

When you query for persistent user profile attributes in the Personalization Profile business component, it is important to use the Org. prefix organization-related fields. The following process occurs:

**NOTE:** A similar process occurs when persistent user profile attributes are saved, for example when exiting the application.

- Position the business component to the record corresponding to the person whose attributes are being read.
- Read all person-related fields.
- Use either the Primary Account Id Internal or Primary Division Id Internal field (whichever is not empty) as an Id field to query for the organization-related fields.

**NOTE:** If both the Primary Account Id Internal and Primary Division Id Internal fields are populated, then the Org.\* fields are based on the Primary Account Id Internal.

Because both person and organization records are stored in the S\_PARTY table and its extensions, you can use the same business component to query for these fields.

■ Read all fields with names Org. \*.

### <span id="page-23-2"></span>**Saving Modified Persistent Attributes**

[Table 7](#page-23-3) describes saving modified persistent attributes.

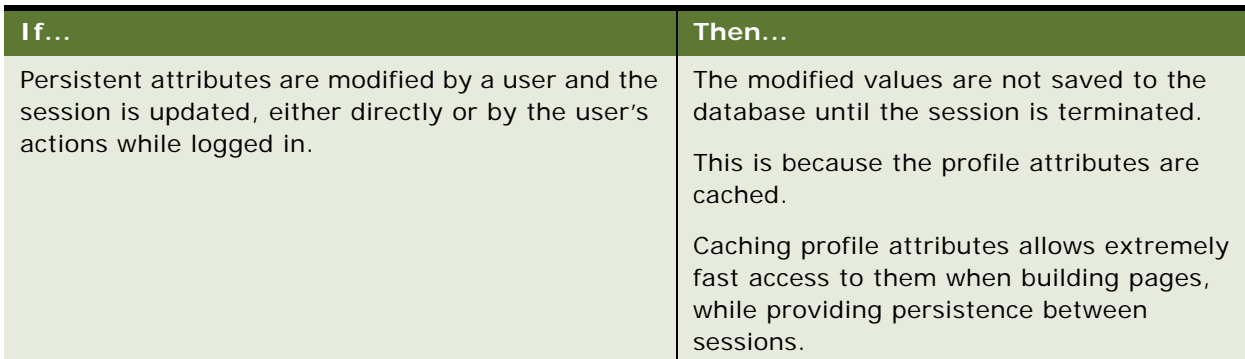

#### <span id="page-23-3"></span>Table 7. Saving Modified Persistent Attributes

#### Table 7. Saving Modified Persistent Attributes

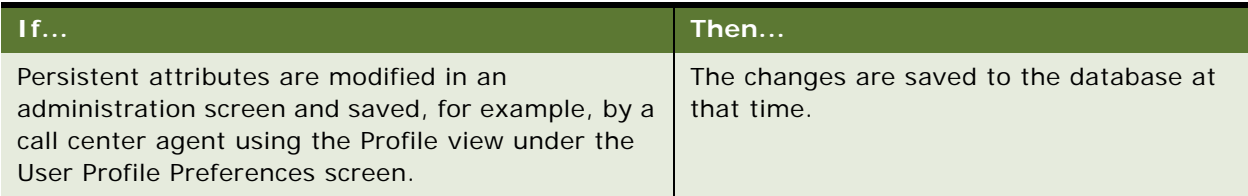

### **GetProfileAttr and Personalization**

GetProfileAttr only works for fields explicitly defined in the Personalization Profile business component. GetProfileAttr does not work with system fields, which are not explicitly defined in the business component; it returns a NULL value for them.

The Id system field is an exception. This particular system field was added in order to be available to GetProfileAttr, even though it is not in the Personalization Profile business component.

## <span id="page-24-0"></span>**Retrieving Persistent Attributes**

Values for persistent attributes are loaded in the session when a user logs in. Persistent attributes are retrieved using GetProfileAttr(). For more information on GetProfileAttr(), see Profile [Functions on page 98](#page-97-1).

# <span id="page-24-1"></span>**About Dynamic User Profile Attributes**

Dynamic attributes are created at run time and are not based on any business component fields. They are session specific.

Dynamic attributes are set and modified by actions the user takes while navigating the system, and are never written to the database. They allow real-time modification of the user experience. They are related to the state of the user, as determined when he or she entered the application.

**NOTE:** Do not name a dynamic profile attribute Id, as this system field generates a run time error.

This section contains the following topics:

- [Dynamic Attributes Set at Run Time on page 26](#page-25-0)
- [About Retrieving Dynamic Attributes on page 26](#page-25-1)
- **[Dynamic Profile Attribute Examples on page 26](#page-25-2)**

### <span id="page-25-0"></span>**Dynamic Attributes Set at Run Time**

The login process can also automatically enter dynamic attributes. [Table 8](#page-25-3) lists the dynamic profile attributes that are set by the system at run time.

| <b>Dynamic Profile Attribute</b> | <b>Possible Values</b>  |
|----------------------------------|-------------------------|
| <b>IsStandaloneWebClient</b>     | TRUE or FALSE           |
| Is Anonymous                     | TRUE or FALSE           |
| ApplicationName                  | Name of the application |
| ActiveViewName                   | Name of the active view |

<span id="page-25-3"></span>Table 8. Dynamic Attributes Set at Run Time

## <span id="page-25-1"></span>**About Retrieving Dynamic Attributes**

Dynamic attributes are retrieved the same way as persistent attributes, using GetProfileAttr(). If the attribute is not set (or does not exist) for a given user, it will return nothing, but will not give an error message.

Dynamic profile attributes can be different for each user. When a dynamic profile attribute is set, it exists for that user only. This works because of how dynamic attributes are set and retrieved: no errors occur if an administrator references dynamic attributes that do not exist. If a dynamic profile attribute does not exist and the user sets it, a new one is created.

**NOTE:** The ActiveViewName profile attribute is set after the user has been navigated to the view.

# <span id="page-25-2"></span>**Dynamic Profile Attribute Examples**

The following are examples of the usage of dynamic profile attributes:

- GetProfileAttr(AttrDoesNotExist) returns NULL.
- SetProfileAttr(NewAttribute, value) creates a new dynamic profile attribute.

# <span id="page-26-0"></span>**About Second User Profiles**

The second profile is used if a call center agent wants to personalize the content shown on the screen based upon the caller's profile instead of the agent's own profile.

In Web channel interactions, only one party is involved. However, in certain other channel interactions, for example, there are multiple parties involved, for example the call center and the customer agent. In this situation, it is necessary to load a second user profile.

This section contains the following topics:

- [About Loading a Second User Profile on page 27](#page-26-1)
- [Accessing the Second User Profile on page 27](#page-26-2)
- [Using LoadUserProfile Example on page 28](#page-27-0)

## <span id="page-26-1"></span>**About Loading a Second User Profile**

[Table 9](#page-26-3) describes instances of loading a second user profile when the customer profile is open and when the customer is not using CTI.

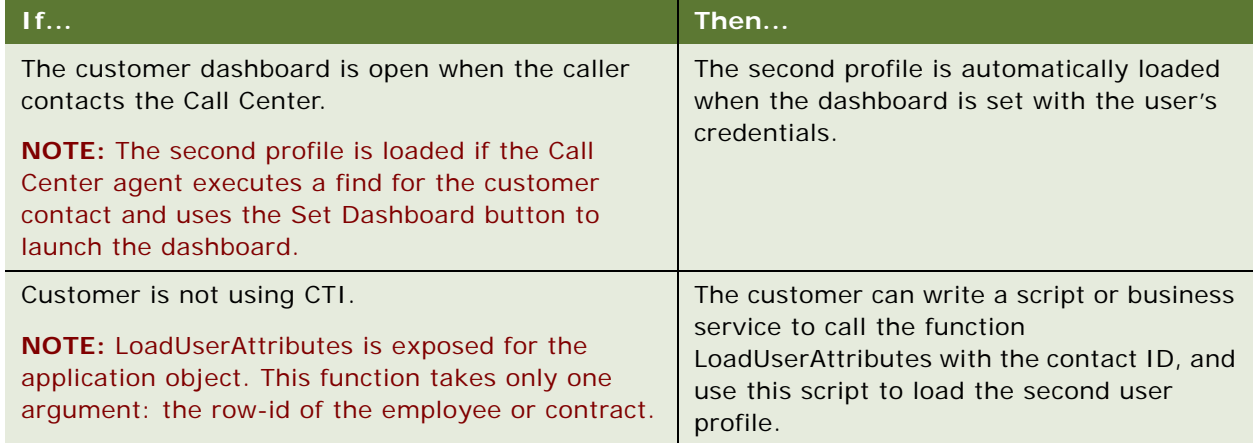

<span id="page-26-3"></span>Table 9. Instances of Loading a Second User Profile

### <span id="page-26-2"></span>**Accessing the Second User Profile**

You can access the second user profile with personalization rules by using a you.indentifier. [Table 10](#page-27-2) lists examples of accessing the second user profile.

<span id="page-27-2"></span>Table 10. Accessing the Second User Profile Examples

| This user profile              | Returns                              |
|--------------------------------|--------------------------------------|
| GetProfileAttr (me.first name) | The first name of the logged in user |
| GetProfileAttr (you.firstname) | The first name of the second user    |

## <span id="page-27-0"></span>**Using LoadUserProfile Example**

The following VB example shows a method that loads a user profile into the session. The function is exposed on the Siebel Application Object.

Function LoadUserProfile As Integer

sArgs = "0-10N07"

TheApplication.InvokeMethod "LoadUserAttributes", sArgs

End Function

This function has only one parameter: the row-id of the person whose profile needs to be loaded.

If this function is called with empty parameters, it unloads the loaded user profile. For example:

Function LoadUserProfile As Integer

```
sArgs = ""
```
TheApplication. InvokeMethod "LoadUserAttributes", sArgs

End Function

# <span id="page-27-1"></span>**Personalization Profile Business Component Restrictions**

Personalization Profile business component:

- All MVG- and join-based fields (except extension table–based fields) are read-only. Flag them accordingly in Siebel Tools.
- If adding an MVG field, only its primary value is made visible to the end user.
- Do not use any inner joins in the Personalization Profile business component, as it may prevent the business component from being queried correctly.
- Do not modify the definitions of the following fields, because they are used to implement Siebel Personalization functionality:
	- Primary Account Id
	- Primary Account Id Internal
- Primary Division Id
- Primary Division Id Internal
- Primary Position Id
- Do not modify the definitions of the following joins, as they are used to implement Siebel Personalization functionality:
	- Primary Account
	- Primary Division
	- Primary Position
- For performance reasons, flag fields in Siebel Tools as read-only whenever possible. This will avoid an attempt to save the record if the corresponding attribute is changed.

For information on working with business components and tables, see *Using Siebel Tools*.

# <span id="page-28-0"></span>**Performance Considerations**

[Figure 3](#page-28-1) shows that in Siebel Personalization, a profile attribute consists of a person component and an organization component.

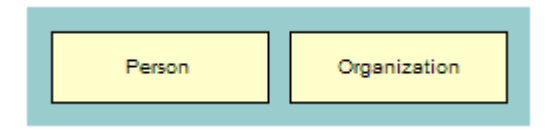

<span id="page-28-1"></span>Figure 3. Personalization Profile

When you implement action sets and events associated with the Personalization profile attributes, consider the following:

- It takes two queries to load profile attributes and two queries to save them. One query is for the person, and the second query is for the organization. These attributes are loaded the first time Siebel Personalization accesses a persistent profile attribute.
- If only a *person's* persistent attributes are set, the system will not load and save the organization component of the Personalization profile and vice versa.
- Using only dynamic attributes will save two queries on startup and two on exiting, as the persistent profile would not be loaded or saved.
- If the user does not modify a persistent profile attribute during a session, then two queries are saved, because nothing is saved to the database.

# <span id="page-29-0"></span>**Working with Multiple Value Profile Attributes**

Profile attributes with multiple values are stored as MVGs (Multiple Value Group). You configure them in Siebel Tools as ordinary MVG fields on the personalization profile business component. For more information, refer to [Adding New Persistent User Profile Attributes.](#page-23-0)

This section contains the following topics:

- [Using MVG Profile Attributes to Improve Searches](#page-29-1)
- **[Exists Operator Usage Scenarios on page 32](#page-31-0)**

## <span id="page-29-1"></span>**Using MVG Profile Attributes to Improve Searches**

Siebel Personalization provides a hook for entering dynamic search specifications on applets and business components. Administrators can use these dynamic search specifications to target the content to the user based on their profile information. Personalization supports MVG attributes in order to extend the profile, which you can use to track information on customers that cannot be captured in single value fields. These attributes could be hobbies, interests, and so on.

#### **About the GetProfileAttrAsList Function**

The GetProfileAttrAsList function returns the MVG value as a list. You can also use this function in the EXISTS operator to create the right expressions for matching the MVG profile attributes with content within Siebel applications.

#### **Using GetProfileAttrAsList and the EXISTS Operator**

[Table 11](#page-29-2) describes using the GetProfileAttrAsList outside and within the EXISTS operator.

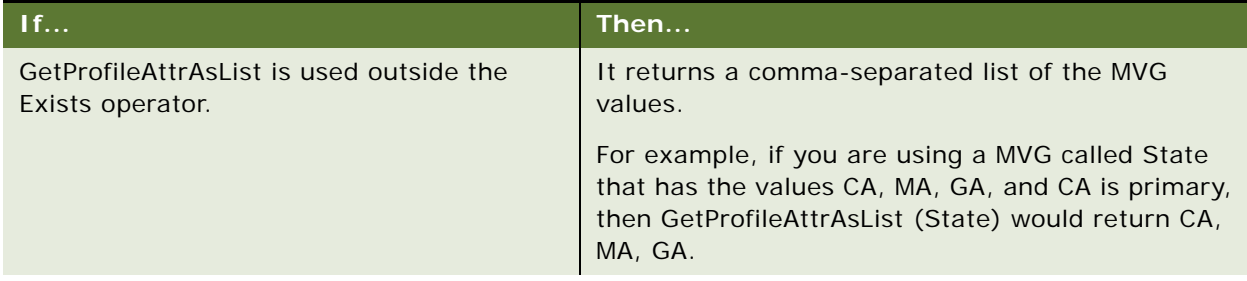

<span id="page-29-2"></span>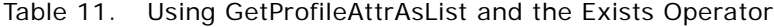

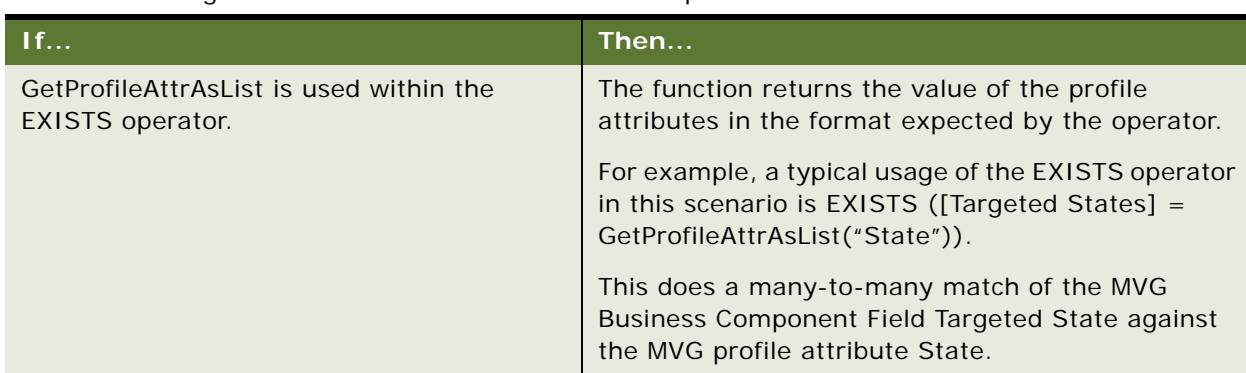

#### Table 11. Using GetProfileAttrAsList and the Exists Operator

### **GetProfileAttr and the MVG Profile Attributes**

The following describes using the GetProfileAttr function and MVG profile attributes.

■ Modify the semantics of GetProfileAttr also for MVG profile attributes. So if the GetProfileAttr function is called for an MVG, it returns only the primary value of the MVG.

For example, for an MVG called State, with the values CA, MA, GA, where CA is primary, GetProfileAttr (State) would return CA.

■ Use the EXISTS operator for matching content with MVG profile attribute.

[Table 12](#page-30-0) lists the three potential cases when using EXISTS with a profile attribute.

| In this case                                                          | <b>Expression</b>                                                           | <b>Description</b>                                                                                                    |
|-----------------------------------------------------------------------|-----------------------------------------------------------------------------|----------------------------------------------------------------------------------------------------|
| MVG profile attribute and<br><b>MVG Business component</b><br>field   | Expression:<br>EXISTS ([Targeted State] =<br>GetProfileAttrAsList("State")) | This expression tests whether<br>any of the states in the MVG<br>profile attribute, State, exist in<br>the BC MVG field Targeted State.  |
| MVG profile attribute and<br>single value business<br>component field | Expression:<br>EXISTS ([State] $=$<br>GetProfileAttrAsList("State"))        | This expression tests whether<br>any of the states in the MVG<br>profile match states in the<br>Targeted State single value BC<br>field. |
| Single value profile attribute<br>and MVG Business<br>component field | Expression:<br>EXISTS ([Targeted State] =<br>GetProfileAttr("State"))       | This expression tests whether<br>single value states in the user<br>profile match states in the MVG<br>Targeted State BC field.          |

<span id="page-30-0"></span>Table 12. Three Cases of Using EXISTS with a Profile Attribute

# <span id="page-31-0"></span>**Exists Operator Usage Scenarios**

[Table 13](#page-31-1) lists the usage scenarios using the EXISTS operator.

| <b>Usage Scenario</b>                                                                                                    | <b>Example</b>                                                                                                    | <b>Expression</b>                                                                                                    |
|----------------------------------------------------------------------------------------------------|----------------------------------------------------------------------------------------------------|----------------------------------------------------------------------------------------------------|
| Searching for an MVG field in<br>a business component<br>against an MVG profile<br>attribute.                                                      | A bookseller site wants to<br>recommend books from all the<br>categories that interest a user.                                                                              | Expression:<br>EXISTS ([Categories] =<br>GetProfileAttrAsList())                                                                                         |
|                                                                                                    | A book can belong to multiple<br>categories, that is, book ABC<br>can belong to action, adventure,<br>and history.                                                          |                                                                                                    |
|                                                                                                    | Similarly, user XYZ is interested<br>in multiple categories of books,<br>that is, science fiction and<br>action.                                                            |                                                                                                    |
|                                                                                                    | The personalization engine<br>matches user XYZ to all the<br>books that belong to the<br>categories that the user is<br>interested in, including book<br>ABC.               |                                                                                                    |
|                                                                                                    | This is done by matching the<br>MVG profile field Interest with<br>the MVG field Categories in the<br>products business component.                                          |                                                                                                    |
| Searching for an MVG field in<br>a business component<br>against a single value profile<br>attribute.                                              | A product is targeted to multiple<br>states and the marketing<br>manager wants to recommend<br>the product to only the people<br>who live in one of the targeted<br>states. | Expression:<br>EXISTS ([Categories] =<br>GetProfileAttrAsList("Interests")<br>$\mathcal{C}$                                                              |
| Searching for a single value<br>field in a business<br>component against an MVG<br>profile attribute (for<br>example, Portfolio Product<br>$Id$ ). | A product is targeted to multiple<br>states and the marketing<br>manager wants to recommend<br>the product to only the people                                               | Expression:<br>$[Product Id] =$<br>GetProfileAttrAsList ("Portfolio<br>Product Id"))                                                                     |
|                                                                                                    | who live in one of the targeted<br>states.                                                                                                    | <b>NOTE:</b> The EXISTS clause is not<br>required when searching for a<br>business component's single<br>value field against a MVG profile<br>attribute. |

<span id="page-31-1"></span>Table 13. Usage Scenarios Using the EXISTS Operator

# <span id="page-32-0"></span>**4 Tracking Run-Time Events**

Tracking run-time events allows the Siebel application to respond in real time to user actions. Business managers can configure the actions in response to any event. For information about tracing run-time events, see [Enabling Personalization Event Logging on page 75.](#page-74-2)

This section includes the following topics:

- [About Run-Time Events and Action Sets](#page-32-1)
- [Definitions of Events](#page-32-2)
- [Process of Creating Action Sets](#page-37-0)
- [Action Types Supported](#page-37-1)
- [Creating Action Sets](#page-38-0)
- [Creating Actions for Action Sets](#page-38-1)
- [Associating Events with Action Sets](#page-41-0)
- [Creating Event Aliases](#page-43-0)

**NOTE:** Where a server script is written for an application, applet, or business component, the runtime event runs first.

# <span id="page-32-1"></span>**About Run-Time Events and Action Sets**

When a run-time event occurs that is associated with one or more action sets, the personalization engine performs the specified actions. These actions modify content and user profile attributes, with the potential of triggering personalization rules. You do not need to reconfigure or recompile business objects because the interaction occurs between Siebel Personalization and the user interface.

**NOTE:** Upon application startup, to avoid potential inconsistency in the data available through profile attributes and the data stored in the database, it is recommended that you always force the personalization engine to load the user profile in the start event.

For example, you could watch for customers to remove products from their Siebel eSales Shopping Cart (that is, invoke the EmptyCart method of the Shopping Service business service), and then recommend a substitute product for them to consider.

# <span id="page-32-2"></span>**Definitions of Events**

Events are defined by:

■ **Object Type.** The type of object to which the event occurs, such as an application, business component, or applet.

- **Object Name.** The name of the application, business component, or applet to which the event occurs.
- **Event**. The specific event that happens to the object. The set of available events is different for different object types.

**Application event**. [Table 14](#page-34-0) lists available events.

<span id="page-34-0"></span>Table 14. Application Events

| <b>Application Events</b> | <b>Description</b>                                                                                                    |
|---------------------------|----------------------------------------------------------------------------------------------------|
| Login                     | A user logs in to an application using the Siebel Mobile Web Client.                                                                                                    |
|                           | NOTE: Logging in to Siebel Web Client will trigger both Login as well as<br>WebLogin runtime events.                                                                                 |
| Logout                    | A user logs out from an application using the Siebel Mobile Web Client.                                                                                                    |
| SetAttribute              | A profile attribute is set.                                                                                                    |
| ViewActivated             | A view is activated.                                                                                                    |
| ViewDeactivated           | A view is deactivated.                                                                                                    |
| WebLogin                  | A user logs in to the Siebel Web Client.                                                                                                    |
| WebLogout                 | A user logs out from the Siebel Web Client.                                                                                                    |
| WebSessionEnd             | A Web session ends.                                                                                                    |
| WebSessionStart           | A Web session begins.                                                                                                    |
| WebTimeout                | A Web session times out.                                                                                                    |
|                           | The following example was traced by setting the component parameter<br>Application Personal Log = $\leq$ FILENAME > and lists the events that occur<br>when a Web session times out. |
|                           | 1<br>Object type: Application<br>Object name: Siebel eCustomer<br>Event: TIMEOUT<br>Sub-event:                                                                                       |
|                           | 2 <sup>1</sup><br>Object type: Application<br>Object name: Siebel eCustomer<br>Event: Logout<br>Sub-event: TIMEOUT                                                                   |
|                           | 3<br>Object type: Application<br>Object name: Siebel eCustomer<br>Event: WebSessionEnd<br>Sub-event:                                                                                 |
|                           | 4<br>Object type: Application<br>Object name: Siebel eCustomer<br>Event: WebTimeout<br>Sub-event:                                                                                    |
| ApplicationUnload         | The ApplicationUnload event is fired on the server side when the client<br>framework is unloaded from the client browser.                                                            |

■ **Business component**. All business component events are named after corresponding Siebel VB BusComp functions. [Table 15](#page-35-0) lists the available events.

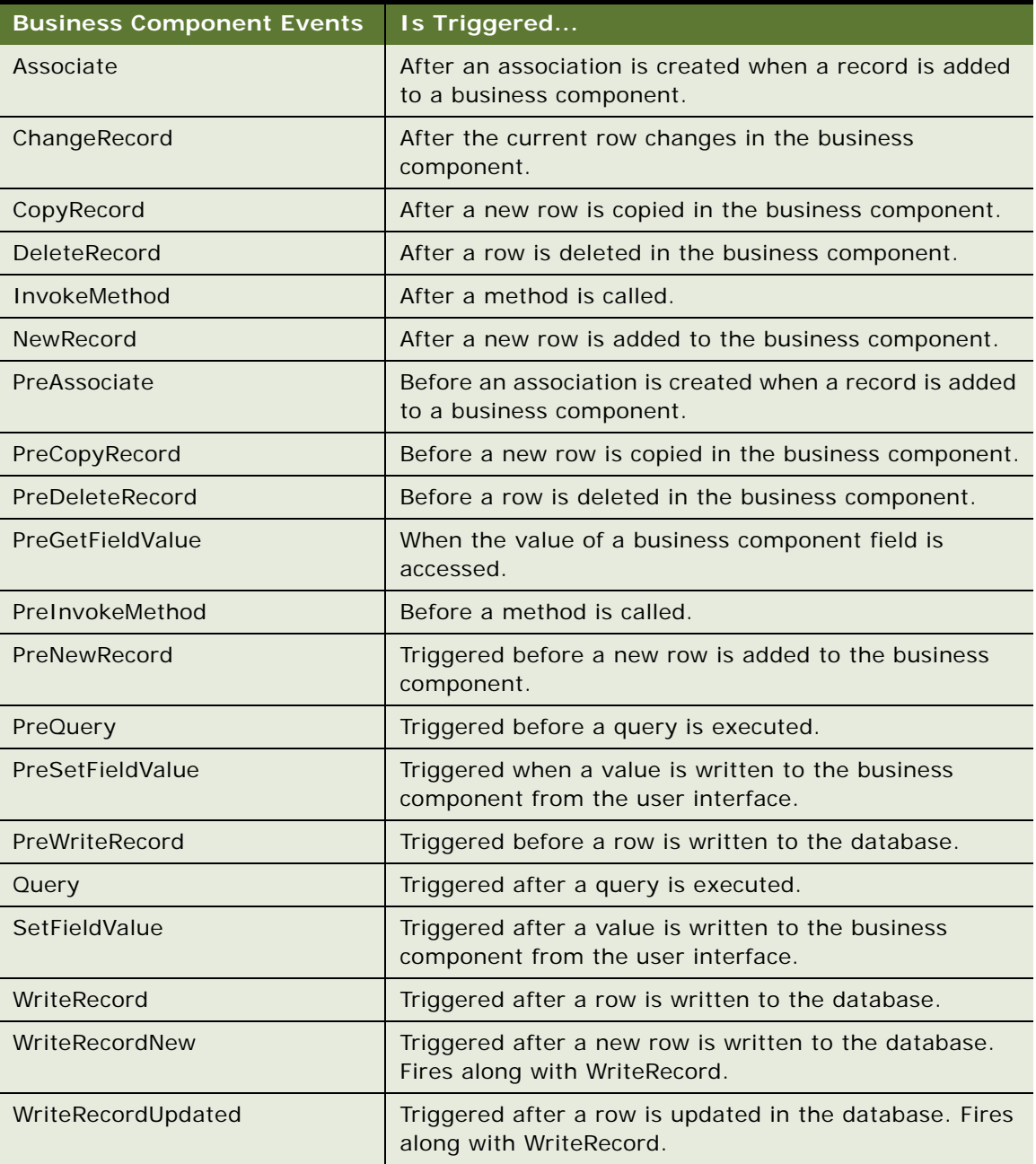

<span id="page-35-0"></span>Table 15.Business Component Events
**Applet.** Applet events are triggered just after a method is invoked or an applet or record is displayed, as shown in [Table 16](#page-36-0). For more information on events, see *Using Siebel Tools*.

<span id="page-36-0"></span>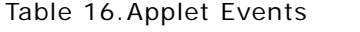

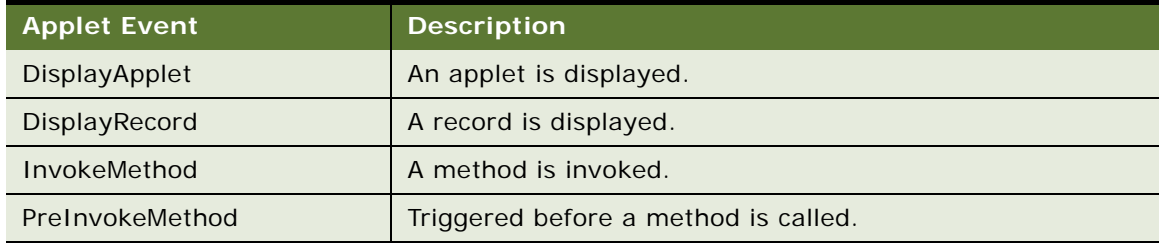

■ **Subevent.** The subevent represents the following information according the event and object type, as determined by the object type [\(Table 17](#page-36-1)).

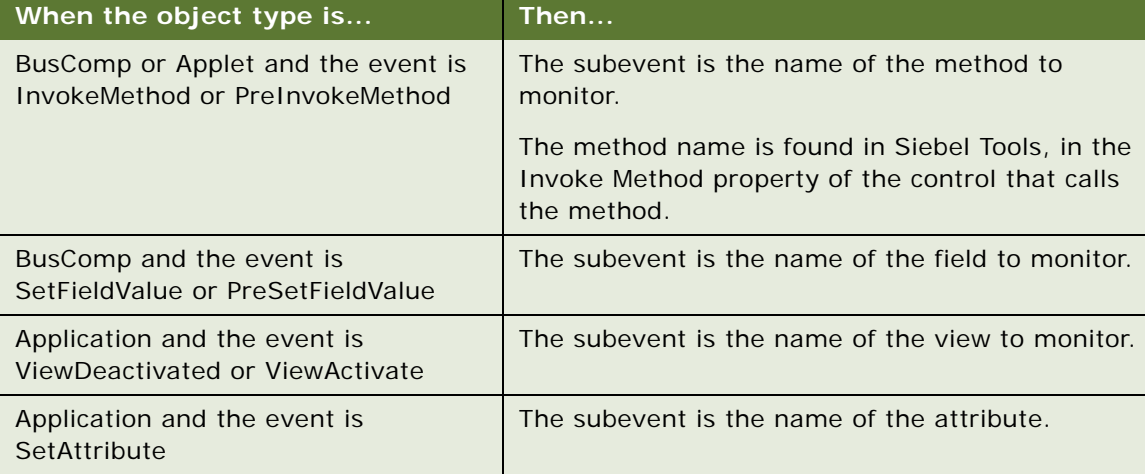

<span id="page-36-1"></span>Table 17.Subevent Information

■ **Conditional Expression.** Adds additional control. If the conditional expression evaluates to TRUE, the action is triggered when the event occurs.

**NOTE:** The field referenced in the conditional expression must be activated, either by setting the field to *force active* or by displaying it on the *applet*, to trigger the run-time event.

■ **Action Set.** What actions are taken when the event occurs. Action sets are defined in the Action Sets view under Administration - Runtime Events.

Most actions set or modify user profile attributes. These set expressions store information that is later used to tailor content delivery.

■ **Sequence.** The order in which the action set associated with this event in this record executes, relative to other action sets associated with this event. Runtime events with a sequence value of -1, such as a system generated workflow events for workflow processes, are executed first.

# **Process of Creating Action Sets**

Action sets are groups of actions that are triggered by events. They are created in the Action Sets view under Administration - Runtime Events. The following steps are the tasks to create action sets:

- **1** [Creating Action Sets](#page-38-0).
- **2** [Creating Actions for Action Sets.](#page-38-1)
- **3** [Associating Events with Action Sets](#page-41-0).

# **Action Types Supported**

The following action types are supported for all events:

- Attribute Set. Simple expression that sets user profile attributes. These are: setting to a constant value, auto-increment, auto-decrement, increment by a constant, and decrement by a constant.
- **BusService.** Invokes a method of the specified business service. The input to the business service is a property set with the following properties:
	- **Context.** Business service context, as defined in the action that caused the business service to be called.
	- **ActionSet.** Action set name.
	- **Action.** Action that caused the business service to be called.
	- **EventId.** Row ID of the event that caused the action to occur.
	- **Event Name.** Event that caused the action to occur.
	- Sub Event. Sub Event defined in the event that caused the action to occur.
	- **Event Type.** Type of event.
	- **Object Name.** Object Name defined in the event that caused the action to occur.
	- **Business Component Name.** Used if the object type is Applet, the name of the business component on which the applet is based, as shown in [Table 18.](#page-37-0)

<span id="page-37-0"></span>Table 18.Business Component Name Used if Object Type is Applet or BusComp

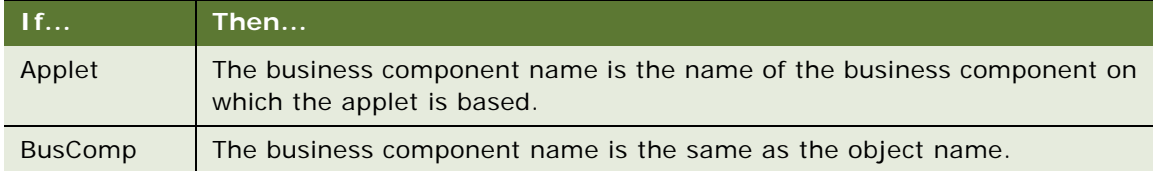

**Invoke Method.** Invokes a method on the business component that caused the event to occur.

# <span id="page-38-0"></span>**Creating Action Sets**

You create action sets in the Action Sets view under Administration - Runtime Events.

#### *To create an action set*

- **1** Navigate to the Administration Runtime Events screen > Action Sets view.
- **2** Create a new record.

Complete the fields as needed. Some fields are described in the following table.

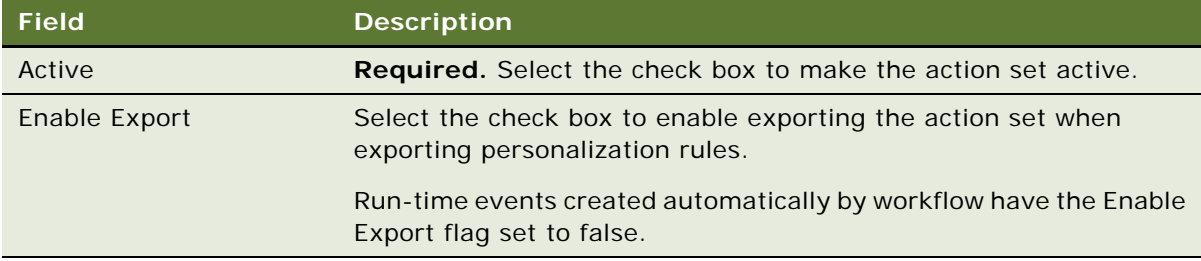

# <span id="page-38-1"></span>**Creating Actions for Action Sets**

You define actions to be triggered when an event occurs. Actions can modify content or user profile attributes, which in turn can modify the content displayed to the user.

Actions are created in the Action Sets view under Administration - Runtime Events.

**NOTE:** After modifying personalization actions, you must refresh the object manager for the actions to take effect immediately. See [About Clearing and Reloading Siebel Personalization](#page-79-0).

#### *To create actions for an action set*

- **1** Navigate to the Administration Runtime Events screen > Action Sets view.
- **2** Select the action set, and in the Actions list, create a new record.
- **3** Complete the fields as needed under the More Info tab.

Some fields are described in the following table.

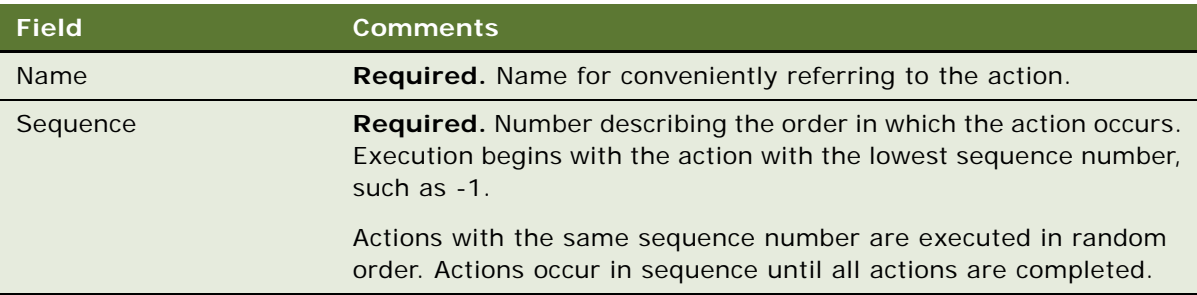

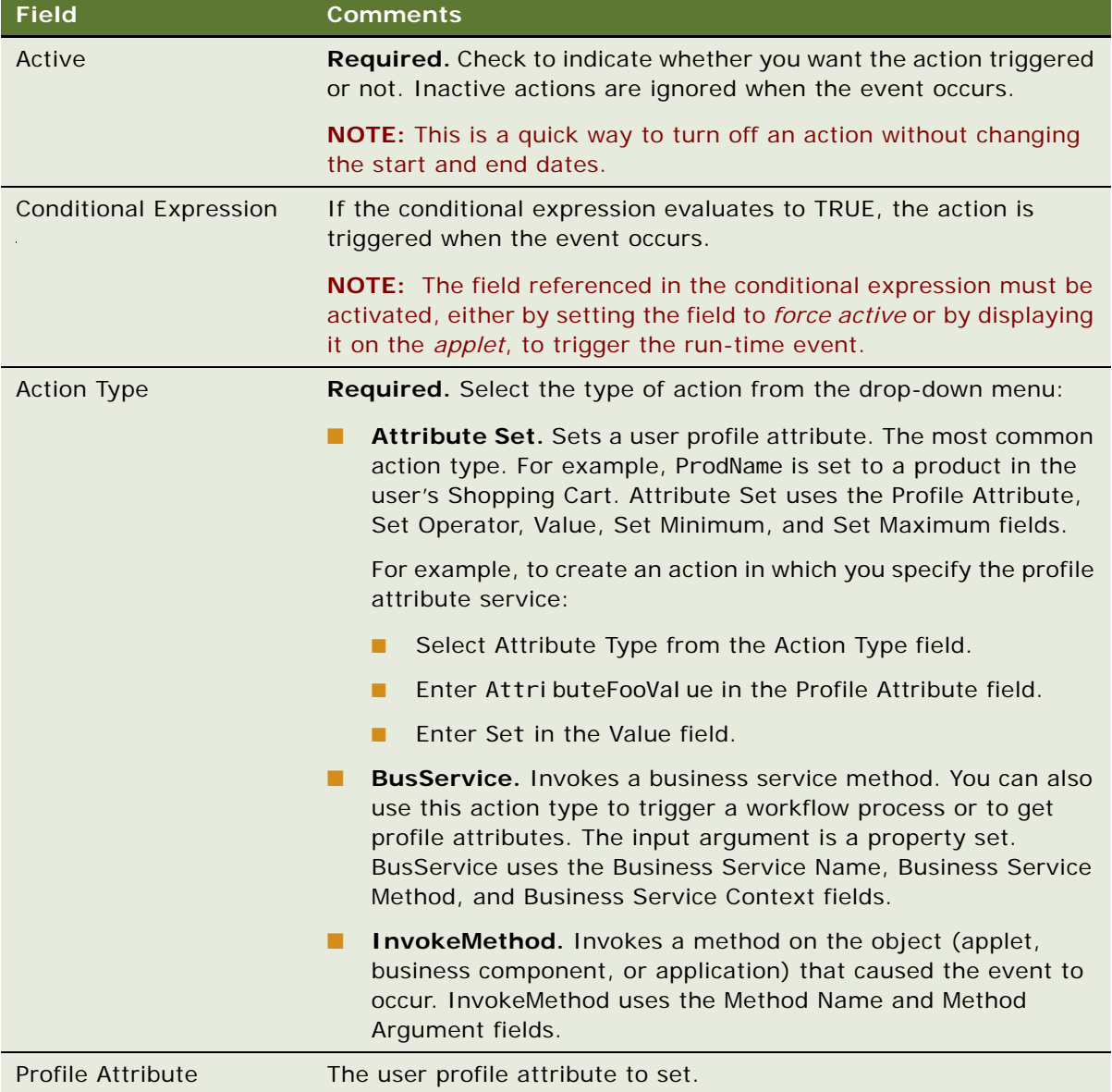

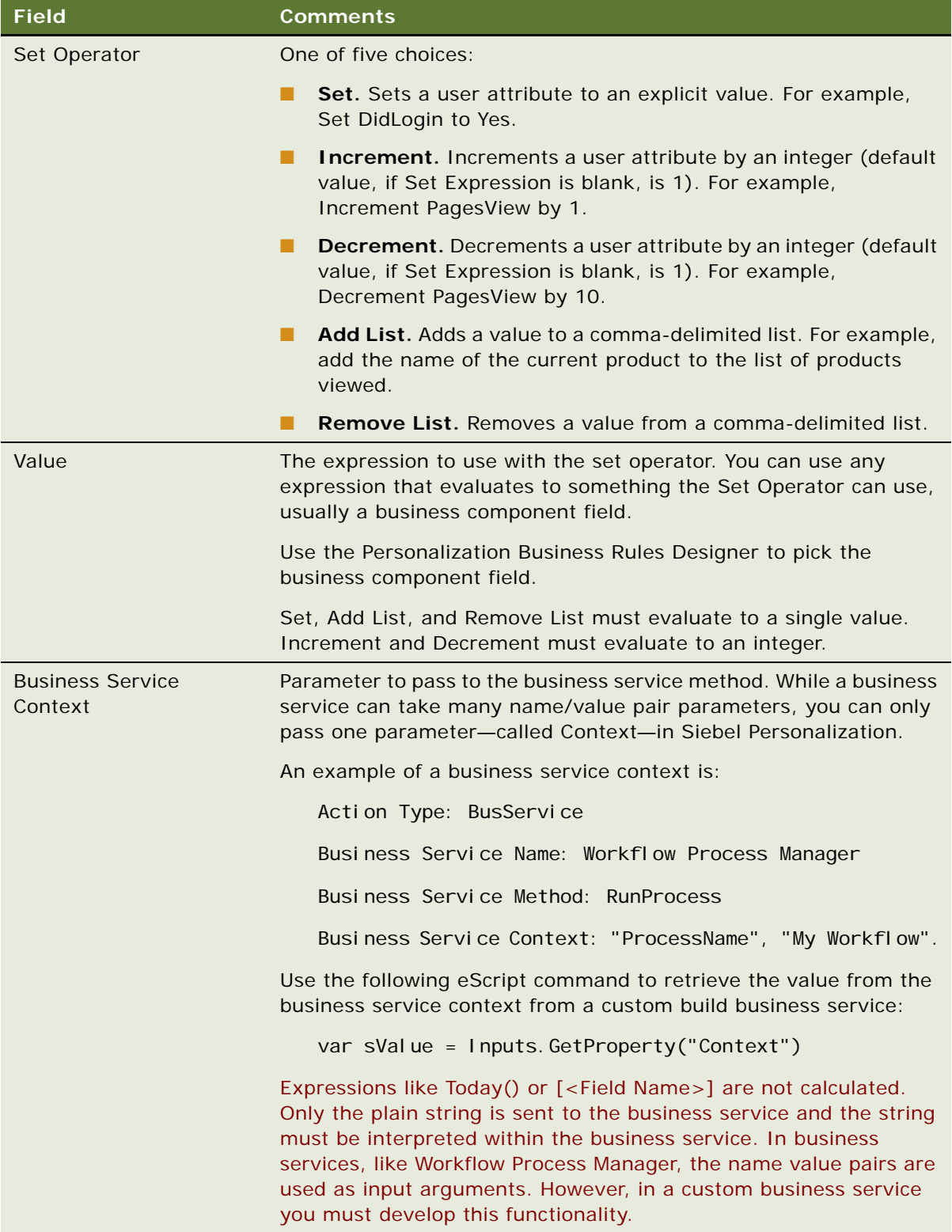

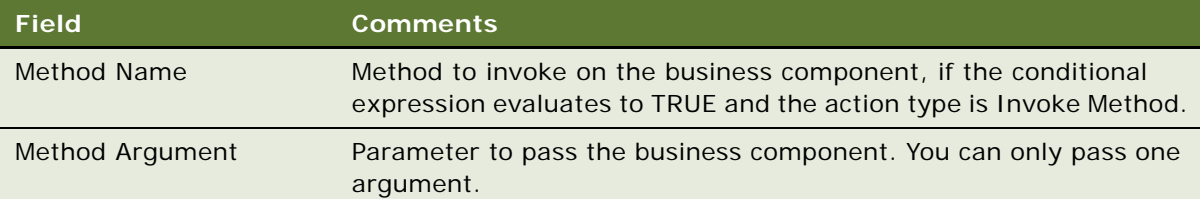

# <span id="page-41-0"></span>**Associating Events with Action Sets**

You can set up events to be monitored by the system and to trigger actions when these events occur. The actions then modify content or user profile attributes or invoke business service methods, which can cause personalization rules to fire.

#### *To associate an event with an action set*

- **1** Navigate to the Administration Runtime Events screen > Events view.
- **2** Create a new record.

Complete the fields as needed. Some fields are described in the following table.

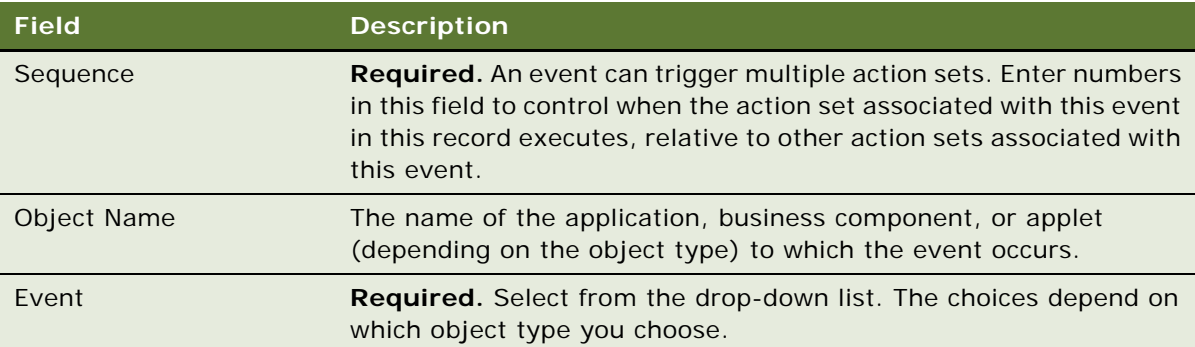

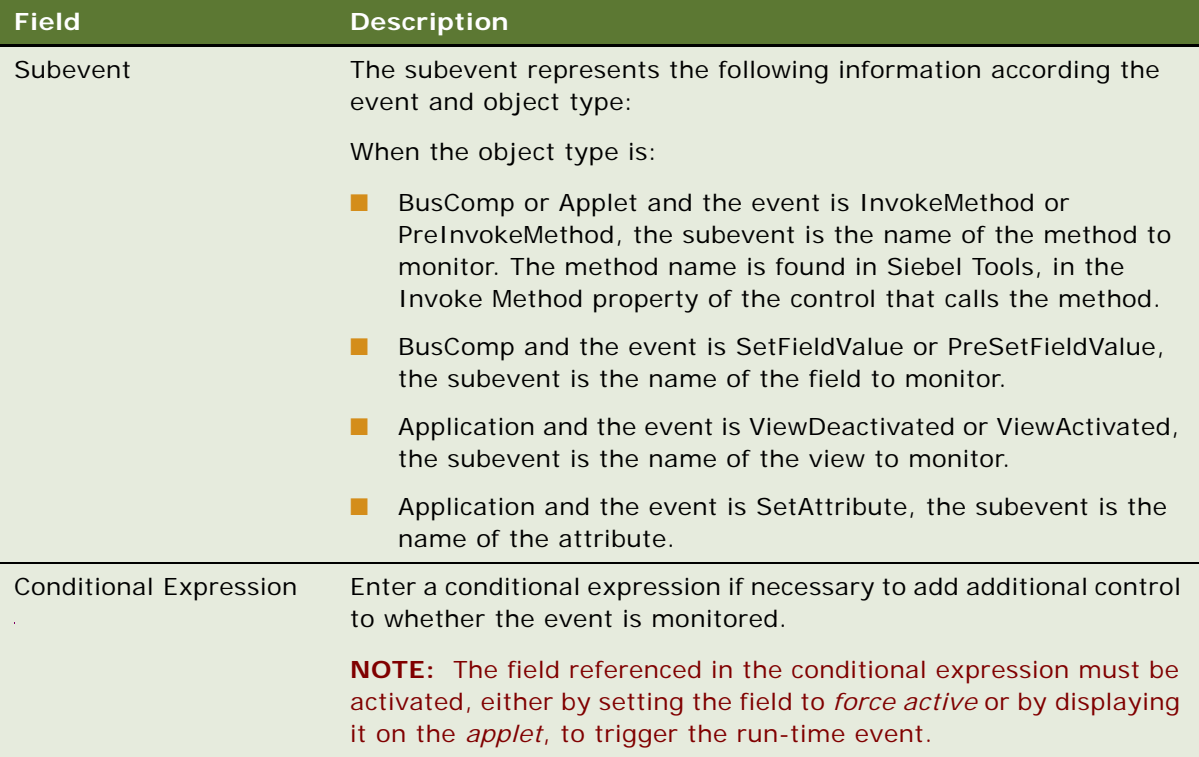

# <span id="page-43-0"></span>**Creating Event Aliases**

An event alias is a template that you can use to create commonly occurring events. Event aliases are created in the Event Aliases list under Administration - Runtime Events.

Event aliases consist of a meaningful name and the minimum set of objects that define an event: Object Type, Object Name, Event, and Subevent. When you pick an event alias in the Name field of the Events form, the fields for the objects that define the event are automatically completed.

#### *To create an event alias*

- **1** Navigate to the Administration Runtime Events screen > Event Aliases view.
- **2** Create a new record.

Complete the fields as needed. Some fields are described in the following table.

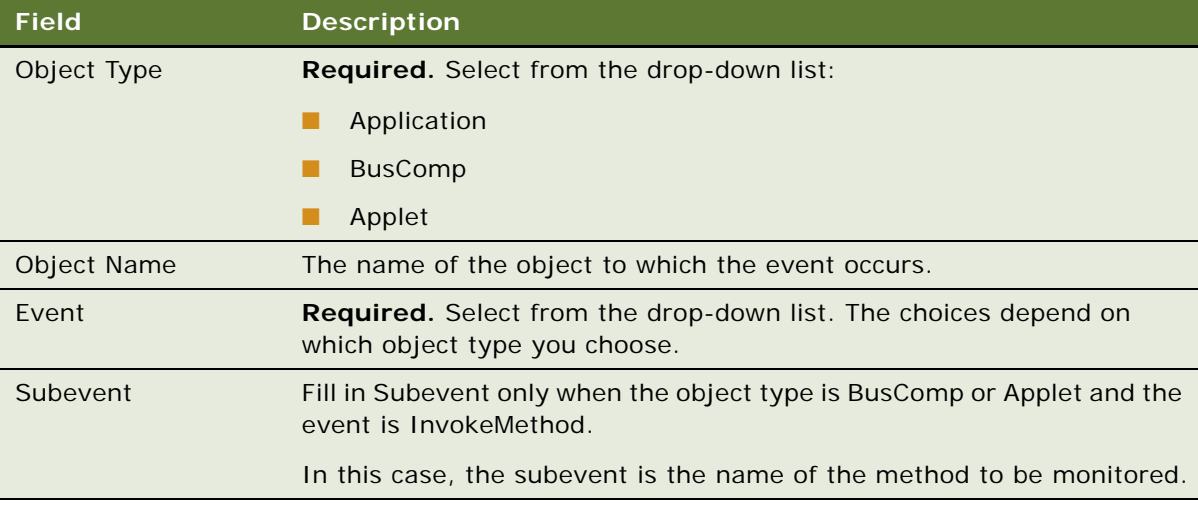

This section describes the process of setting the visibility of views by finding the name of the view, setting the visibility of applets by finding the name of the applet, setting its visibility, and setting the number of rows displayed.

This section includes the following topics:

- [About Setting View Visibility](#page-44-1)
- [Process of Setting View Visibility](#page-46-0)
- [Process of Setting Applet Visibility](#page-48-0)
- [Hiding an Applet Based on a Field Value](#page-50-0)
- [Setting the Number of Rows Displayed in an Applet](#page-51-0)

# <span id="page-44-1"></span>**About Setting View Visibility**

This section includes the following topics:

- [Events Triggering Visibility Flowchart](#page-44-0)
- [About Writing Visibility Rules](#page-45-1)
- [About View Visibility](#page-45-2)
- [Importance of the Repository](#page-45-3)

## <span id="page-44-0"></span>**Events Triggering Visibility Flowchart**

The sequence of events triggered when a user accesses a view, which determines the visibility of an applet, is shown in [Figure 4](#page-45-0).

The evaluation of visibility conditions for views and applets is done dynamically. For example, the Shopping Cart applet in Siebel eSales can be hidden initially, and then shown based on user actions in real time.

For more information on conditional expressions, see [Conditional Expressions.](#page-57-0)

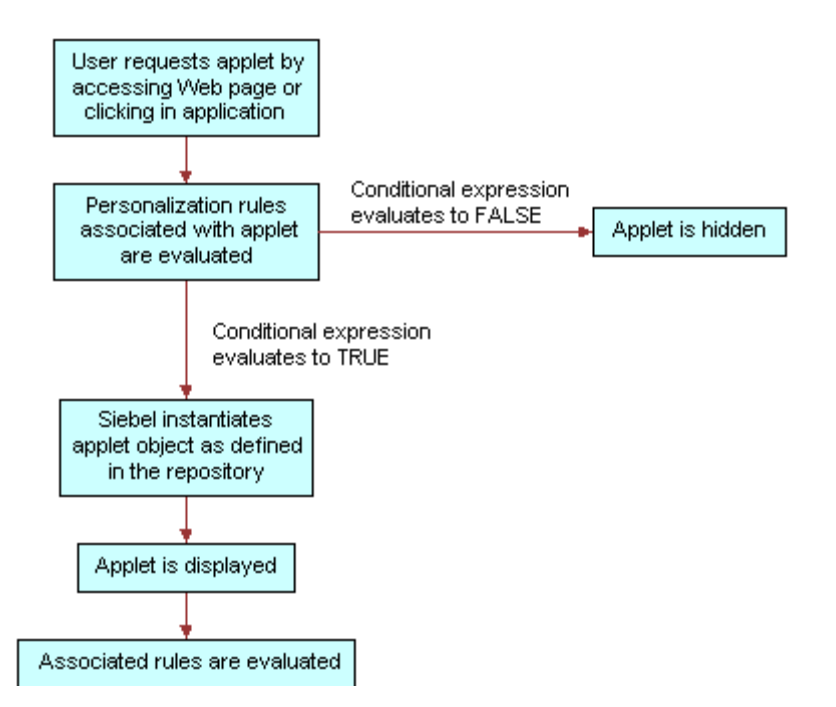

<span id="page-45-0"></span>Figure 4. Sequence of Events Determining Applet Visibility

## <span id="page-45-1"></span>**About Writing Visibility Rules**

You can only use dynamic and persistent profile attributes to write visibility rules. However, you can create dynamic profile attributes that drive the visibility of views and applets in response to events that are based on other data, such as transactions and external data.

## <span id="page-45-2"></span>**About View Visibility**

View visibility is also affected by responsibility. You can only use Siebel Personalization to control the visibility of views and applets that are accessible to a user. For example, you cannot write personalization rules to show administration views to users without administrator responsibility.

For more information on responsibilities, see *Siebel Applications Administration Guide*.

## <span id="page-45-3"></span>**Importance of the Repository**

When working with views or applets personalization, it is important that you have the most up-todate repository. The reason is that the views and applets available to you are derived from the repository of the application in which you are working, which may not be the same as the server repository.

# <span id="page-46-0"></span>**Process of Setting View Visibility**

You control which views users see in the Views list under Administration - Personalization. For example, if you wanted to hide certain views from channel partners, use the Views list. View visibility is controlled by the conditional expression: if the conditional expression evaluates to TRUE, then the view is shown.

To set up view visibility, perform the following tasks:

- [Finding the Name of a View](#page-46-1)
- [Setting the Visibility of a View on page 48](#page-47-0)

### <span id="page-46-1"></span>**Finding the Name of a View**

See also [Process of Setting View Visibility](#page-46-0) and [Setting the Visibility of a View.](#page-47-0)

Before you can set the visibility of a view, you must know its name. [Table 19](#page-46-2) describes how to find the name of the view depending on the application.

| If it is               | Then                                                                                   |
|------------------------|----------------------------------------------------------------------------------------|
| employee application   | Navigate to the view and choose $Help > About View$ .                                  |
|                        | This displays information about the view, its applets, and its business<br>components. |
| a customer application | Navigate to the view, right-click, and then choose View Source.                        |
|                        | In the <script></script>                                                               |

<span id="page-46-2"></span>Table 19. Finding a View Based on the Application

## <span id="page-47-0"></span>**Setting the Visibility of a View**

This procedure creates a conditional expression that determines whether the view is shown. View visibility is set in the Views list under Administration - Personalization.

#### *To set the visibility of a view*

- **1** Navigate to the Administration Personalization screen > Views view.
- **2** Query for the desired view.
- **3** If that view is not available, create a new record.
- **4** In the Name field, query for the desired view.

Complete the fields as needed. Some fields are described in the following table.

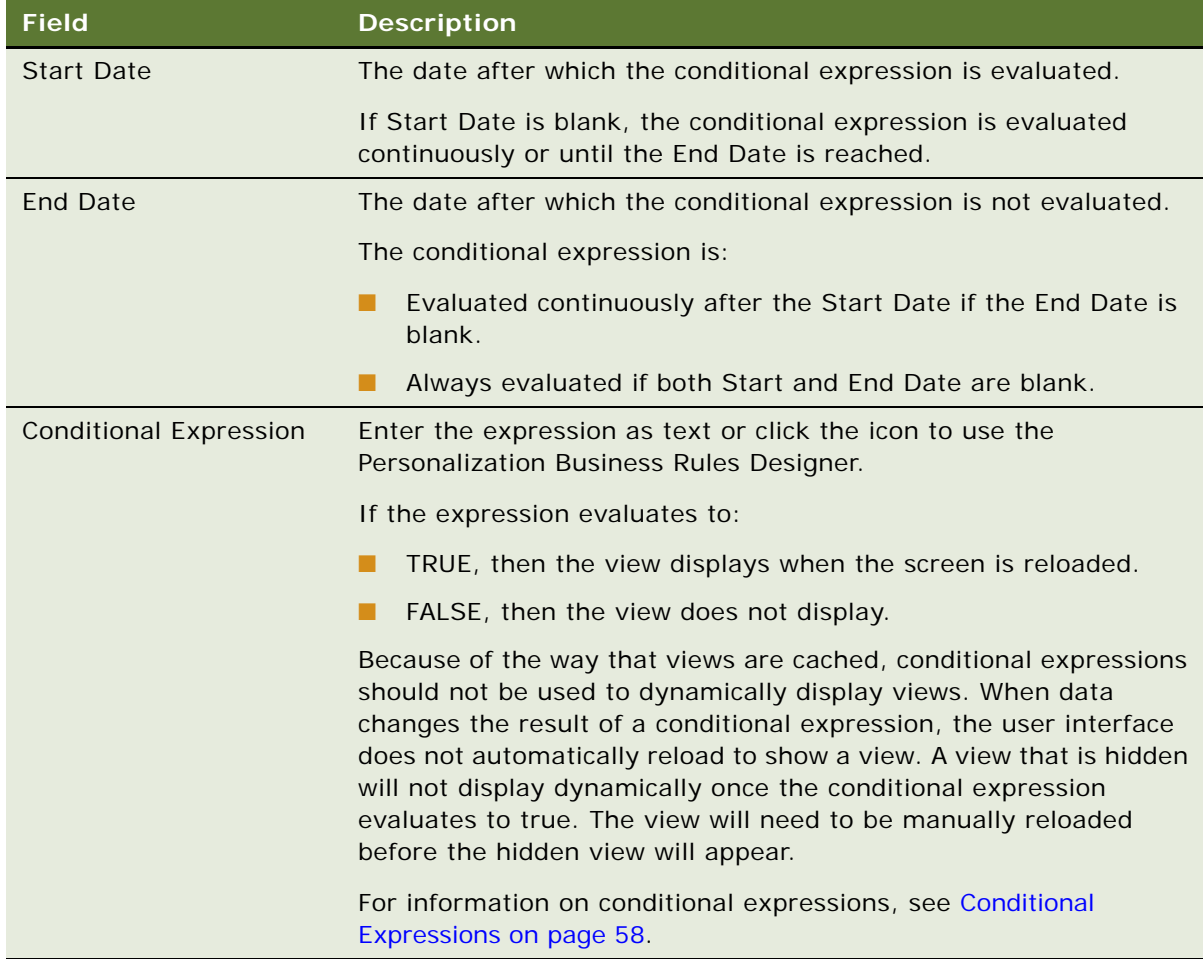

# <span id="page-48-0"></span>**Process of Setting Applet Visibility**

You control whether or not an applet is displayed to a user and what content is shown in the Applets view under Administration - Personalization. For example, you can hide the Shopping Cart in Siebel eSales when it is empty. Like view visibility, applet visibility is controlled by the conditional expression, for example the conditional expression for Salutation Applet (eMarketing).

To set up applet visibility, perform the following tasks:

- [Finding the Name of an Applet on page 49.](#page-48-1)
- [Setting the Visibility of an Applet on page 49.](#page-48-2)

For more information on applet visibility, see [Hiding an Applet Based on a Field Value](#page-50-0) and [Setting the](#page-51-0)  [Number of Rows Displayed in an Applet.](#page-51-0)

## <span id="page-48-1"></span>**Finding the Name of an Applet**

See also [Process of Setting Applet Visibility](#page-48-0) and [Hiding an Applet Based on a Field Value,](#page-50-0) and [Setting](#page-51-0)  [the Number of Rows Displayed in an Applet](#page-51-0).

Before you can set the visibility of an applet, you must know its name.

#### *To find the name of an applet*

- **1** Find the name of the view in which the applet appears (see [Finding the Name of a View on](#page-46-1)  [page 47\)](#page-46-1).
- **2** In Siebel Tools, select the View object.
- **3** Query for the name of the view in which the applet appears.
- **4** Expand the View object, and then select View Web Template.
- **5** Expand the View Web Template object, and then select View Web Template Item.

The applets are listed under View Web Template Items.

## <span id="page-48-2"></span>**Setting the Visibility of an Applet**

See also [Process of Setting Applet Visibility,](#page-48-0) [Hiding an Applet Based on a Field Value,](#page-50-0) and [Setting the](#page-51-0)  [Number of Rows Displayed in an Applet.](#page-51-0)

This procedure creates a conditional expression that determines whether the applet is shown. Applet visibility is set in the Applets view under Administration - Personalization.

#### *To set the visibility of an applet*

- **1** Navigate to the Administration Personalization screen > Applets view.
- **2** Query for the desired applet.
- **3** If that applet is not available, create a new record.
- **4** In the Name field, query for the desired applet.

Complete the fields as needed. Some fields are described in the following table.

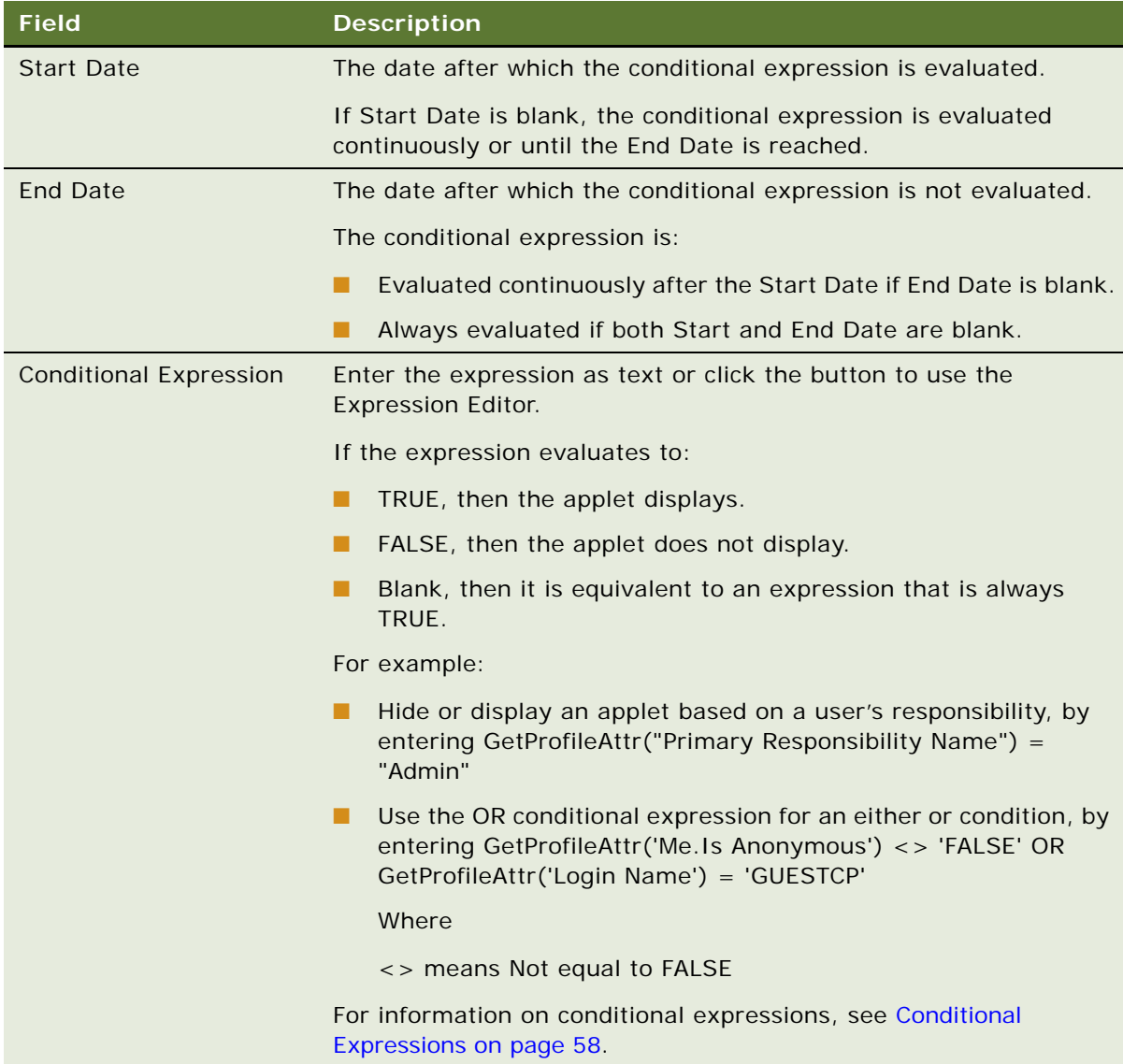

# <span id="page-50-0"></span>**Hiding an Applet Based on a Field Value**

Hiding an applet is set in the Administration - Runtime Events.

See also [Process of Setting Applet Visibility](#page-48-0) and [Setting the Number of Rows Displayed in an Applet.](#page-51-0)

#### *To hide an applet based on a field value*

- **1** Navigate to the Administration Runtime Events screen > Action Sets view.
- **2** Create a new record and complete the following fields.
	- Name
	- Start Date
	- End Date
	- Action check box
- **3** Scroll down to the Actions form and create a record.

Complete the following fields.

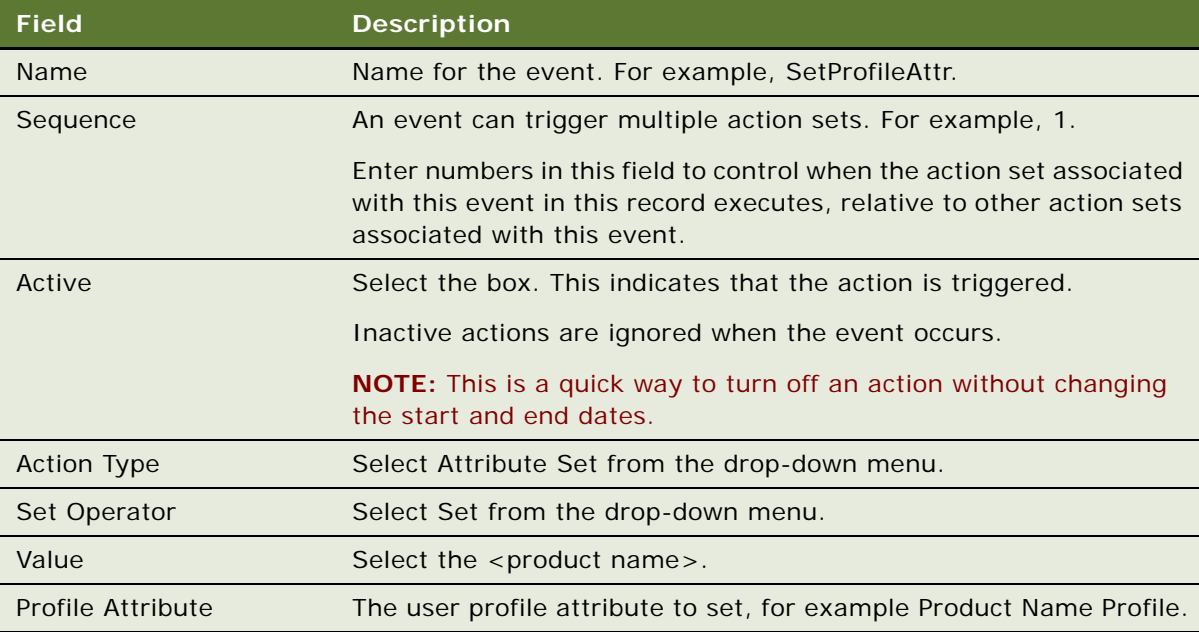

**4** From the Show drop-down list, select Events.

**5** Create a new record and complete the following fields.

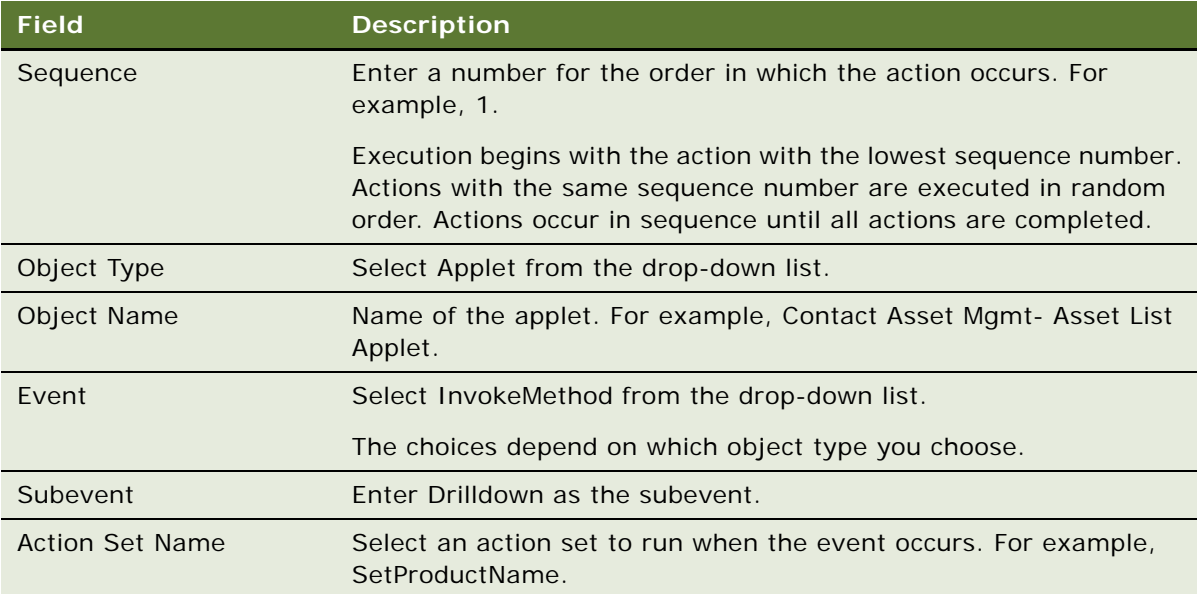

**6** Save the record.

# <span id="page-51-0"></span>**Setting the Number of Rows Displayed in an Applet**

The number of rows displayed in applets is set in the [SWE] section of the configuration (.cfg) file for the application.

For example:

[SWE]

NumberOfListRows = 7

#### **Changing the Number of Rows Displayed in an Applet**

Change the value of the NumberOfListRows parameter in the [SWE] section of the application configuration file to the number of rows you want to see displayed.

See also [Process of Setting Applet Visibility.](#page-48-0)

# **6 Targeting Content by Using Expressions**

This section describes how to target content by using expressions. It also describes how to create rule sets and associate rule sets with applets. Salutation applets are also described because they use inclusion expressions of rules to display a text message to the user.

This section includes the following topics:

- [Process of Content Targeting](#page-52-1)
- [Actions to Control the Content](#page-53-0)
- [About Expressions and Expression Types](#page-56-0)
- [About the Personalization Business Rules Designer](#page-58-0)
- [Process of Creating Business Rules](#page-61-0)
- **[Writing a Business Rule](#page-61-1)**
- [About Creating Rule Sets and Rules](#page-62-0)
- [Associating Rule Sets With Applets](#page-65-1)
- [About Salutation Applets](#page-65-0)
- [Hyperlinking Salutation Messages](#page-66-0)
- [Process of Adding a Message to the Salutation Applet](#page-68-0)
- [Modifying the Siebel eService Salutation Applet](#page-68-1)
- [Adding a Message to the eService Salutation Applet](#page-69-0)

# <span id="page-52-1"></span>**Process of Content Targeting**

[Table 20](#page-52-0) lists the four steps to content targeting.

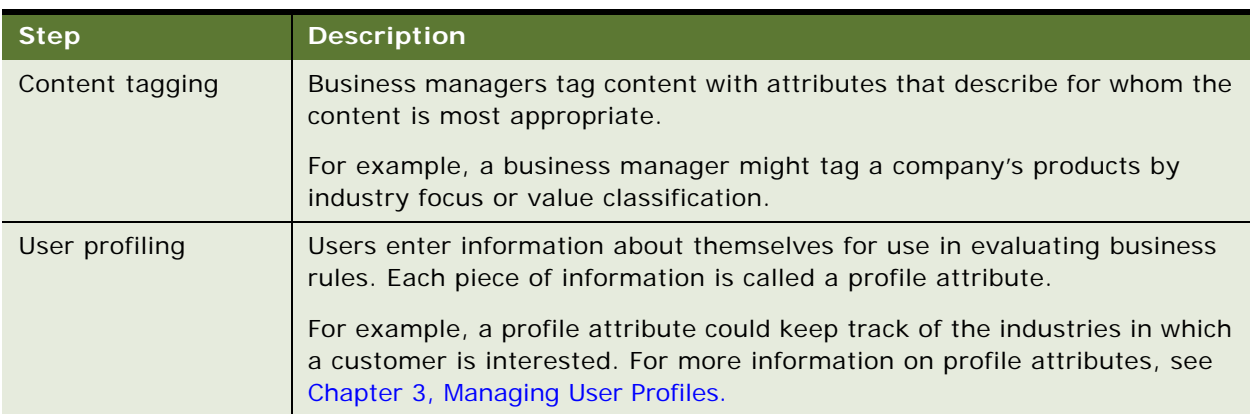

#### <span id="page-52-0"></span>Table 20. Content Targeting Steps

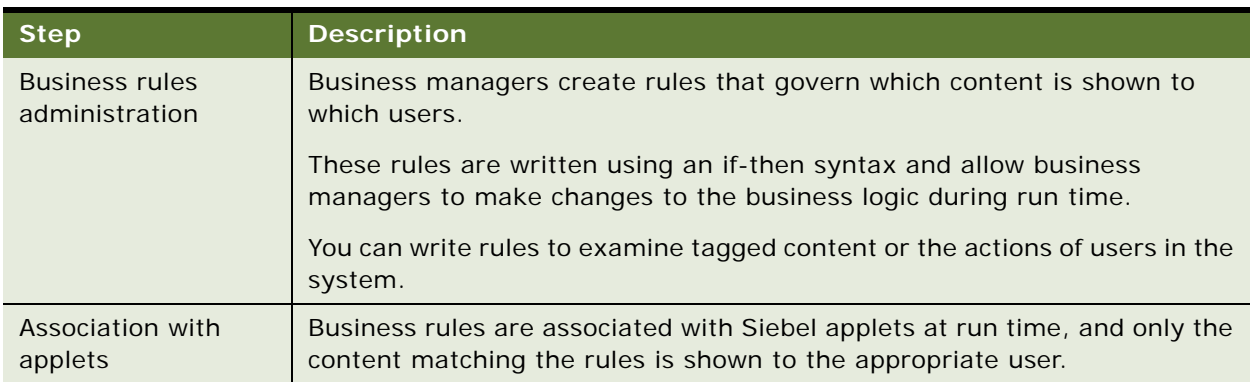

#### Table 20. Content Targeting Steps

# <span id="page-53-0"></span>**Actions to Control the Content**

Controlling the content shown to users involves the following actions:

- Creating rule sets to control the content shown in applets.
- Creating the individual rules needed to accomplish the objectives of the rule sets.
- Associating the rule sets with applets and setting the evaluation sequence. Remember that rule sets can be shared by multiple applets.
- Creating a conditional expression for each rule set associated with an applet that prevents the rule set from being evaluated whenever there is no content available.

The rule set conditional expression can also create complex Boolean logic within the rule set. The values of profile attributes can turn rules on and off.

# **Rule Sets and Rules Flow Chart**

You create both rule sets and rules in the Rule Sets view. [Figure 5](#page-54-0) shows the relationship of rules and rule sets to applets and views.

This section contains the following topics:

- [Evaluating Rule Sets on page 56](#page-55-0)
- [Creating Complex Evaluation Flow on page 56](#page-55-1)
- [Rule Sets Best Practices on page 56](#page-55-2)
- [Managing Rule Set Overhead on page 56](#page-55-3)

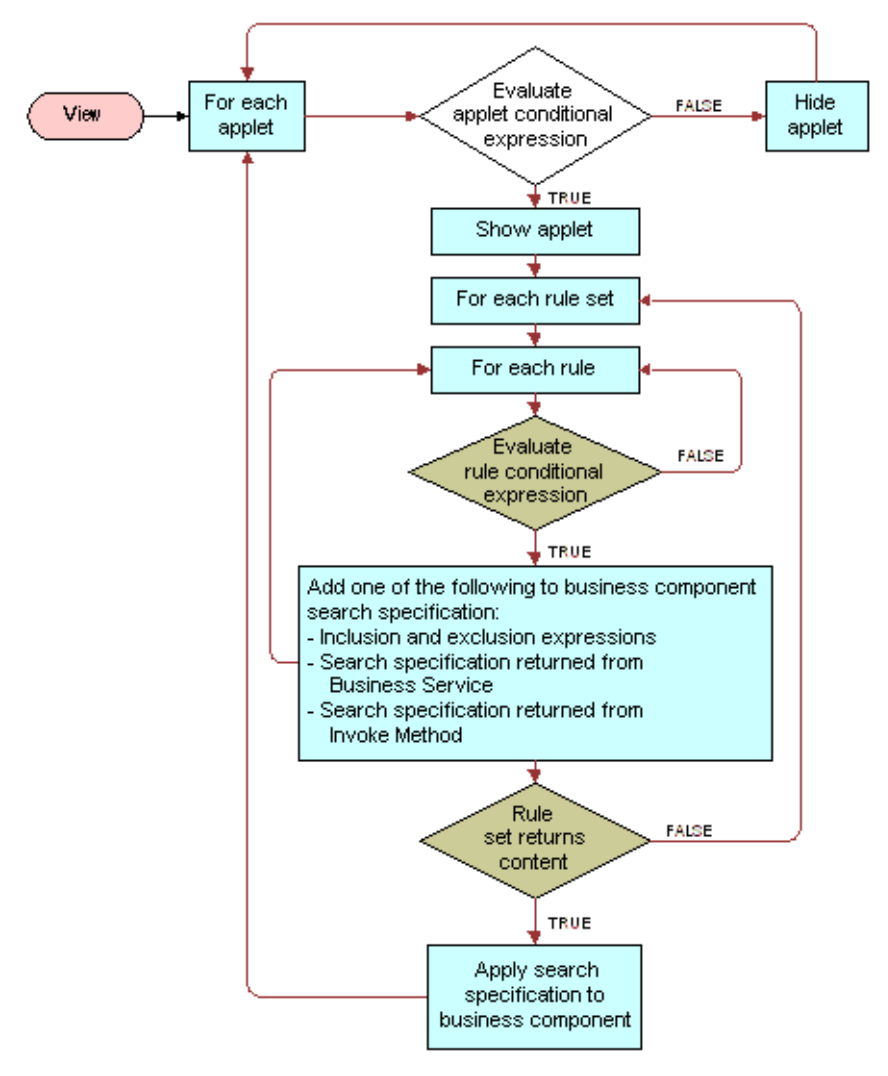

<span id="page-54-0"></span>Figure 5. Relationship of Rules and Rule Sets to Applets and Views

## <span id="page-55-0"></span>**Evaluating Rule Sets**

[Table 21](#page-55-4) lists the sequence in which rule sets are evaluated.

| If                                                                             | Then                                                                                |
|--------------------------------------------------------------------------------|-------------------------------------------------------------------------------------|
| A rule set is evaluated and no content or<br>records are returned.             | The next rule set is evaluated and<br>Processing continues until a rule set returns |
| The conditional expression associated with<br>the rule set evaluates to FALSE. | content.<br>As soon as a rule set returns content.<br>processing stops.             |
|                                                                                | Subsequent rule sets in the sequence are not<br>evaluated.                          |

<span id="page-55-4"></span>Table 21. Sequence of Evaluating Rule Sets

## <span id="page-55-1"></span>**Creating Complex Evaluation Flow**

You can also use conditional expressions to set up Boolean logic (IF, AND, OR) among the rule sets associated with a view or an applet to create a more complex flow of evaluation.

The results of the evaluation of all the rules in the set are returned to the underlying business component associated with the applet in the form of a search expression. This search expression controls the content displayed in the applet.

## <span id="page-55-2"></span>**Rule Sets Best Practices**

Limiting the number of rule sets is good practice. This is because each rule set is a query built by adding all the rules together. The rules contribute to the final query, but do not cause a query by themselves. Therefore, you can create as many rules as you like, but create rules sets carefully.

The sequence you set for rule set evaluation is important. If the system must evaluate many rule sets before getting one that returns content, performance can be affected noticeably.

## <span id="page-55-3"></span>**Managing Rule Set Overhead**

One way of managing the overhead on executing rule sets is to add a conditional expression to the rule set that evaluates to FALSE when the rule set is unlikely to return any records. This action skips the rule set whenever it is unlikely to find content.

For example, as shown in [Table 22](#page-56-1), rule set 1 is based on the user's age as calculated from his or her birthday and rule sets 2 and 3 are based on other information.

#### <span id="page-56-1"></span>Table 22. Example of Managing Rule Sets

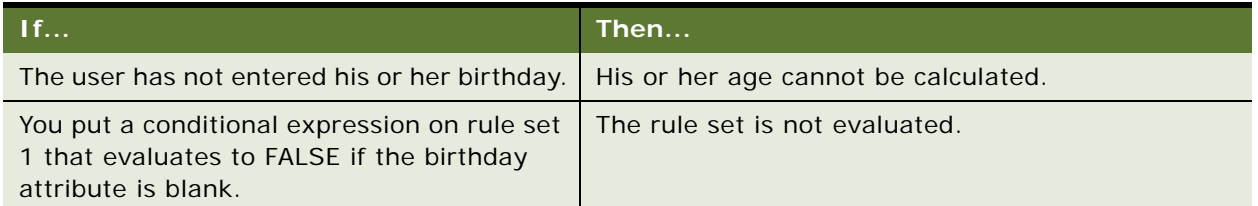

# <span id="page-56-0"></span>**About Expressions and Expression Types**

Expressions set the basic parameters for controlling the content to users. You can create expressions by entering the expression as text in the appropriate field or by using the Personalization Business Rules Designer.

The types of expressions are:

- [Conditional Expressions on page 58](#page-57-1)
- [Search Expressions on page 58](#page-57-2)

#### **About Building Expressions**

Expressions are written in Siebel Query Language entered as text. You build expressions from the following basic elements:

- Functions.
- **Operators**
- Profile attributes
- Business component fields

For more information on these elements, see [Personalization Business Rules Designer Contents on](#page-59-0)  [page 60.](#page-59-0)

#### **Creating Expressions**

To create expressions you can either:

- Enter the expression as text directly in the expression field, or
- Click the icon in any selected expression field to launch the Personalization Business Rules Designer.

The maximum size for any expression (conditional, include, exclude, and business service context) is 4096, which is limited by the database configuration.

For more information on:

- Creating expressions using the Personalization Business Rules Designer, see About the [Personalization Business Rules Designer on page 59](#page-58-0).
- Siebel Query Language, see [Operators for Building Condition Expressions on page 83](#page-82-0) which details the formulas and operators available.

## <span id="page-57-1"></span><span id="page-57-0"></span>**Conditional Expressions**

See also [About Creating Rule Sets and Rules.](#page-62-0)

Conditional expressions control whether an applet or view is displayed. What content is displayed is controlled through rule sets based on content and user profile attributes. You must write conditional expressions to evaluate to TRUE or FALSE. Conditional expressions trigger rules when they evaluate to TRUE, the view or applet is displayed or the rule set and rules are processed.

Example:

```
GetProfileAttrAsInt("Number of Visits") >= 7
```
#### **Interpretation of Numbers in Expressions**

Enclose numbers, such as telephone numbers, in quotation marks, for example:'650-477-5000'. This prevents numbers from being interpreted as numeric values.

## <span id="page-57-2"></span>**Search Expressions**

Search expressions consist of inclusion and exclusion expressions. Inclusion and exclusion expressions relate content attributes to user profile attributes in order to control what content each user sees. Each expression is part of a rule that is part of a rule set that you can link to an applet for the purpose of controlling content.

Business components have existing visibility settings, for example, My visibility, All visibility, or Sales Rep visibility. There may be other search specifications configured in Siebel Tools. When a rule is evaluated at run time, its inclusion and exclusion expression are added to the business component as additional search specifications.

A rule can only return content that is within the scope of the business component's inherent visibility or search specifications as set in Siebel Tools.

Example:

```
EXISTS([Related Product] = GetProfileAttr("ProductInCart"))
```
shows products that are related to products in the Siebel eSales Shopping Cart.

# <span id="page-58-0"></span>**About the Personalization Business Rules Designer**

The Personalization Business Rules Designer allows business managers to implement personalization rules without learning complex programming languages.

This section contains the following topics:

- [Displaying the Personalization Business Rules Designer on page 59](#page-58-2)
- [Personalization Business Rules Designer Contents on page 60](#page-59-0)

## <span id="page-58-2"></span>**Displaying the Personalization Business Rules Designer**

See also [Personalization Business Rules Designer Contents](#page-59-0), [Process of Creating Business Rules](#page-61-0), and [Writing a Business Rule](#page-61-1).

The Personalization Business Rules Designer ([Figure 6](#page-58-1)) appears when you click the icon in any selected expression field.

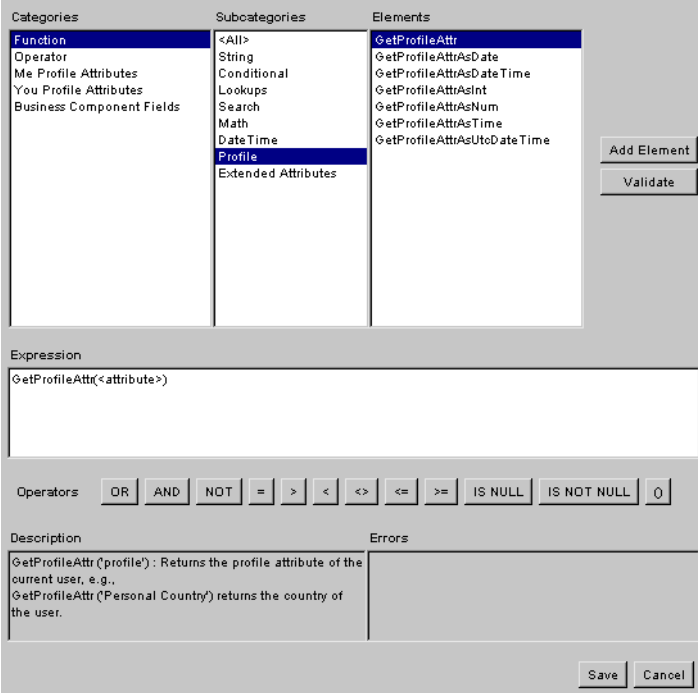

<span id="page-58-1"></span>Figure 6. Personalization Business Rules Designer

## <span id="page-59-0"></span>**Personalization Business Rules Designer Contents**

The contents of the Personalization Business Rules Designers are:

- **Categories.** Contains the main categories available for building business rules:
	- **Function.** Siebel Query Language functions. For more information, see [Functions on page 87.](#page-86-0)
	- **Operator.** Siebel Query Language operators.

For more information, see [Operators for Building Condition Expressions on page 83](#page-82-0).

■ **Me Profile Attributes.** The profile attributes of the primary user, such as a Siebel eSales customer or Siebel Call Center agent.

[Table 23](#page-59-1) lists valid subcategories.

| Subcategory    | <b>Description</b>                                  |
|----------------|-----------------------------------------------------|
| ShowAsString   | GetProfileAttr is used in the expression.           |
| ShowAsNumber   | GetProfileAttrAsNum is used in the expression.      |
| ShowAsInteger  | GetProfileAttrAsInt is used in the expression.      |
| ShowAsDate     | GetProfileAttrAsDate is used in the expression.     |
| ShowAsTime     | GetProfileAttrAsTime is used in the expression.     |
| ShowAsDateTime | GetProfileAttrAsDateTime is used in the expression. |

<span id="page-59-1"></span>Table 23. Me Profile Attribute Subcategories

For more information on GetProfileAttr functions, see [Profile Functions on page 98.](#page-97-0)

- **You Profile Attributes.** The profile attributes of the secondary user, such as a customer calling a call center agent. Uses the same subcategories as Me Profile Attributes.
- **Business Component Fields.** These depend on the context of the rule ([Table 24\)](#page-59-2), that is, where the Rules Designer is invoked. This category will or will not have data in its elements, depending on the following contexts.

| Context                                | <b>Data Shown</b>                                                |  |
|----------------------------------------|------------------------------------------------------------------|--|
| View                                   | <b>None</b>                                                      |  |
| Applet                                 | Fields in the business component on which the<br>applet is based |  |
| Rule set not associated with an applet | <b>None</b>                                                      |  |
| Rule set associated with one applet    | Fields in the business component on which the<br>applet is based |  |

<span id="page-59-2"></span>Table 24. Context of Business Component Fields

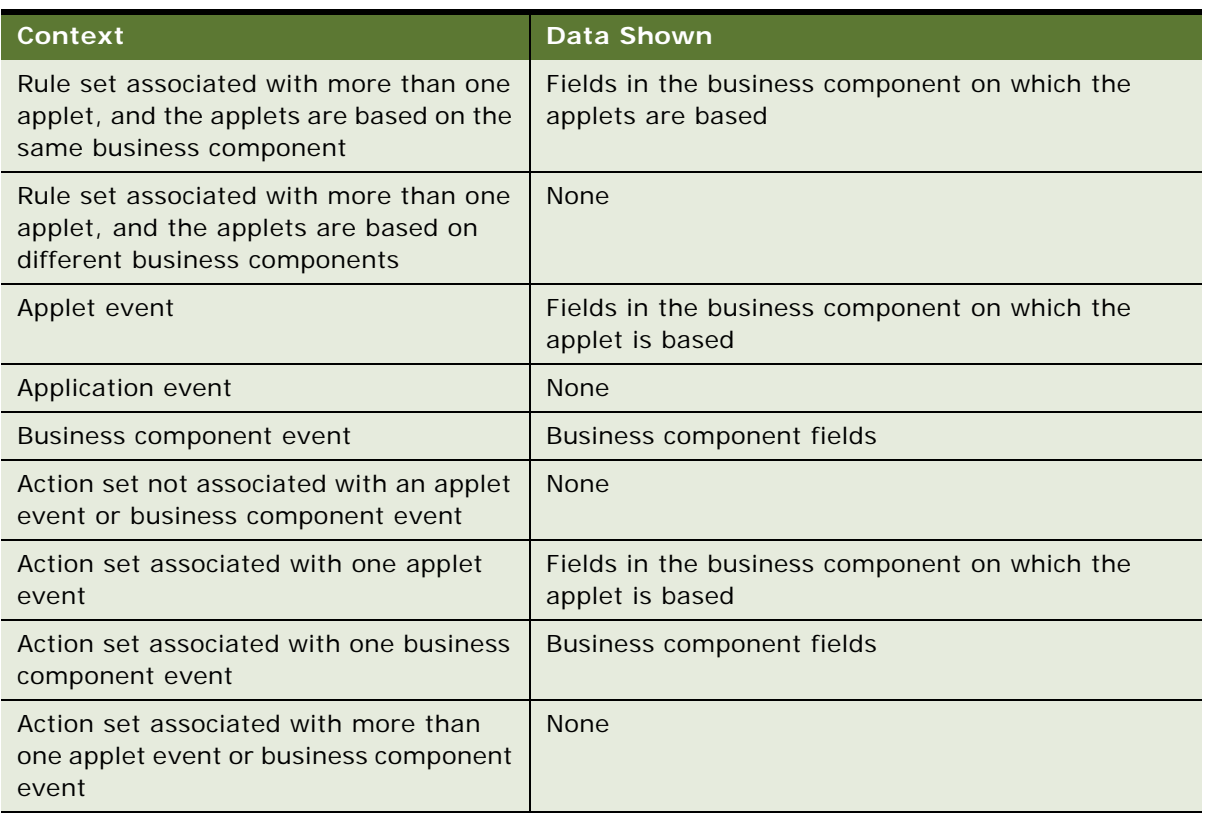

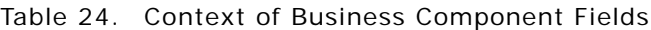

- **Subcategories.** Contains subcategories of the selected category. Its context is controlled by the Categories box and it controls the context of the Elements box.
- **Elements.** Contains all of the elements used to build business rules. Its context is controlled by the Categories and Subcategories boxes.
- **Expression.** Displays the business rule. You can type and edit in the box, as well as add elements to it.
- **Quick bar (Operators)**. Provides buttons for frequently used operators.
- **Description.** Gives a description of the element selected in the Elements box.
- **Errors.** Displays errors in expressions or highlighted parts of expressions when you click Validate.

# <span id="page-61-0"></span>**Process of Creating Business Rules**

See also [Displaying the Personalization Business Rules Designer](#page-58-2), [Personalization Business Rules](#page-59-0)  [Designer Contents](#page-59-0), and [Writing a Business Rule.](#page-61-1)

Use the following process to build your business rule using the Personalization Business Rules Designer:

**1** Select an element, and then click Add Element.

**NOTE:** Double-clicking an element has the same effect as Add Element. You can also type text in the Expressions box.

The Rules Designer automatically provides the correct syntax for elements. For example, adding the Left string function displays Left(<string>,<n>) in the Expressions box.

- **2** Fill in arguments in the element, and then enclose it in parentheses if necessary.
- **3** Add other elements and complete them.
- **4** Connect elements using the Quick bar or by typing.
- **5** Click Validate to check your expression for errors.

If part of an expression is highlighted, only the highlighted string is evaluated. Errors are displayed in the Errors box.

**6** Save the business rule and return to the expression field.

This also validates the entire rule.

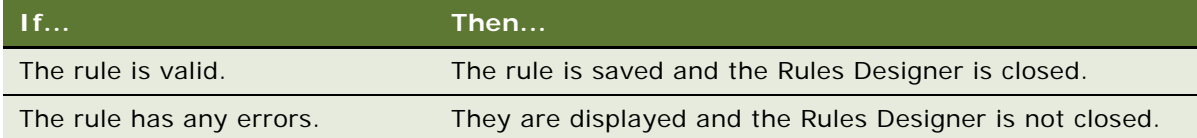

# <span id="page-61-1"></span>**Writing a Business Rule**

See also [Displaying the Personalization Business Rules Designer](#page-58-2), [Personalization Business Rules](#page-59-0)  [Designer Contents](#page-59-0), and [Process of Creating Business Rules.](#page-61-0)

This section shows how to write a business rule using the Personalization Business Rules Designer.

#### **Writing Rule Example**

The following example shows how to write this rule:

EXISTS([Related Product] = GetProfileAttr("ProductInCart"))

which shows products that are related to products in the Siebel eSales Shopping Cart.

#### **Writing a Personalization Rule**

This procedure describes how to write a personalization rule.

#### *To write a personalization rule*

- **1** Click the icon in a selected expression field.
- **2** Choose Operator from Categories, Pattern Matching from Subcategories, and EXISTS from Elements, and then click Add Element.

The Expression box displays EXISTS (<condition>).

- **3** Click <condition> to highlight it.
- **4** Choose Business Component Fields from Categories, <All> from Subcategories, and Related Product from Elements, and then click Add Element.

The Expression box displays EXI STS([Rel ated Product]).

- **5** Place the cursor after [Rel ated Product] in the Expression box, then click = in the Quick bar. The Expression box displays EXISTS ([Related Product]=).
- **6** Place the cursor after =.
- **7** Choose Function from Categories, Profile from Subcategories, GetProfileAttr from Elements, and then click Add Element.

The Expression box displays:

EXISTS([Related Product]= GetProfileAttr(<attribute>))

**8** Click <attribute> to highlight it, and then type "ProductInCart".

The Expression box displays the completed rule:

EXISTS( $[Related Product] = GetProfit("ProductInCart"))$ 

**9** Save the rule to validate it and put it in the expression field.

# <span id="page-62-0"></span>**About Creating Rule Sets and Rules**

Rule sets control the display of content. You can associate multiple rule sets with individual applets, and you can associate an individual rule with multiple applets. Each rule set can contain multiple rules. You create rule sets in the Rule Sets view under Administration - Personalization.

After you have created a rule set, you need to create the individual rules that make up the set and accomplish the objective for matching content to the user.

This section consists of the following topics:

- [Creating a Rule Set](#page-63-0)
- [Creating a New Rule](#page-63-1)

## <span id="page-63-0"></span>**Creating a Rule Set**

This procedure describes the process of creating a rule set.

#### *To create a rule set*

- **1** Navigate to the Administration Personalization screen > Rule Sets view.
- **2** Create a new record.

**NOTE:** After modifying personalization rules, you must refresh the object manager for the rules to take effect immediately. See [About Clearing and Reloading Siebel Personalization.](#page-79-0)

## <span id="page-63-1"></span>**Creating a New Rule**

This procedure describes the process of creating a new rule.

#### *To create a new rule*

- **1** Navigate to the Administration Personalization screen > Rule Sets view.
- **2** Select a rule set.
- **3** In the Rules list, create a new record.

Complete the fields as needed. Some fields are described in the following table.

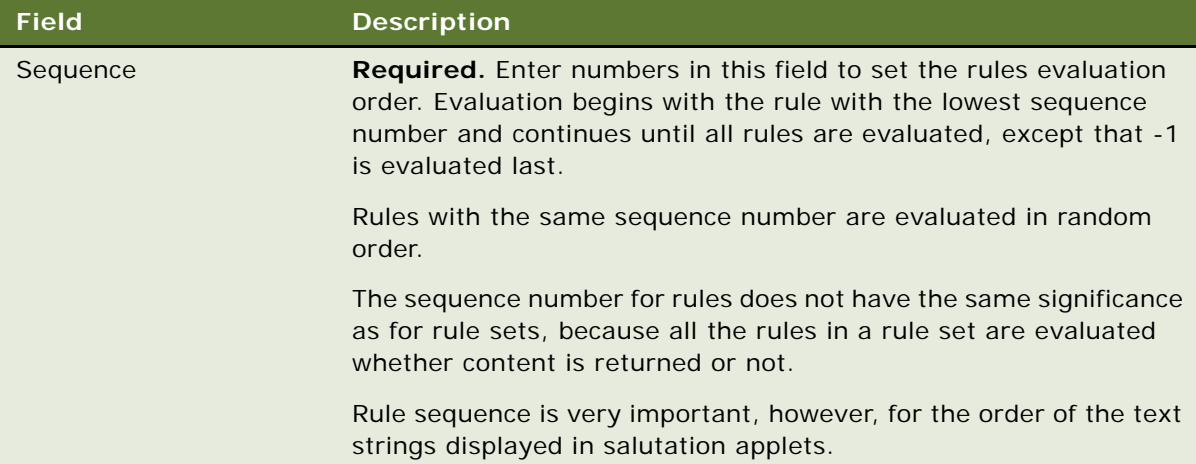

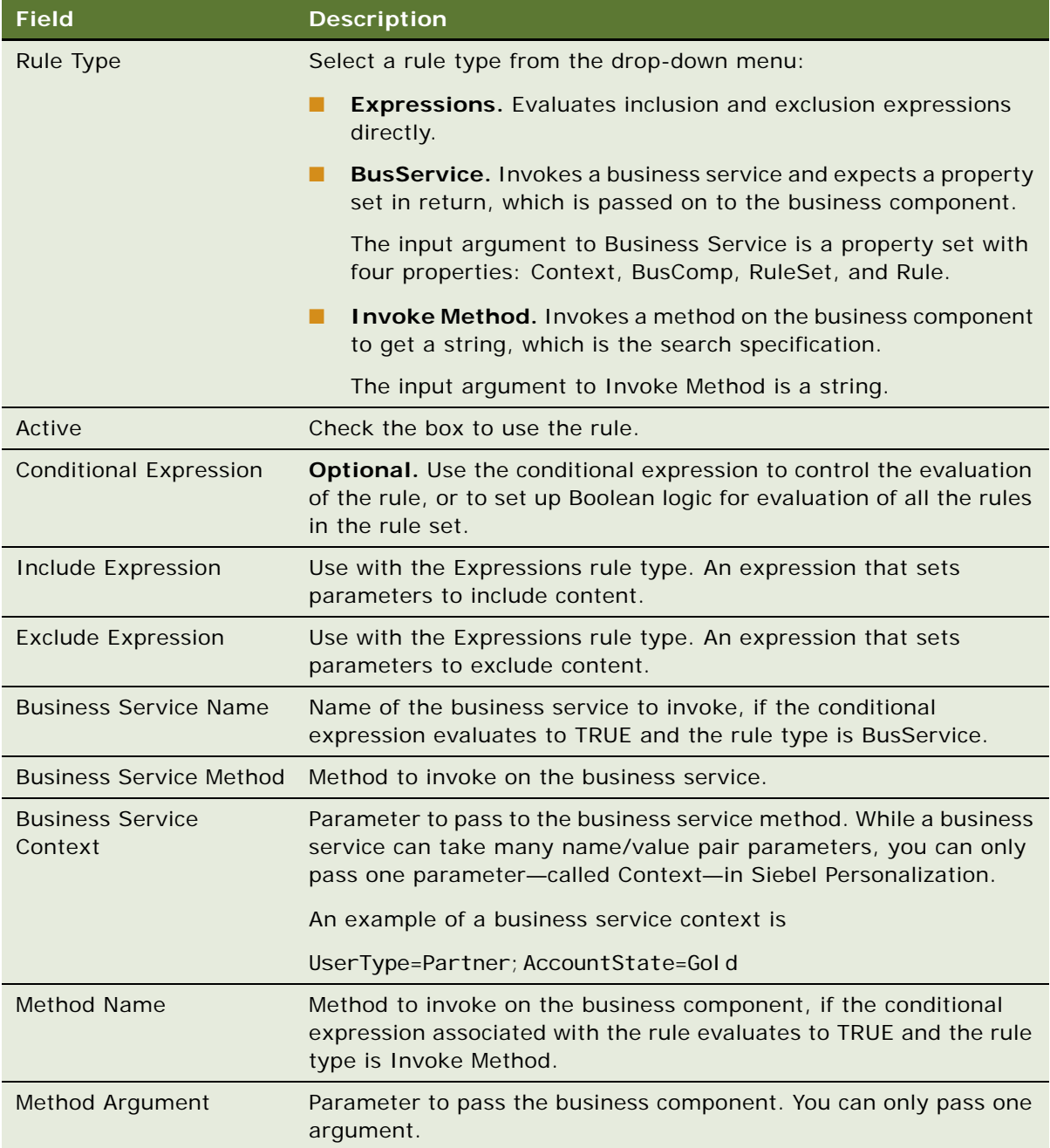

# <span id="page-65-1"></span>**Associating Rule Sets With Applets**

This procedure describes how to use the Rule Sets list to associate existing rule sets with applets.

For information on creating rule sets, see [About Creating Rule Sets and Rules.](#page-62-0)

#### *To associate rule sets with an applet*

- **1** Navigate to the Administration Personalization screen > Applets view.
- **2** Select an applet.
- **3** Scroll down to the Rules Sets list, and create a new record.
- **4** In the Name field, select a rule set.

Complete the fields as needed. Some fields are described in the following table.

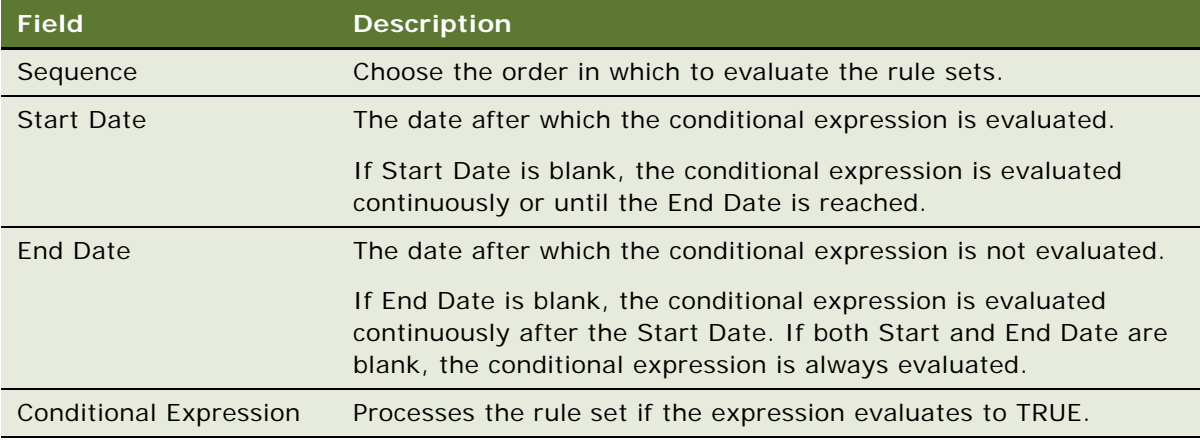

# <span id="page-65-0"></span>**About Salutation Applets**

See also [Hyperlinking Salutation Messages.](#page-66-0)

The salutation applet is a specialized applet that uses search specifications, defined in the inclusion expressions of rules, as message text displayed to the user. The salutation applet allows business managers to write customized messages using free-form HTML.

Siebel applications use the salutation applet to display information about the user or the session. You can set the parameters of this applet to display a variety of information taken from the user's profile or actions performed during the session.

This applet can greet the user by name, indicate how long it has been since the user last visited the site, and present the user with information about specific products or services that match known interests or previous behavior.

# <span id="page-66-0"></span>**Hyperlinking Salutation Messages**

See also [About Salutation Applets.](#page-65-0)

Use the Language() function to localize salutation messages. The salutation messages can include hyperlinks to other screens, views, and applet drilldown objects.

This section includes the following topics:

- [Hyperlinking Salutation Messages to Screens](#page-66-1)
- [Hyperlinking Salutation Messages to Views](#page-66-2)
- [Hyperlinking to Siebel Employee Relationship Management Views](#page-67-0)
- [Hyperlinking Salutation Messages to Applets](#page-67-1)
- [Two Salutation Applets in One View](#page-68-2)

## <span id="page-66-1"></span>**Hyperlinking Salutation Messages to Screens**

Use the command SWEPersonal i zati onGotoScreen(' ScreenName'); in the hyperlink tag.

Enclose the name of the screen in single quotes ('), and represent spaces in the name by plus signs  $(+).$ 

The following is an example of the command syntax:

```
<A href=JavaScript:SWEPersonalizationGotoScreen('Accounts+
Screen'); >
```
## <span id="page-66-2"></span>**Hyperlinking Salutation Messages to Views**

Use the command SWEPersonal i zati onGotoview('ViewName'); in the hyperlink tag.

Enclose the name of the view in single quotes ('), and represent spaces in the name by plus signs  $(+).$ 

The following is an example of the command syntax:

```
<A href=JavaScript:SWEPersonalizationGotoview('User+Profile
+Vi ew+(eApps)'; >
```
## <span id="page-67-0"></span>**Hyperlinking to Siebel Employee Relationship Management Views**

You can also use this command to hyperlink to Siebel Employee Relationship Management views.

The syntax is the following:

```
<A href=JavaScript: SWEPersonalizationGotoview('My+View
+Name'); >
or
```

```
<A href=JavaScript:SWEPersonalizationGotoview('My+View
+Name','&SWEmyExtra1=true&SWEMyExtra2=false');>
```
Make sure there are no spaces:

- Between the two argument quotes and the comma separating them.
- In the myExtra parameters.

The ampersand for the first myExtra parameter is optional. You can also use the following syntax:

```
<A href=JavaScript:SWEPersonalizationGotoview('My+View
+Name','SWEmyExtra1=true&SWEMyExtra2=false');>
```
There is no dup argument checking mechanism. If your myExtra parameters contain an argument that SWE has already generated, undesired behavior might occur.

## <span id="page-67-1"></span>**Hyperlinking Salutation Messages to Applets**

Use the command SWEPersonal i zati onDrillDown

('ViewName','AppletName','FieldName','RowId',{ParentRowIds}); in the hyperlink tag where:

- Vi ewName is the name of the view where the drilldown object is defined.
- **■** AppletName is the name of the applet on which the drilldown object is defined.
- FieldName is the business component field name on which the drilldown object exists.
- ParentRowIds is an array of strings that contains the Row IDs of the parent records. This array is optional, and is only used when drilling down in a child applet.

Enclose names in single quotes ('), and represent spaces in the names by plus signs (+).

#### **Command Syntax Example**

The following is an example of the command syntax:

<A href=JavaScript:SWEPersonalizationDrillDown('Opportunity+ List+View', 'Opportunity+List+Applet', 'Name', '1-45XHZ');

## <span id="page-68-2"></span>**Two Salutation Applets in One View**

See also [About Salutation Applets](#page-65-0) and [Hyperlinking Salutation Messages.](#page-66-0)

To have two salutation applets in the same view, do the following:

- **1** Copy the Salutation (eApps) business component and rename it.
- **2** Add the copy to the business object associated with the view.
- **3** Create a new applet in the view based on the copy.

# <span id="page-68-0"></span>**Process of Adding a Message to the Salutation Applet**

See also [About Salutation Applets](#page-65-0) and [Hyperlinking Salutation Messages.](#page-66-0)

The following is the process of adding a message to the salutation applet:

- **1** Select the salutation applet.
- **2** Select the rule set associated with the salutation applet.
- **3** Add a rule to the rule set.
- **4** Provide a name, sequence, conditional expression, and inclusion expression (message) for the rule.

**NOTE:** For salutation applets (based on the eApps business component), if HTML tags are used in Personalization rules, the personalization engine passes them on to the browser. This allows users to define formatted messages. The eApps business component also supports the LongDate method for getting the current date and time.

# <span id="page-68-1"></span>**Modifying the Siebel eService Salutation Applet**

See also [About Salutation Applets,](#page-65-0) [Hyperlinking Salutation Messages](#page-66-0) and [Process of Adding a Message](#page-68-0)  [to the Salutation Applet.](#page-68-0)

Use the following procedure to add a message to the Siebel eService salutation applet that will request the user to register his or her product.

This section includes the following topics:

- [Adding a Message to the eService Salutation Applet](#page-69-0)
- [Viewing the Results of Modifying the eSalutation Applet](#page-69-1)

# <span id="page-69-0"></span>**Adding a Message to the eService Salutation Applet**

This procedure describes how to modify the eService Salutation applet.

#### *To add a message to the eService Salutation applet*

- **1** Navigate to the Administration Personalization screen > Applets view.
- **2** Select Salutation Applet (eService).
- **3** Click the name of the rule set associated with Salutation Applet (eService).
- **4** Scroll down to the rule list to the Message Self-Service rule, and add a new rule to the list.
- **5** Fill in the following fields under the More Info tab below the Rules list.

The rule set is saved and the new rule is made active. Reloading Siebel Personalization is not necessary.

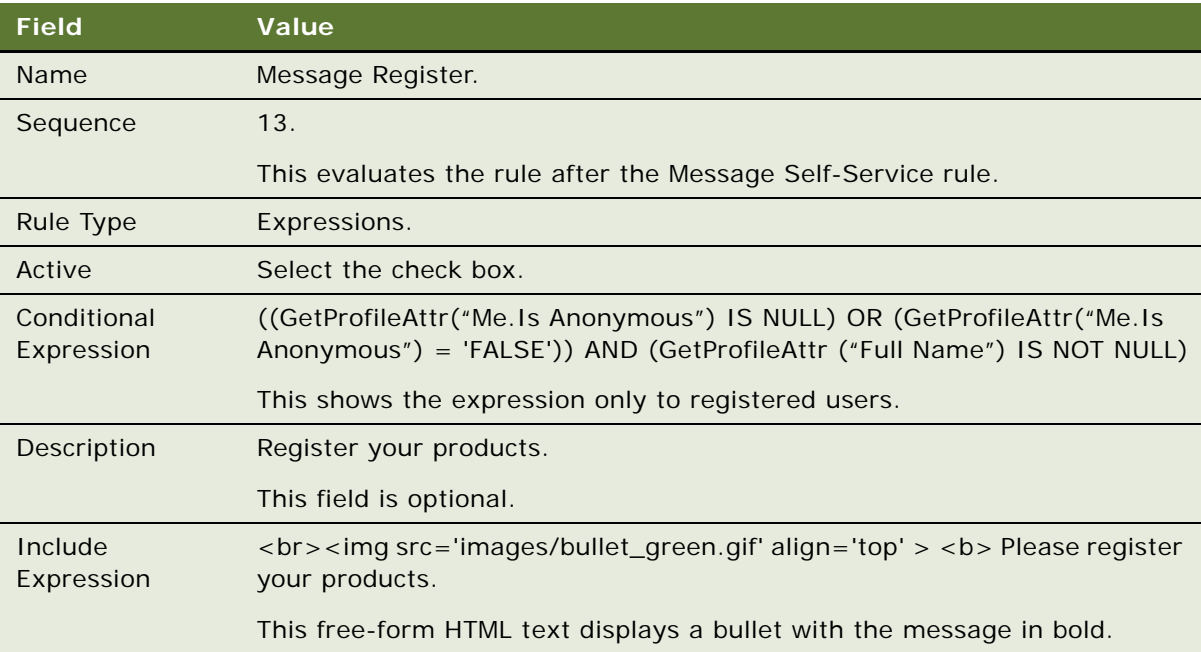

#### <span id="page-69-1"></span>**Viewing the Results of Modifying the eSalutation Applet**

Log in to eService as SADMIN. [Figure 7](#page-69-2) is an example of the Siebel eService Salutation Applet after adding a new personalization rule.

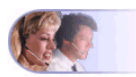

Welcome back. Siebel Administrator! Today is Monday, August 13, 2001. . Our records indicate that you recently updated your address. Please verify that your user profile is current. . Browse our Knowledge Base or visit the Self Service section below to find answers to all of your Siebel-related questions.<br>• Please register your products.

<span id="page-69-2"></span>Figure 7. Siebel eService Salutation Applet After Adding a New Personalization Rule

# **7 Testing Personalization Rules**

This section explains the ways in which you test your personalization rules and includes the following topics:

- [Ways to Test Personalization Rules](#page-70-1)
- [About Test Mode](#page-71-1)
- [About Using the Log File](#page-74-0)
- [About Exporting and Importing Personalization Data](#page-78-0)
- [About Clearing and Reloading Siebel Personalization](#page-79-1)

# <span id="page-70-1"></span>**Ways to Test Personalization Rules**

Testing your personalization rules is important for evaluating their effectiveness and correctness. [Table 25](#page-70-0) lists the features that allow you to test your personalization rules in a development environment before they are deployed in a production environment.

| Feature                | <b>Description</b>                                                                                                    |
|------------------------|----------------------------------------------------------------------------------------------------|
| Test mode              | For evaluating personalization rules.                                                                                                    |
|                        | See About Test Mode, Setting Up the Test Mode, and Using Test Mode<br>to Test Personalization Rules.                                                                                            |
| Log file               | For recording personalization events.                                                                                                    |
|                        | See About Using the Log File, Enabling Personalization Event Logging,<br>and Testing Siebel Personalization.                                                                                    |
| XML export             | For exporting personalization objects to an XML file. Later you can<br>export this file into a production environment.                                                                          |
|                        | See About Exporting and Importing Personalization Data, Exporting<br>Personalization Data as an XML File, and Importing Personalization<br>Data.                                                |
| Reload personalization | For updating the object manager with changes made to<br>personalization rules.                                                                                                    |
|                        | See About Clearing and Reloading Siebel Personalization, Reloading<br>Siebel Personalization for the Current Object Manager, and Reloading<br>Siebel Personalization for Other Object Managers. |

<span id="page-70-0"></span>Table 25. Features for Testing Personalization Rules in a Production Environment

## <span id="page-71-1"></span>**About Test Mode**

The Test view under Personalization Administration allows you to set up a test mode to test personalization rules. The test mode allows you to set up the profiles of test users, specify the test application name and view, and then launch a new instance of the application to test personalization rules.

This section contains the following:

- [Setting Up the Test Mode](#page-71-0)
- [Using Test Mode to Test Personalization Rules on page 73](#page-72-0)

## <span id="page-71-0"></span>**Setting Up the Test Mode**

See also [About Test Mode](#page-71-1) and [Using Test Mode to Test Personalization Rules](#page-72-0).

The following are the steps involved in testing the personalization setup:

**1** Specify the login and password of the primary user.

The primary user is the person logged into the application, for example a Siebel Call Center agent or Siebel eSales registered user.

Click Open to load a saved setup file.

**2** Specify the login of the secondary user, if desired.

An example of a secondary user is a customer speaking by telephone with the call center agent.

**3** Click Load.

This loads the persistent user profile attributes of the primary user into the Primary User Attributes list and those of the secondary user into the Secondary User Attributes list.

**4** Edit the persistent user profile attributes for both users.

All changes made to the persistent user profile attributes are written only to the test setup, not to the Siebel database.

- **5** Enter dynamic user profile attributes for both users.
- **6** Specify the application to test by filling in the URL for launching the application.
- **7** If you want to test the personalization of a specific view, specify the view.
- **8** Click Test to get instructions for opening a new instance of the application to test personalization rules.
- **9** Test the personalization rules.
- **10** Click Save.
### <span id="page-72-1"></span><span id="page-72-0"></span>**Using Test Mode to Test Personalization Rules**

See also [About Test Mode](#page-71-0) and [Using Test Mode to Test Personalization Rules](#page-72-0).

You can test personalization rules in a staging environment before being used in the production environment. This is done in the Test view under Personalization Administration.

#### *To test personalization rules using Test Mode*

- **1** Navigate to the Administration Personalization screen > Test view.
- **2** Either:
	- Click Open to use a saved test setup, or
	- Fill in the following fields, and click Load

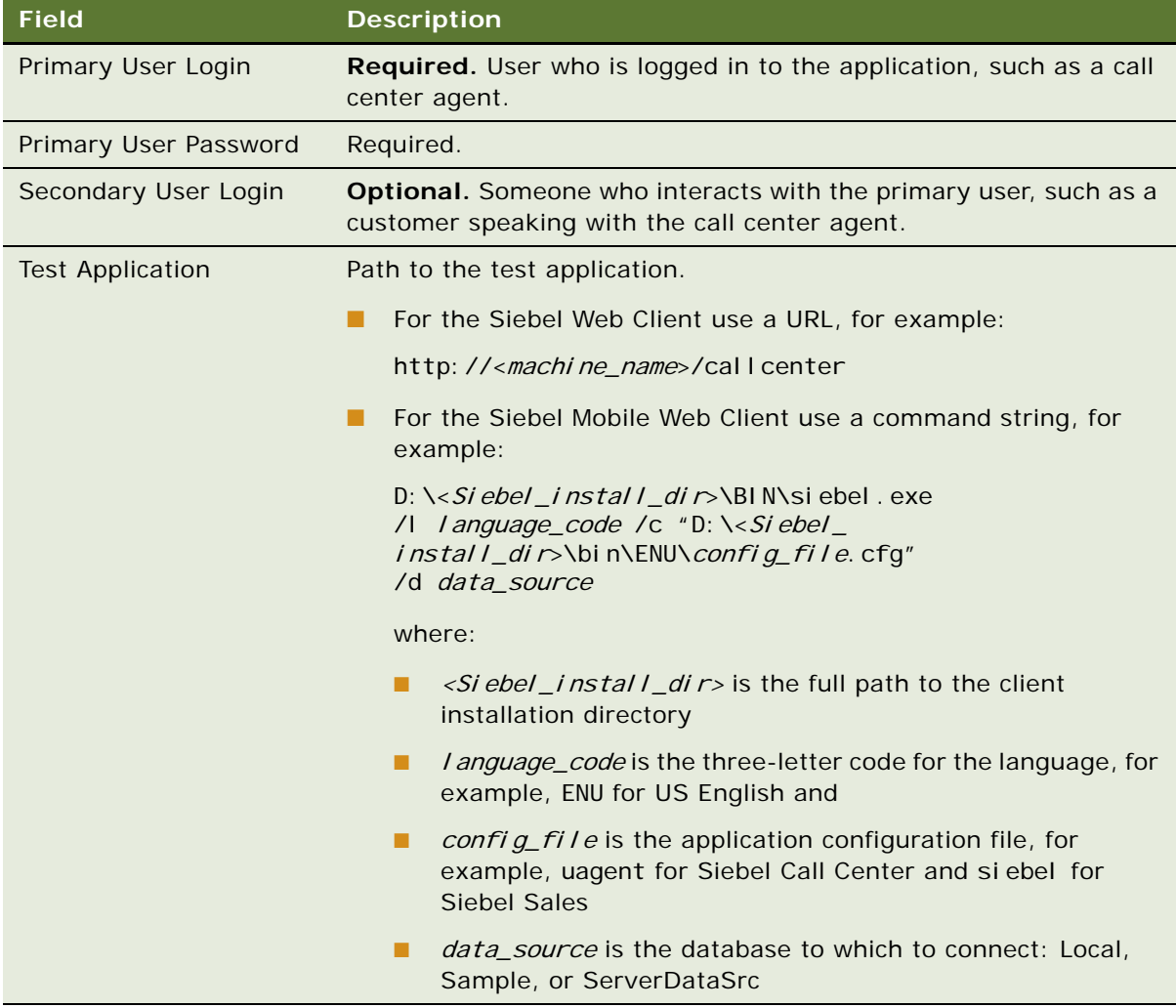

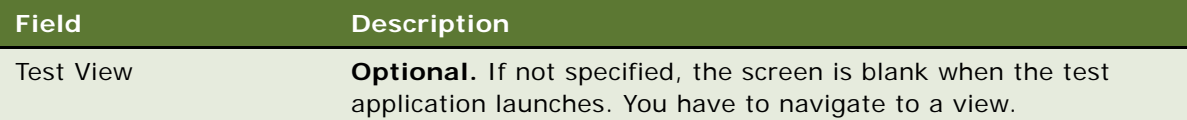

- **3** Select an attribute to edit its value.
	- The persistent user profile attributes of the:
		- ❏ Primary user are loaded into the Primary User Attributes list with a Me. prefix.
		- ❏ Secondary user are loaded into the Secondary User Attributes list with a You. prefix.
		- ❏ Name and Source fields are read-only for persistent user profile attributes.
	- Person-related attributes have the value Person in the Source field.
	- Organization-related attributes have the value Organization.
- **4** Add a new record under Primary User Attributes or Secondary User Attributes to add a new dynamic user profile attribute.
- **5** Fill in the Name and Value fields.

The Source field is read-only and has the value Dynamic.

**6** Click Test under the Test tab and take the following action.

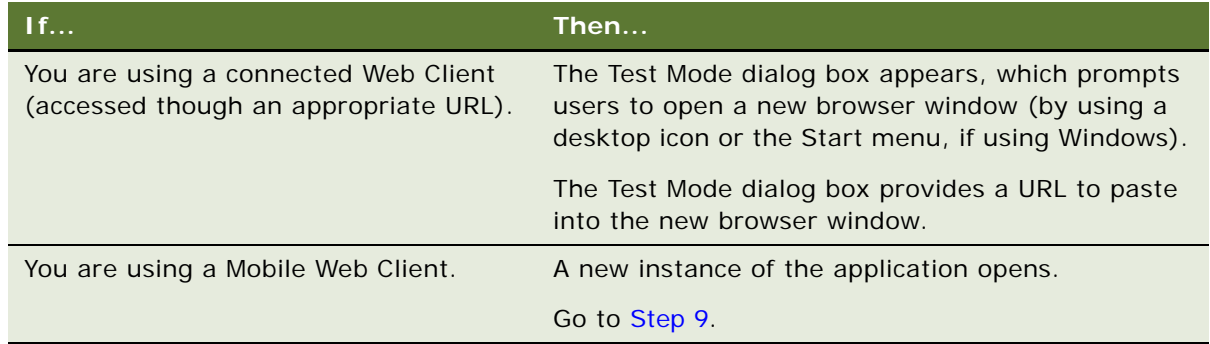

**7** Copy the URL shown in the Test Mode dialog box, and then click OK.

**8** Open a new browser window, and then paste the URL into it.

A new instance of the specified application launches.

If the test view was not specified, the screen is blank and you have to navigate to a view.

<span id="page-73-0"></span>**9** After testing personalization rules, click Save in the Test view to save the test setup.

## <span id="page-74-2"></span><span id="page-74-0"></span>**About Using the Log File**

You can write a record of personalization events that occur to a log file. Use this log for testing and diagnosing personalization rules.

Running personalization with the log turned on does have a performance impact. Also, log files can become extremely large, which has an impact on disk space. You should not enable the log in production environments for longer than it takes to acquire the information or do the testing you need.

This section includes the following topics:

- [Enabling Personalization Event Logging](#page-74-1)
- [Testing Siebel Personalization on page 77](#page-76-0)
- [Changing the Test Parameters on page 77](#page-76-1)
- [Using the Log File to Test Siebel Personalization on page 77](#page-76-2)

### <span id="page-74-3"></span><span id="page-74-1"></span>**Enabling Personalization Event Logging**

See also [About Using the Log File](#page-74-0) and [Testing Siebel Personalization](#page-76-0).

The following procedure describes how to enable Personalization event logging.

#### *To enable Personalization Event logging*

**1** Take one of the following actions, as appropriate.

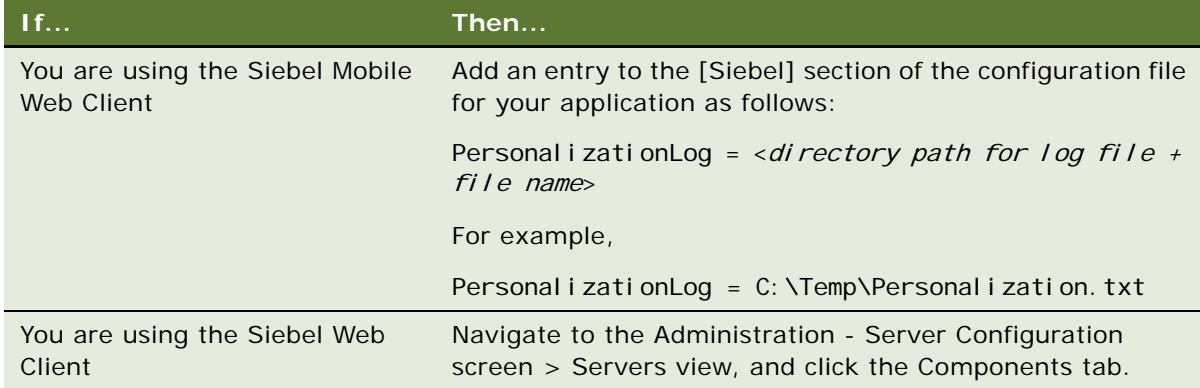

- 2 Select the appropriate object manager from the components list, for example Call Center Object Manager (ENU), then click the Parameters subtab.
- **3** Select the Application Personal Log parameter from the advanced parameters list, and edit the following fields:

**NOTE:** To display the advanced parameters list, click the Advanced button in the Component Parameters applet.

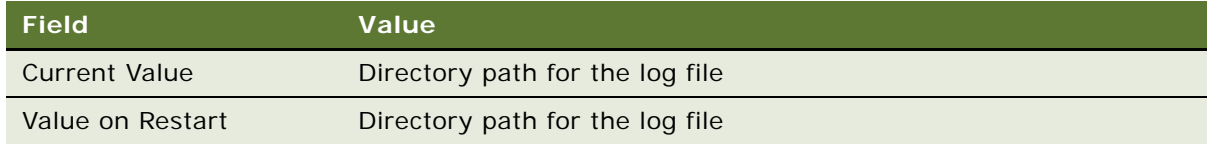

#### **Hidden Application Personal Log Parameter**

In Siebel CRM version 7.8, the Application Personal Log parameter is hidden and can only be accessed from the server manager command line.

You can use following commands for hidden parameters:

- To List: list advanced parameters for comp <comp\_alias>
- To Change: change param <ParamName>=<Paramvalue> for comp <comp\_alias>
- To Delete: Delete parameter override for comp <comp\_alias> param <ParamName>

To make sure personalization and runtime events are *on* and a log can be obtained, perform the steps in the following procedure.

#### *To enable Personalization Event Logging when the Application Personal Log parameter is hidden*

**1** Log in to server manager and issue the following commands:

spool c: \list\_of\_hidden\_parameters.txt list advanced parameters for comp UCMObjMgr\_enu spool off

This generates the following file at the following location:

c:\list\_of\_hidden\_parameters.txt

You can change the file name and location.

- **2** Open the file and check the parameter values:
	- Set CFGEnableRuntimeEvents to True:

change param CFGEnableRuntimeEvents=True for comp UCMObjMgr\_enu

■ Set tCFGEnablePersonalization to True (this is the equivalent of Application Enable Personalization):

change param CFGEnablePersonalization=True for comp UCMObjMgr enu

- Set CFGPersonalLog to the full path and filename to generate the log: change param CFGPersonal Log=c: \personal ization. log for comp UCMObjMg
- **3** After the changes, restart the server and gateway.

### <span id="page-76-4"></span><span id="page-76-0"></span>**Testing Siebel Personalization**

This section includes the following topics:

- [Changing the Test Parameters](#page-76-1)
- [Using the Log File to Test Siebel Personalization](#page-76-2)

See also [About Using the Log File](#page-74-0) and [Enabling Personalization Event Logging.](#page-74-1)

### <span id="page-76-5"></span><span id="page-76-1"></span>**Changing the Test Parameters**

You can use the EnablePersonalization and EnableRuntimeEvents object manager parameters to test Siebel Personalization. These parameters are found in the srvrdefs.dat file.

#### *To change these parameters*

■ Navigate to the Administration - Server Configuration screen > Servers view > Parameters view.

**NOTE:** You can also add these parameters to the application configuration file.

### <span id="page-76-3"></span><span id="page-76-2"></span>**Using the Log File to Test Siebel Personalization**

The following procedure describes using the log file to test Siebel Personalization.

#### *To test Siebel Personalization using the log file*

- **1** Run the personalized application with the log enabled.
- **2** Open the log file using the graphical application SSFLOG.EXE, which is located in the <Si ebel\_install\_dir>\bin directory, and shown in the following illustration.

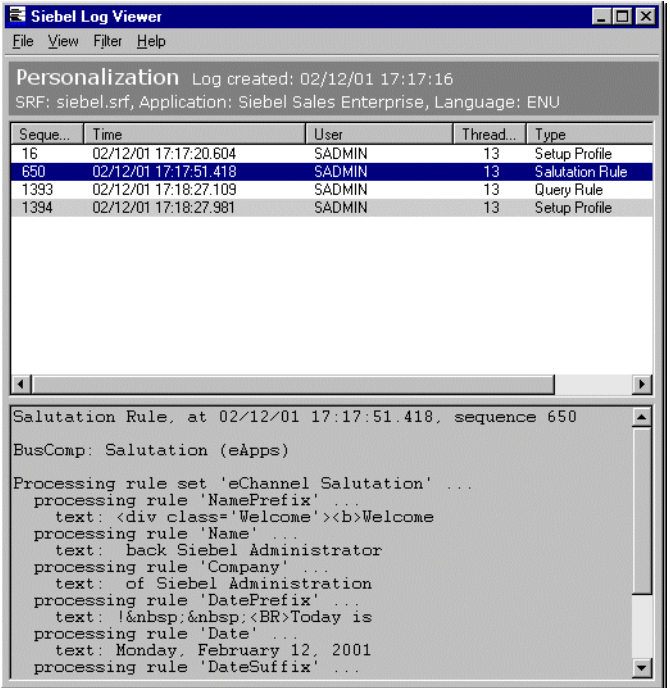

**3** Examine the log file under the following conditions.

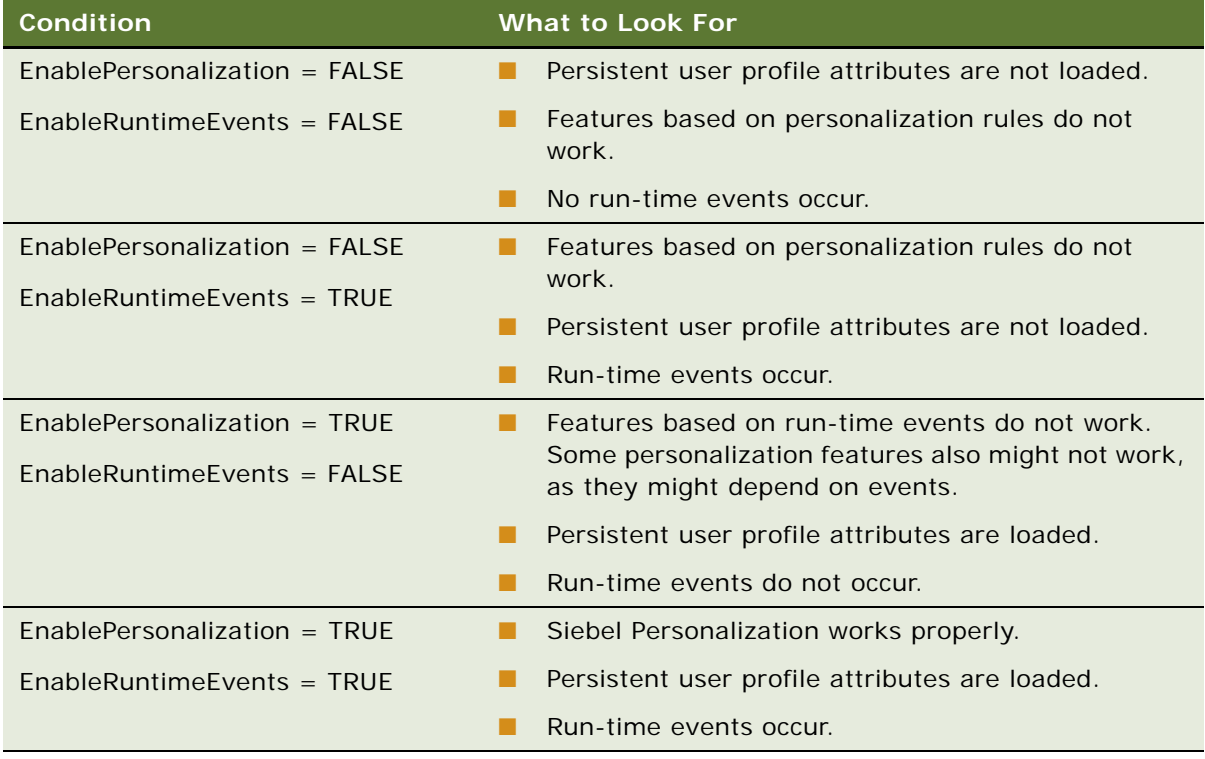

## <span id="page-78-0"></span>**About Exporting and Importing Personalization Data**

You can export personalization rules, events, and actions as an XML file for later importation into another Siebel environment.

This section includes the following topics:

- **[Exporting Personalization Data as an XML File](#page-78-2)**
- [Importing Personalization Data on page 79](#page-78-1)

### <span id="page-78-4"></span><span id="page-78-2"></span>**Exporting Personalization Data as an XML File**

See also [About Exporting and Importing Personalization Data](#page-78-0) and [Importing Personalization Data.](#page-78-1)

This procedure describes how to export all personalization data rules, events, and actions in one XML file.

#### *To export personalization data as an XML file*

- **1** Navigate to the Administration Personalization screen > Views view.
- **2** Select any Personalization Administration view.
- **3** Click the menu button, and then choose XML Export.
- **4** Select Save.

<span id="page-78-3"></span>The default file name is personalization.xml.

### <span id="page-78-1"></span>**Importing Personalization Data**

This section includes a description of how the XML import works and a procedure on how to import all personalization data rules, events, and actions in one XML file.

#### **Process of How the XML Import Works**

The import utility uses the business component's primary user key sequence to match the record in the XML file and the record in database. For example, for the business component Personalization Rule Set, the user key is Name. [Table 26](#page-79-0) lists the consequences if the user key is change or the sequence number is changed.

**NOTE:** You can find out the user key column from the table definition. For the Personalization Rule Set business component, the associated table, S\_CT\_RULE\_SET has a single user key column NAME.

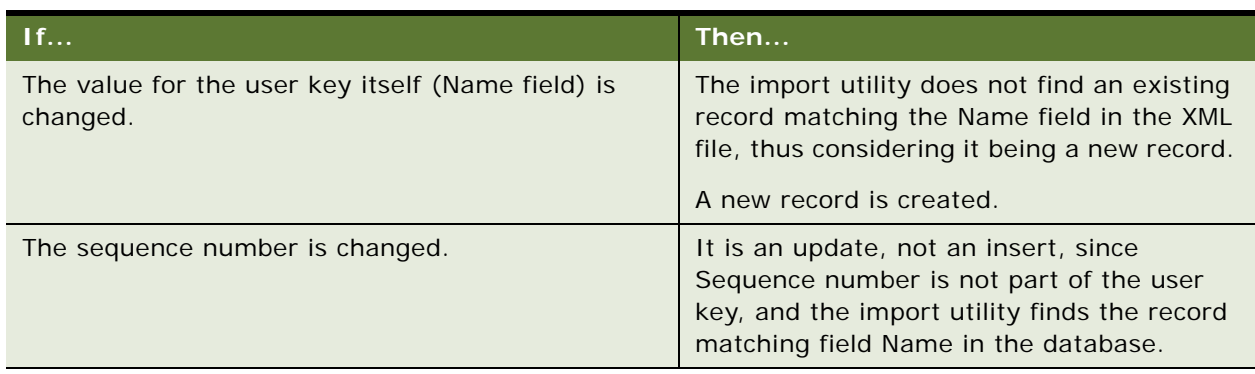

<span id="page-79-0"></span>Table 26. User Key or Sequence Number Changes and the Consequences

**NOTE:** The import utility has an implicit rule, that is, a record is updated only if the LAST\_UPD timestamp in the XML file is newer than in the database. This prevents an old XML file from flushing all the newer configurations.

See also [About Exporting and Importing Personalization Data](#page-78-0) and [Exporting Personalization Data as an](#page-78-2)  [XML File](#page-78-2).

#### **Importing Personalization Data from an XML File**

The following procedure describes how to import personalization data from an XML file.

**NOTE:** This process can take several minutes.

#### *To import personalization data from an XML file*

- **1** Navigate to the Administration Personalization screen > Views view.
- **2** Click the menu button, and choose XML Import.

When the process is finished, a message displays how many records had conflicts and were inserted, updated, and skipped.

## **About Clearing and Reloading Siebel Personalization**

The Siebel object manager caches personalization data for improved performance. You must reload the personalization data into the object manager to see the effect of personalization rule changes.

This section consists of the following topics:

- [Reloading Siebel Personalization for the Current Object Manager](#page-80-0)
- [Reloading Siebel Personalization for Other Object Managers](#page-80-1)

### <span id="page-80-2"></span><span id="page-80-0"></span>**Reloading Siebel Personalization for the Current Object Manager**

For the current object manager, reloading Siebel Personalization is performed in the Views, Applets, or Rule Sets view under Administration - Personalization.

See also [Reloading Siebel Personalization for Other Object Managers.](#page-80-1)

#### *To clear and reload Siebel Personalization*

- **1** Navigate to the Administration Personalization screen > Views view.
- **2** Click the menu button, and choose Reload Personalization.

### <span id="page-80-3"></span><span id="page-80-1"></span>**Reloading Siebel Personalization for Other Object Managers**

To propagate changes in Siebel Personalization to other object managers, use the Enterprise Configuration view under Administration - Server Configuration.

For more information on working with object managers, see the *Siebel Installation Guide* for the operating system you are using.

See also [Reloading Siebel Personalization for the Current Object Manager.](#page-80-0)

#### *To clear and reload Siebel Personalization*

- **1** Navigate to the Administration Server Configuration screen > Enterprises view.
- **2** Click the Component Definitions view tab.
- **3** In the Component Definitions list at the top of the view, select the object manager for which to clear and reload personalization rules, for example Call Center Object Manager.
- **4** Click the menu button under the upper Component Definitions list and choose Start Reconfiguration.

The value of the Definition State field for that object manager changes to Reconfiguring.

**5** Select the desired object manager again, click the menu button under the upper Component Definitions list, and then choose Commit Reconfiguration.

When the definition state changes to Active, the personalization data has been reloaded.

# **A Operators for Building Condition Expressions**

This section describes the operators that are available for building condition expressions specific to Siebel Personalization. It includes the following topics.

- [Arithmetic Operators](#page-82-0)
- [Comparison Operators](#page-83-0)
- [Logical Operators](#page-83-1)
- [Pattern Matching Operators](#page-84-0)

For more information on operators, see *Using Siebel Tools*.

# <span id="page-82-0"></span>**Arithmetic Operators**

<span id="page-82-2"></span>[Table 27](#page-82-1) lists arithmetic operators.

See also [Comparison Operators,](#page-83-0) [Logical Operators,](#page-83-1) and [Pattern Matching Operators](#page-84-0).

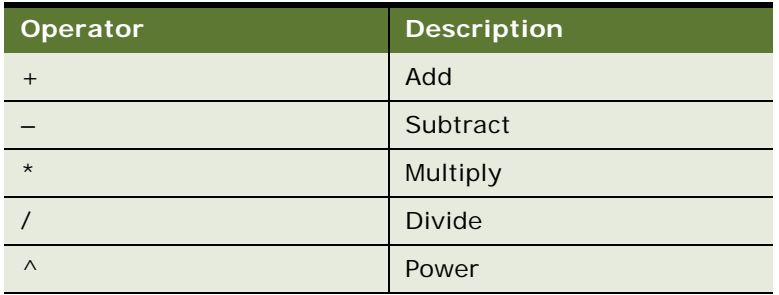

#### <span id="page-82-1"></span>Table 27. Arithmetic Operators

## <span id="page-83-4"></span><span id="page-83-0"></span>**Comparison Operators**

[Table 28](#page-83-3) lists comparison operators.

See also [Arithmetic Operators](#page-82-0), [Logical Operators,](#page-83-1) and [Pattern Matching Operators](#page-84-0).

#### <span id="page-83-3"></span>Table 28. Comparison Operators

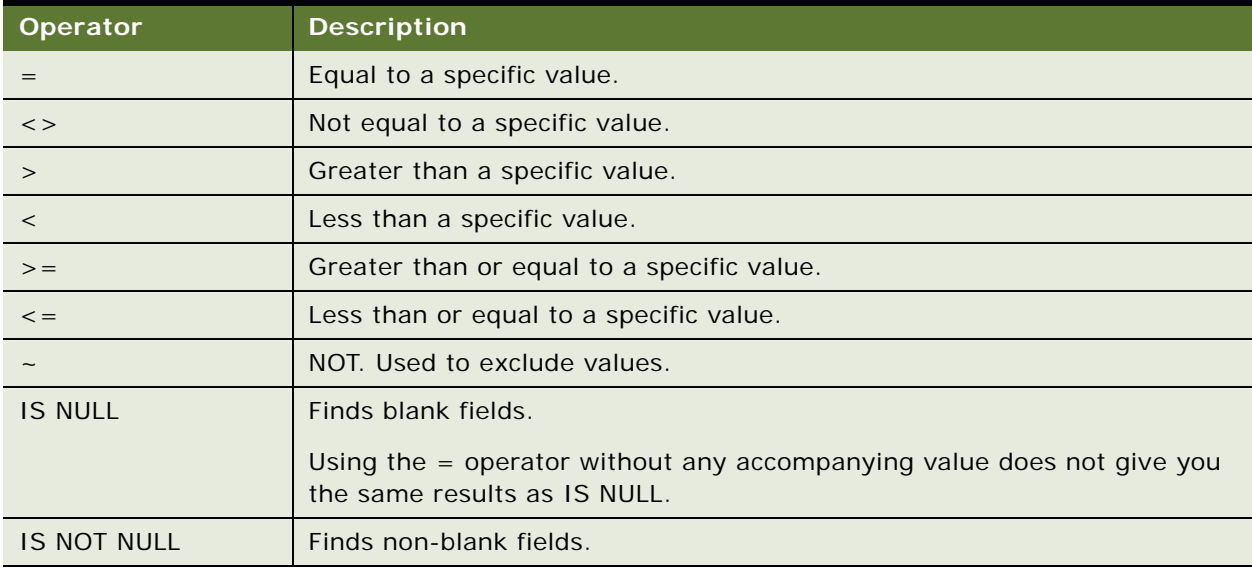

# <span id="page-83-5"></span><span id="page-83-1"></span>**Logical Operators**

[Table 29](#page-83-2) lists logical operators.

See also [Arithmetic Operators](#page-82-0), [Comparison Operators](#page-83-0), and [Pattern Matching Operators.](#page-84-0)

#### <span id="page-83-2"></span>Table 29. Logical Operators

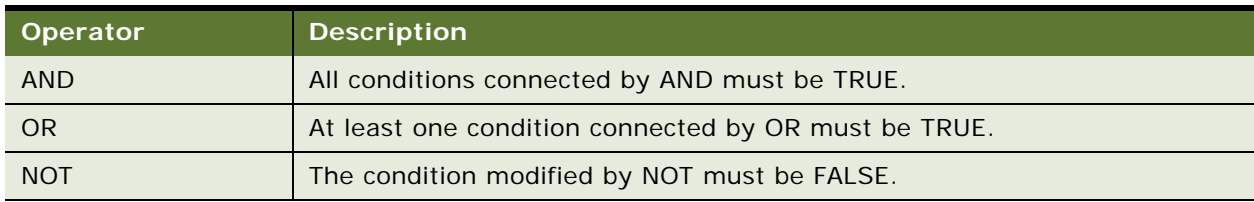

# <span id="page-84-2"></span><span id="page-84-0"></span>**Pattern Matching Operators**

[Table 30](#page-84-1) lists pattern matching operators.

See also [Arithmetic Operators](#page-82-0), [Comparison Operators](#page-83-0), and [Logical Operators](#page-83-1).

<span id="page-84-1"></span>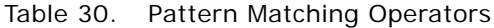

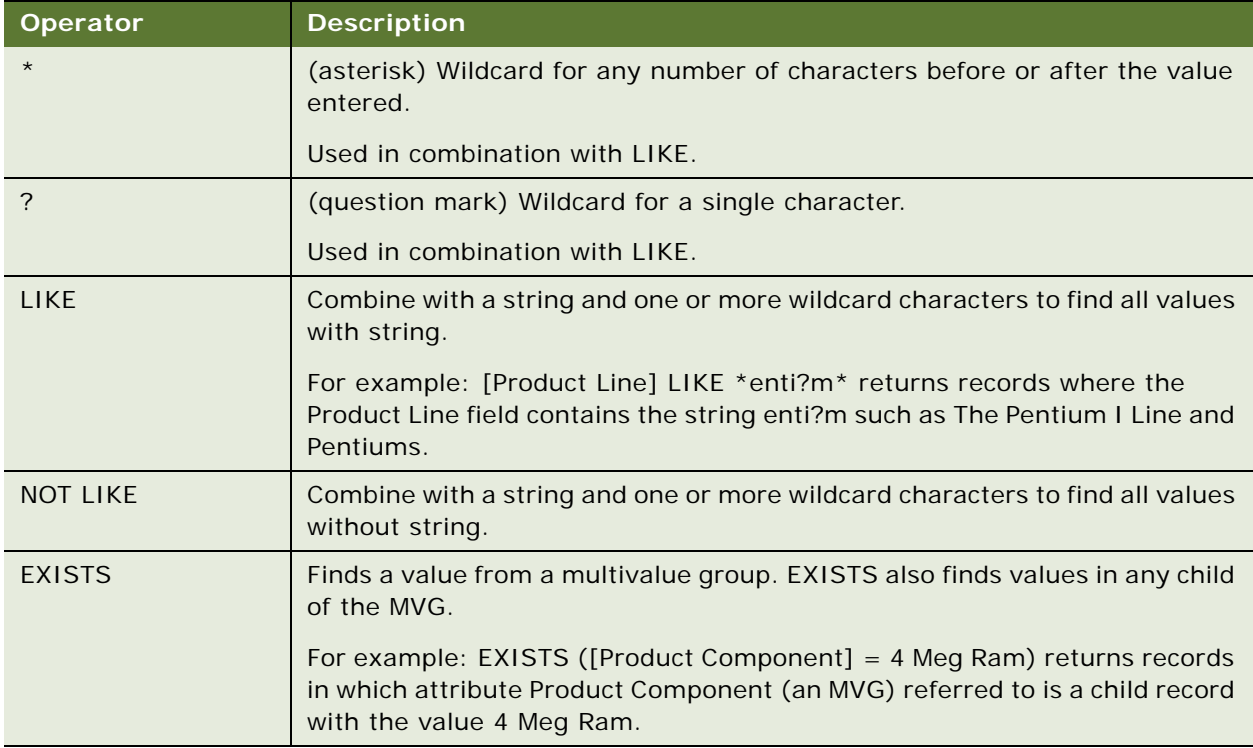

**Siebel Personalization Administration Guide** Version 8.1/8.2 **86** 

<span id="page-86-2"></span>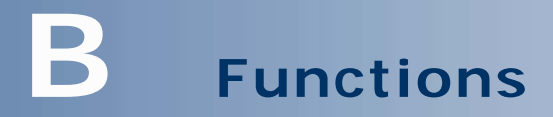

This section describes the operators that are available for building condition expressions and the functions that are specific to Siebel Personalization. It includes the following topics:

- [String Functions](#page-86-0)
- [Conditional Functions](#page-88-0)
- [Lookup Functions](#page-89-0)
- [Translation Functions](#page-91-0)
- [Search Functions](#page-92-0)
- [Math Functions](#page-93-0)
- [Date and Time Functions](#page-95-0)
- [Profile Functions](#page-97-0)
- [Attribute Functions](#page-99-0)
- [Other Functions](#page-100-0)

**NOTE:** Siebel Query Language parses literal strings incorrectly. For example, the expression " " = "X", where " " is an empty string, throws the following error: " " is not a field name.

## <span id="page-86-3"></span><span id="page-86-0"></span>**String Functions**

[Table 31](#page-86-1) lists string functions. See also [Functions.](#page-86-2)

<span id="page-86-1"></span>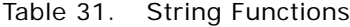

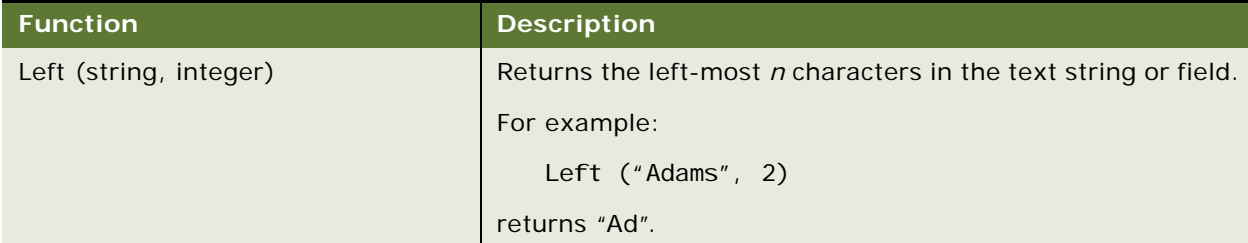

Table 31. String Functions

| <b>Function</b>                      | <b>Description</b>                                                                                                    |
|--------------------------------------|----------------------------------------------------------------------------------------------------|
| Mid (string, start [, integer])      | Returns n characters from the string starting from the start<br>location.                                                                                                    |
|                                      | For example:                                                                                                    |
|                                      | Mid ("Adams", 2, 2)                                                                                                    |
|                                      | returns "da"                                                                                                    |
|                                      | Mid ("Adams", 2)                                                                                                    |
|                                      | returns "dams".                                                                                                    |
| Right (string, integer)              | Returns the right-most $n$ characters in the text string or<br>field.                                                                                                    |
|                                      | For example:                                                                                                    |
|                                      | Right ("Adams", 2)                                                                                                    |
|                                      | returns "ms".                                                                                                    |
| Len (string)                         | Returns the length of character string.                                                                                                    |
|                                      | For example:                                                                                                    |
|                                      | Len ("foo")                                                                                                    |
|                                      | returns 3.                                                                                                    |
| InStr (string1, string2 [, start] [, | The position of the first character of string2 in string1.                                                                                                    |
| compare])                            | [, start] is used to specify the position in string1 to begin the<br>search, where the first character in the string is 1. If start<br>is negative, InStr searches backwards. |
|                                      | [, compare] is used to specify if the comparison of strings is<br>case sensitive. Enter 0 for a case-sensitive search, enter 1<br>for a case-insensitive search.              |
|                                      | For example:                                                                                                    |
|                                      | InStr ("foo", "oo")                                                                                                    |
|                                      | returns 2.                                                                                                    |
|                                      | InStr ("bda", "Adams", 2)                                                                                                    |
|                                      | returns 2.                                                                                                    |
|                                      | InStr ("BDA", "Adams", 2, 1)                                                                                                    |
|                                      | returns 2.                                                                                                    |
|                                      | If the string is not found, the function returns 0.                                                                                                    |

Table 31. String Functions

| <b>Function</b>                           | <b>Description</b>                                                         |
|-------------------------------------------|----------------------------------------------------------------------------|
| InList (string1, comma-separated<br>list) | Returns if string1 occurs one or more times in a comma-<br>separated list. |
|                                           | For example:                                                               |
|                                           | InList("foo", "abc,boo, foo")                                              |
|                                           | returns TRUE.                                                              |

# <span id="page-88-2"></span><span id="page-88-0"></span>**Conditional Functions**

[Table 32](#page-88-1) lists the conditional functions. See also [Functions](#page-86-2).

<span id="page-88-1"></span>Table 32. Conditional Functions

| <b>Function</b>              | <b>Description</b>                                                                                                    |
|------------------------------|----------------------------------------------------------------------------------------------------|
| IfNull (expr1, expr2)        | Returns expr1 if expr1 is not NULL or returns expr2 if expr1<br>is NULL. IfNull is the return type of its first argument even<br>if the first argument is NULL.                                                                                                    |
|                              | For example:                                                                                                    |
|                              | IfNull ("", "foo")                                                                                                    |
|                              | returns "foo".                                                                                                    |
| IIf (testExpr, expr1, expr2) | If testExpr is TRUE, returns expr1's value, otherwise returns<br>expr2's value. IfNull is the return type of its first argument<br>even if the first argument is NULL. The second argument is<br>converted to the type of the first argument before its value<br>is returned. |
|                              | For example:                                                                                                    |
|                              | IIf ([Last Name] IS NULL, "foo", "boo")                                                                                                    |
|                              | returns foo if [Last Name] is NULL.                                                                                                    |
| IsPrimary ()                 | For MVGs, returns if the current record is the primary<br>record. IsPrimary () returns TRUE if the current address in<br>an MVG address field is the primary address.                                                                                                    |

Table 32. Conditional Functions

| <b>Function</b>                                | <b>Description</b>                                                                                                    |
|------------------------------------------------|----------------------------------------------------------------------------------------------------|
| BCHasRows (BO, BC, search_expr,<br>visibility) | Returns TRUE if the business component BC that is a part of<br>business object BO has any rows after applying the<br>search_expr and visibility.                |
|                                                | Evaluates to TRUE or FALSE depending on whether a given<br>business component would return any records given the<br>search specification and visibility.        |
|                                                | For example:                                                                                                    |
|                                                | BCHasRows ("Contact", "Contact", "",<br>"Organization")                                                                                                    |
|                                                | returns TRUE if there are 1 or more rows of contacts.                                                                                                    |
|                                                | For example, you could hide an applet based on how many<br>records it displayed. However, hiding and showing detail<br>applets using BCHasRows is not possible. |

# <span id="page-89-2"></span><span id="page-89-0"></span>**Lookup Functions**

[Table 33](#page-89-1) lists lookup functions. See also [Functions](#page-86-2).

**NOTE:** The Lookup functionality is based on the LOV record's LANG\_ID column matching the language code of the currently active language.

<span id="page-89-1"></span>Table 33. Lookup Functions

| <b>Function</b>      | <b>Description</b>                                                                                                    |
|----------------------|----------------------------------------------------------------------------------------------------|
| Lookup (type, value) | Finds a row in the List of Values table (S_LST_OF_VAL)<br>where the TYPE column matches the type argument and<br>the VALUE column matches the value argument. The<br>function returns the value of the ORDER BY column for<br>that row. |
|                      | For example:                                                                                                    |
|                      | Lookup ("MR_MS", "Ms.")                                                                                                    |
|                      | returns "2".                                                                                                    |

| <b>Function</b>                  | <b>Description</b>                                                                                                    |
|----------------------------------|----------------------------------------------------------------------------------------------------|
| LookupExpr (type, value_expr)    | Searches the rows in the List of Values table<br>(S_LST_OF_VAL) where the TYPE column matches the<br>type argument. LookupExpr evaluates the contents of the<br>VALUE column treated as an expression. Returns the<br>value of the ORDER_BY column for the first row for which<br>the expression evaluates to TRUE.<br>For example:<br>LookupExpr ("MR_MS", "M*") |
|                                  | returns "1".                                                                                                    |
| LookupName (type, lang_ind_code) | Finds a row in the List of Values table (S_LST_OF_VAL)<br>where the TYPE column matches the type argument, the<br>NAME column matches the lang_ind_code argument, and<br>the LANG_ID column matches the language code of the<br>currently active language. LookupName returns the<br>language-independent code (the NAME column) for the<br>row.                  |
|                                  | For example:                                                                                                    |
|                                  | LookupName ("MR_MS", "Ms.")                                                                                                    |
|                                  | returns "Ms."                                                                                                    |
| ParentFieldValue (field_name)    | The value of the field_name field in the parent business<br>component. The result does not change if the parent row<br>is updated. The parent business component field must be<br>exported by using Link Specification.                                                                                                    |
|                                  | For example: for the Opportunity business component                                                                                                    |
|                                  | ParentFi el dVal ue ("Account")                                                                                                    |
|                                  | returns "Name".                                                                                                    |
| FieldValue (field_name)          | Return value of field in the business component as a<br>string.                                                                                                    |
|                                  | For example: for Contacts business component for Henry<br>Kim.                                                                                                    |
|                                  | FieldValue ("Last Name")                                                                                                    |
|                                  | returns "Kim".                                                                                                    |

Table 33. Lookup Functions

#### Table 33. Lookup Functions

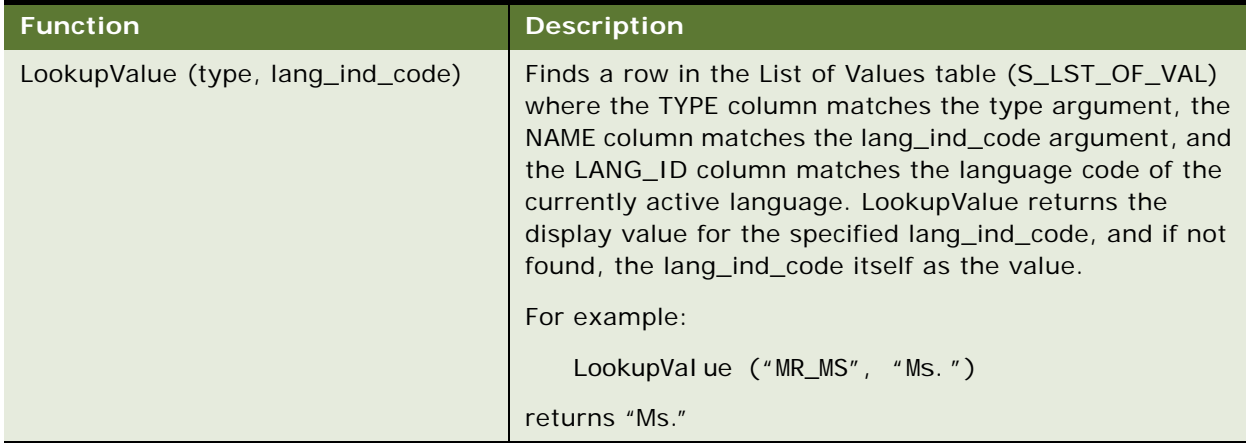

# <span id="page-91-2"></span><span id="page-91-0"></span>**Translation Functions**

[Table 34](#page-91-1) lists the translation functions. See also [Functions](#page-86-2).

<span id="page-91-1"></span>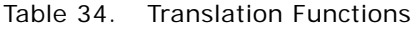

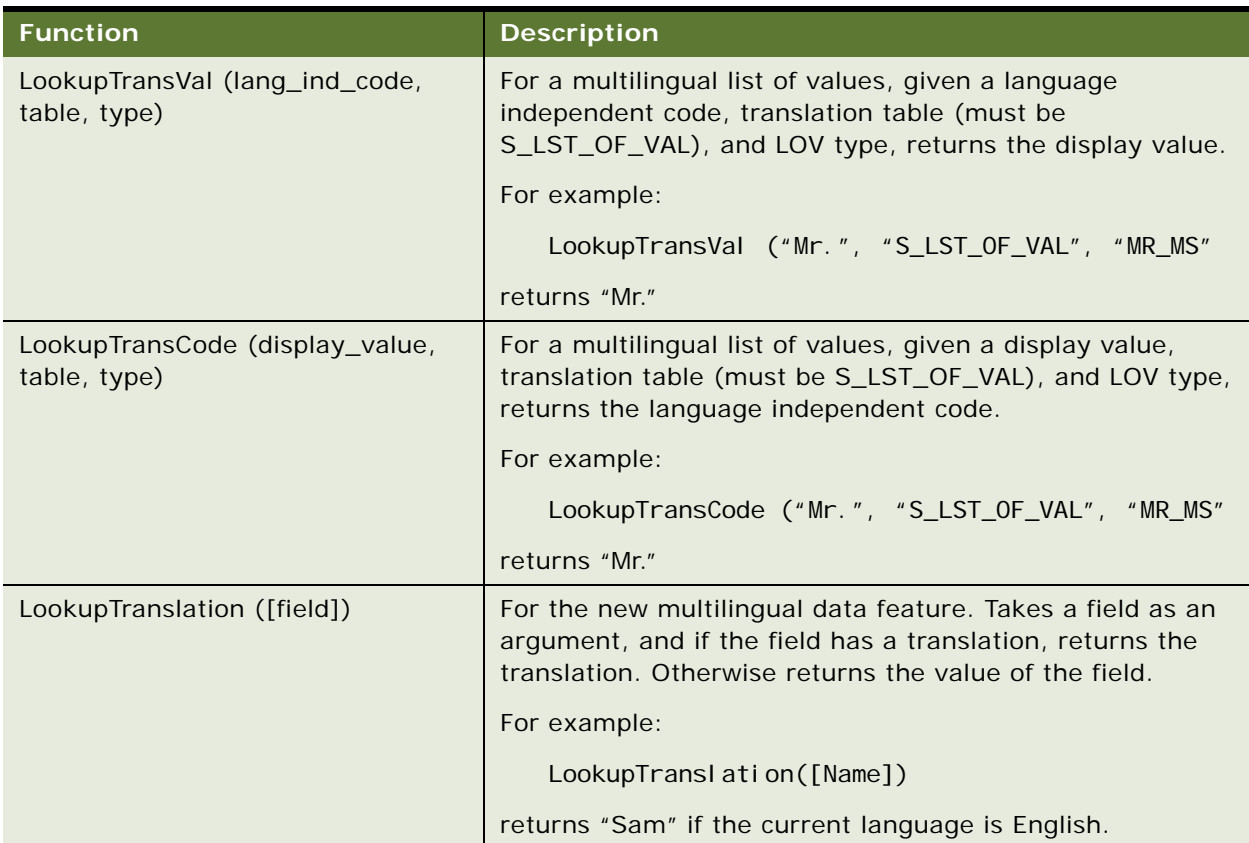

Table 34. Translation Functions

| <b>Function</b>                  | <b>Description</b>                                                           |
|----------------------------------|------------------------------------------------------------------------------|
| Preference (category, pref_name) | Finds the user preference for the category and preference<br>name specified. |
|                                  | For example:                                                                 |
|                                  | Preference ("User Interface", "StyleSheet")                                  |
|                                  | returns the user-specified style sheet preference.                           |
| LoginName()                      | Returns the login ID of the logged in user.                                  |

## <span id="page-92-2"></span><span id="page-92-0"></span>**Search Functions**

[Table 35](#page-92-1) lists the search functions. See also [Functions](#page-86-2).

<span id="page-92-1"></span>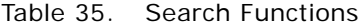

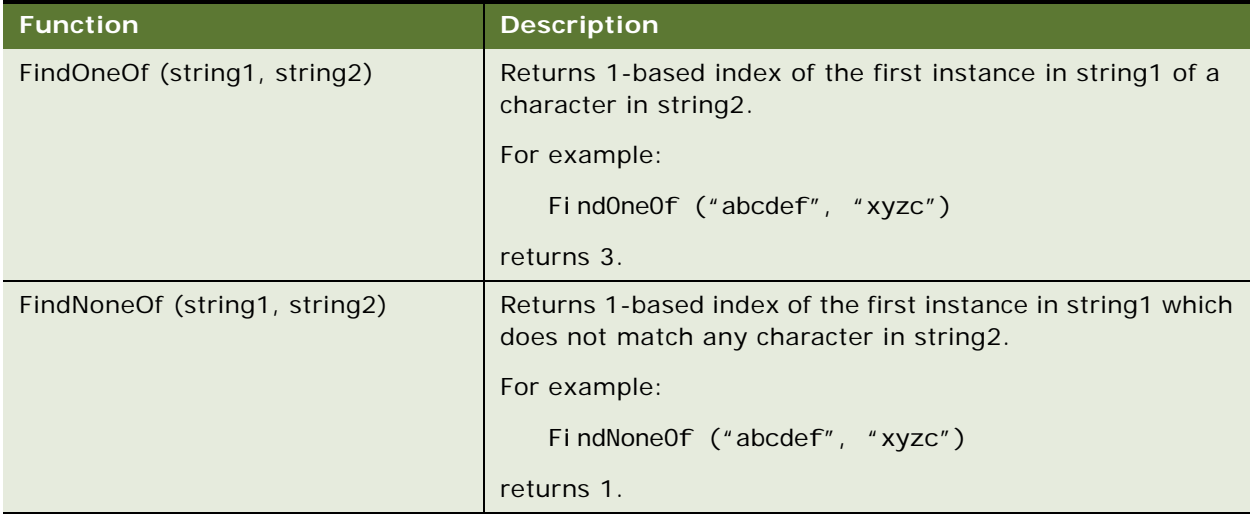

# <span id="page-93-2"></span><span id="page-93-0"></span>**Math Functions**

[Table 36](#page-93-1) lists the math function. See also [Functions.](#page-86-2)

<span id="page-93-1"></span>Table 36. Math Functions

| <b>Function</b>                 | <b>Description</b>                                                                                                    |
|---------------------------------|----------------------------------------------------------------------------------------------------|
| Sum (mvfield)                   | Sums the values from a field in child records.                                                                                                    |
|                                 | You must define the child record that is being summed from<br>as a multivalue field that is part of a multivalue group. The<br>multivalue group is associated with the business component<br>of the field that is being summed. |
|                                 | For example:                                                                                                    |
|                                 | Sum ([Number of Employees])                                                                                                    |
|                                 | gives the sum of all the employees at different locations for<br>a company.                                                                                                    |
| Count (mvfield)                 | Returns the number of rows in the multi-value group<br>defined by the mvfield.                                                                                                    |
|                                 | For example:                                                                                                    |
|                                 | Count ([Number of Employees])                                                                                                    |
|                                 | gives the number of employees at different locations for a<br>company.                                                                                                    |
| ToChar ([field_name], 'format') | Returns a string that represents a number or date in a<br>format specified by the optional format parameter.                                                                                                    |
|                                 | For example:                                                                                                    |
|                                 | ToChar([Start Date], 'MM/DD/YYYY')                                                                                                    |
|                                 | returns the starting date of a record as a string in<br>MM/DD/YYYY format.                                                                                                    |
| Min (mvfield)                   | Returns the minimum value from a field in child records.                                                                                                    |
|                                 | You must define the child record being examined as a<br>multivalue field that is part of a multivalue group. The<br>mutlivalue group is associated with the business component<br>of the field being evaluated.                 |
|                                 | For example:                                                                                                    |
|                                 | Min ([Number of Employees])                                                                                                    |
|                                 | gives the minimum number of employees of all the<br>locations.                                                                                                    |

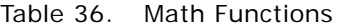

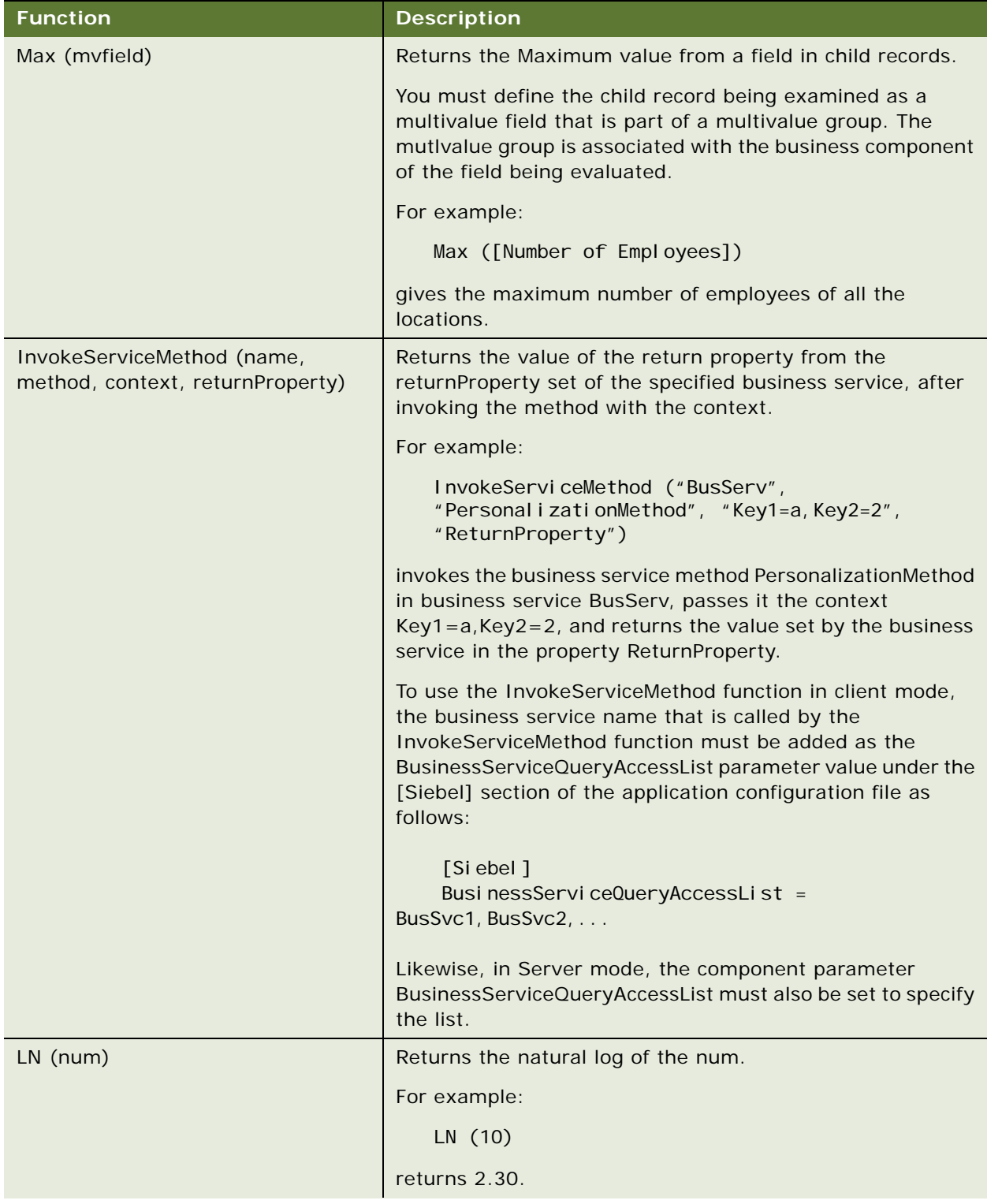

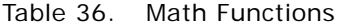

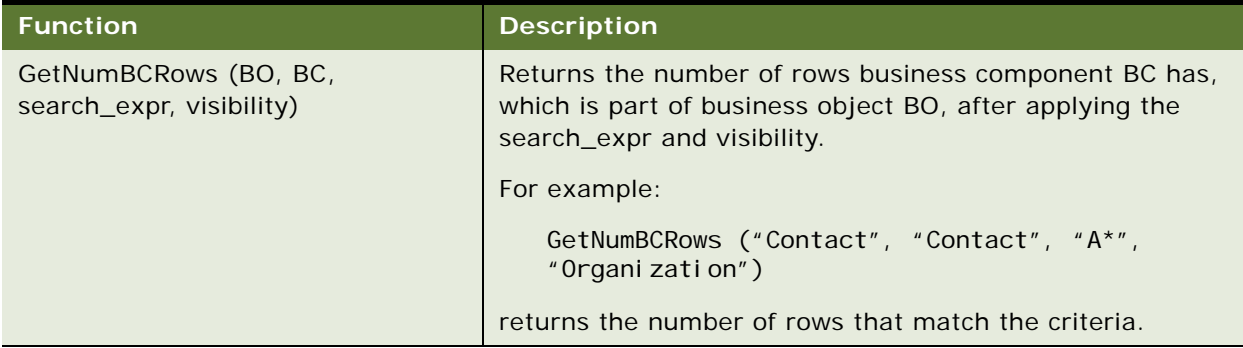

## <span id="page-95-2"></span><span id="page-95-0"></span>**Date and Time Functions**

[Table 37](#page-95-1) lists date and time functions. See also [Functions](#page-86-2).

| <b>Function</b> | <b>Description</b>                                                                                                    |
|-----------------|----------------------------------------------------------------------------------------------------|
| JulianDay ()    | Equal to the Oracle (and Sagent) Julian Day for all dates in the 20th<br>and 21st centuries. Assigns an absolute numeric value to every<br>date in order to perform calculations on the dates. |
| JulianMonth ()  | Equal to the Julian Year () $*$ 12 + current Month, where January = 1.                                                                                                    |
| JulianQtr ()    | Equal to the Julian Year () $*$ 4 + current Quarter, where<br>currentQuarter = $[(currentMonth -1) / 3 + 1]$ rounded down to the<br>next integer.                                              |
| JulianWeek ()   | JulianDay () / 7, rounded down to the next integer.                                                                                                    |
| JulianYear ()   | Equal to the current year $+$ 4713.                                                                                                    |
| Today ()        | Retuns the current date.                                                                                                    |
|                 | For example: 2/15/2001                                                                                                    |
|                 | Today() does not do the UTC (universal time code) conversion and<br>TimeStamp() does do the conversion.                                                                                        |
|                 | <b>NOTE:</b> Today() and Timestamp() functions return different results.<br>For more information, see Timestamp ().                                                                            |

<span id="page-95-1"></span>Table 37. Date and Time Functions

<span id="page-96-0"></span>

| <b>Function</b>                         | <b>Description</b>                                                                                                    |
|-----------------------------------------|----------------------------------------------------------------------------------------------------|
| Timestamp ()                            | Returns today's date and time.                                                                                                    |
|                                         | For example: 2/15/2001 11:15:22                                                                                                    |
|                                         | TimeStamp() does the UTC (universal time code) conversion and<br>Today() does not do the conversion.                                                                                                    |
|                                         | NOTE: Today() and Timestamp() functions may return different<br>results.                                                                                                    |
|                                         | For example:                                                                                                    |
|                                         | Add these fields to a standard report.                                                                                                    |
|                                         | On the machine that hosts the Report Server and Siebel Server,<br>ш<br>change the time zone to one different from the user machine.<br>For example, 10/03/03 1:45 A.M. (EST) would be 10/02/03<br>10:45 P.M. on the user's machine.     |
|                                         | When running this report from the user's machine (Web client),<br>while the Timestamp() field shows the correct time in the user's<br>time zone, the Today() field displays 10/03/03, even though it is<br>still 10/02/03 for the user. |
| UtcConvert (utc_date_time,<br>time_zone | This function converts a local time (in the current user's logged in<br>user's time zone) to another local time in the specified time zone.                                                                                             |
|                                         | For example, if the user is on Pacific time the time is converted to<br>eastern time:                                                                                                    |
|                                         | UtcConvert("12/14/2000 5:07:05 PM", "Eastern Standard<br>$Ti$ me $'$ )                                                                                                    |
|                                         | returns "12/14/2000 00:07:05 PM"                                                                                                    |

Table 37. Date and Time Functions

# <span id="page-97-2"></span><span id="page-97-0"></span>**Profile Functions**

[Table 38](#page-97-1) list the profile functions. See also [Functions](#page-86-2).

<span id="page-97-1"></span>Table 38. Profile Functions

| <b>Function</b>               | <b>Description</b>                                                                                                    |
|-------------------------------|----------------------------------------------------------------------------------------------------|
| GetProfileAttr('profile')     | Returns the profile attribute of the current user.                                                                                                    |
|                               | For example:                                                                                                    |
|                               | GetProfileAttr ('Personal Country')                                                                                                    |
|                               | returns the country of the user.                                                                                                    |
|                               | GetProfileAttr only works for fields explicitly defined in the<br>Personalization Profile business component. The function<br>does not work with system fields, which are not explicitly<br>defined in the business component; it returns a NULL value<br>for them.                                                |
|                               | An exception is the Id system field. This particular system<br>field is available to GetProfileAttr even though it is not in the<br>Personalization Profile business component.                                                                                                    |
|                               | If this function is called for an MVG, it returns just the<br>primary value of the MVG. For example, if the MVG State<br>has the values CA, MA, and GA, where CA is primary:                                                                                                    |
|                               | GetProfileAttr ('State')                                                                                                    |
|                               | returns CA.                                                                                                    |
| GetProfileAttr("org.country") | Returns one of the following:                                                                                                    |
|                               | Where there is an account associated with the logged in<br>п<br>user, GetProfileAttr("org.country") returns the<br>Country of the contact account's primary address.                                                                                                    |
|                               | Where there is no account associated with the logged in<br>ш<br>user, then GetProfileAttr("org.country") returns<br>the Country of the user organization's primary address.                                                                                                    |
|                               | NOTE: To ensure that you retrieve the organization<br>name in instances where the employee is associated<br>with an account as a contact, it is recommended that<br>you map an additional attribute on the Personalization<br>Profile business component (which you can use to<br>retrieve the organization name). |

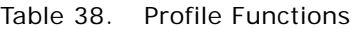

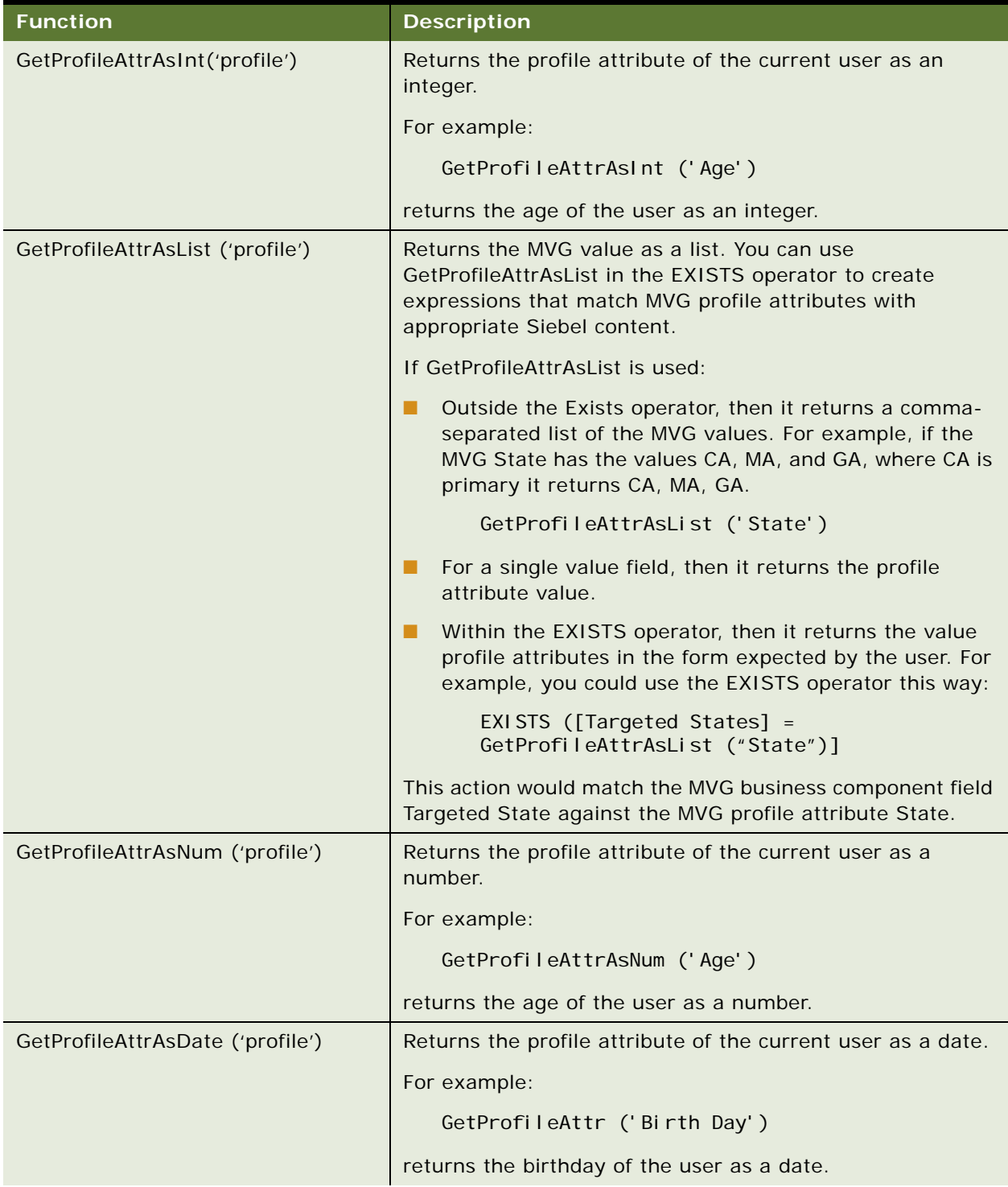

#### Table 38. Profile Functions

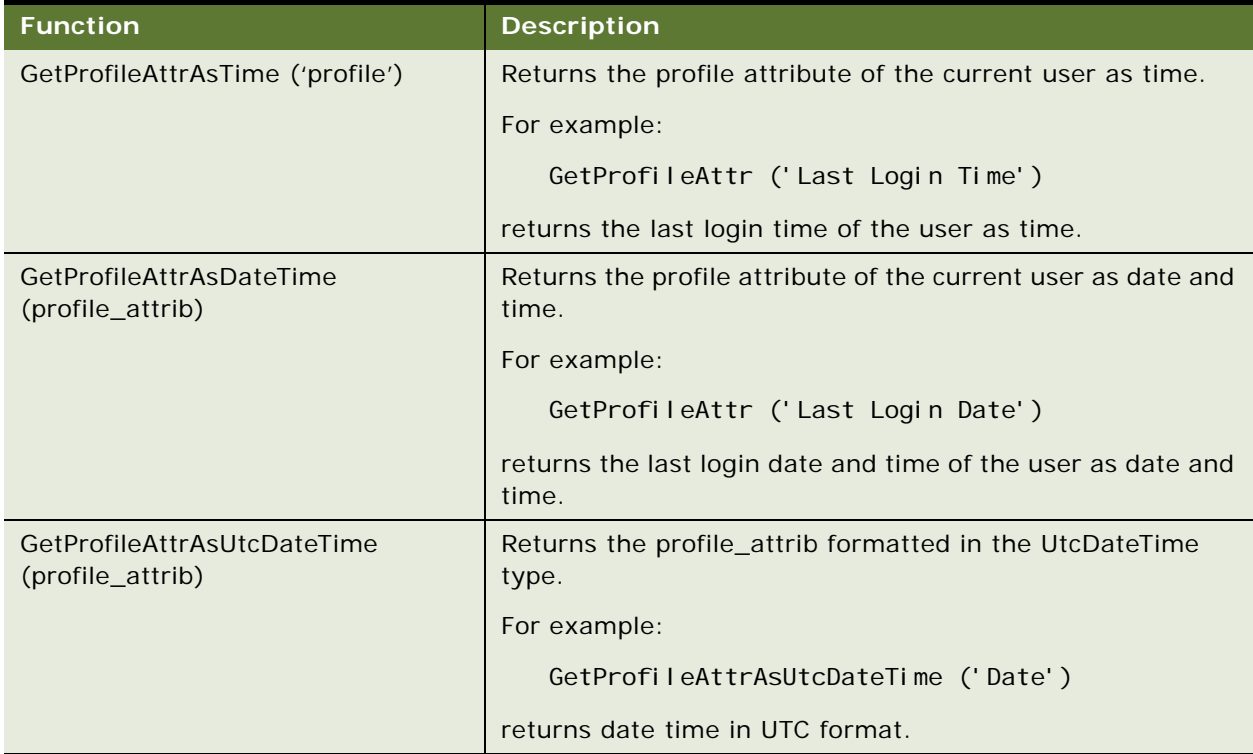

# <span id="page-99-2"></span><span id="page-99-0"></span>**Attribute Functions**

[Table 39](#page-99-1) lists attribute functions. See also [Functions.](#page-86-2)

<span id="page-99-1"></span>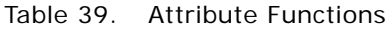

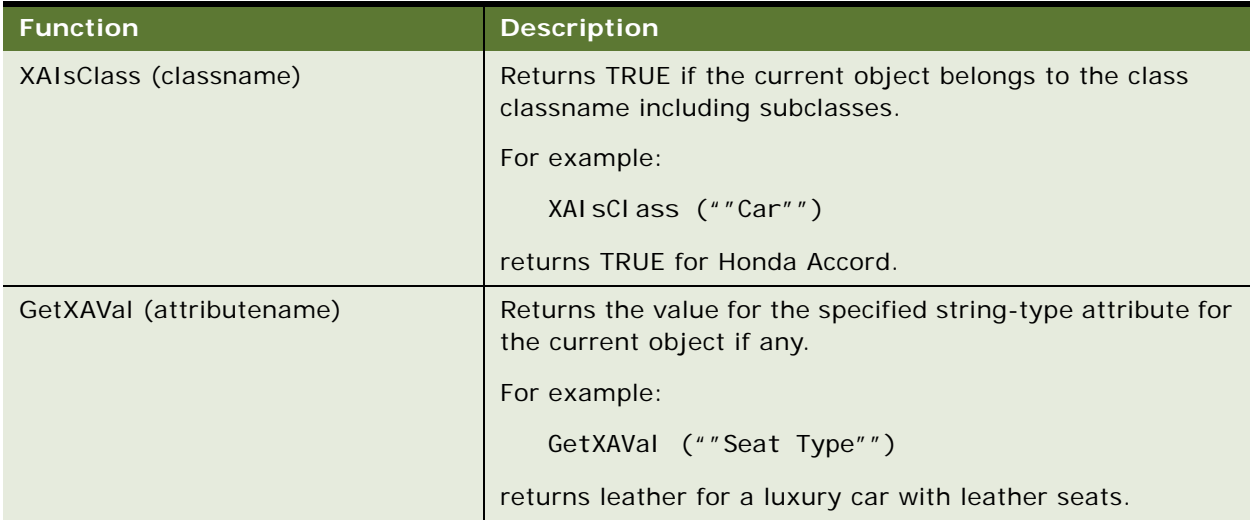

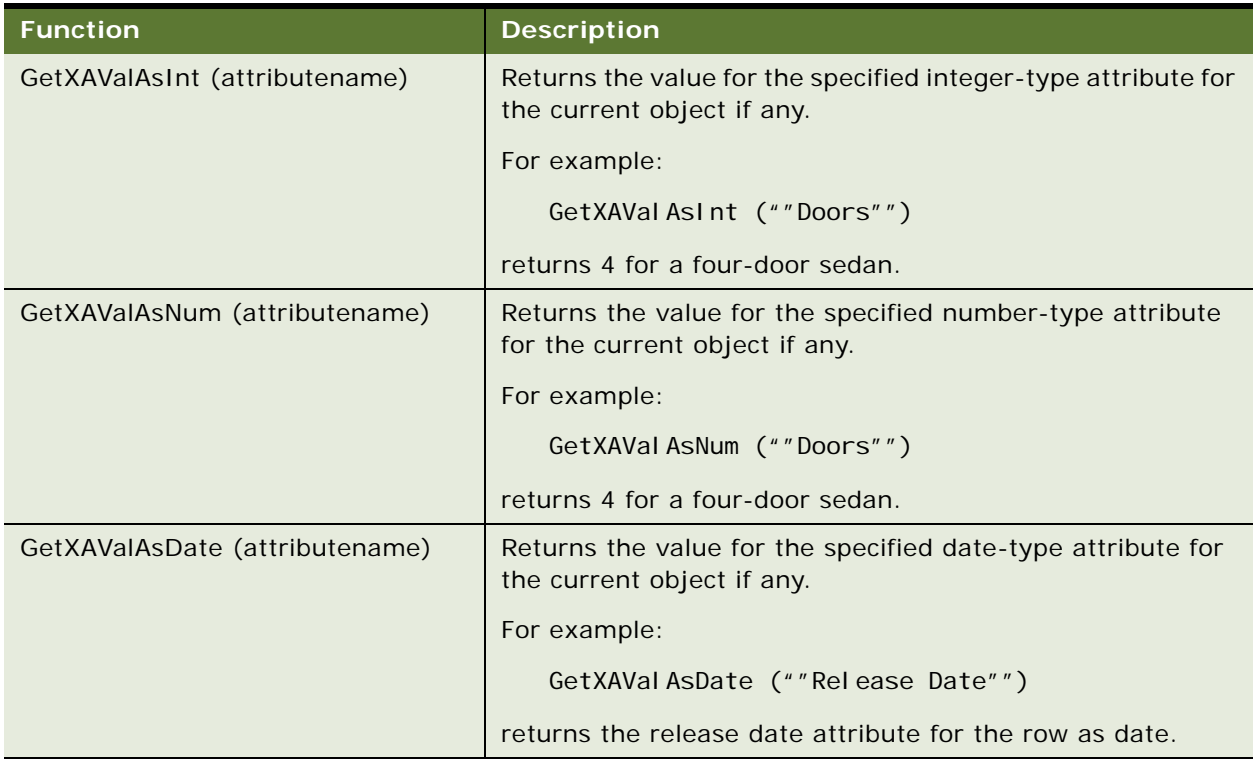

#### Table 39. Attribute Functions

# <span id="page-100-0"></span>**Other Functions**

[Table 40](#page-100-1) lists other functions. See also [Functions.](#page-86-2)

<span id="page-100-1"></span>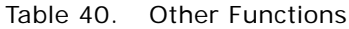

<span id="page-100-3"></span><span id="page-100-2"></span>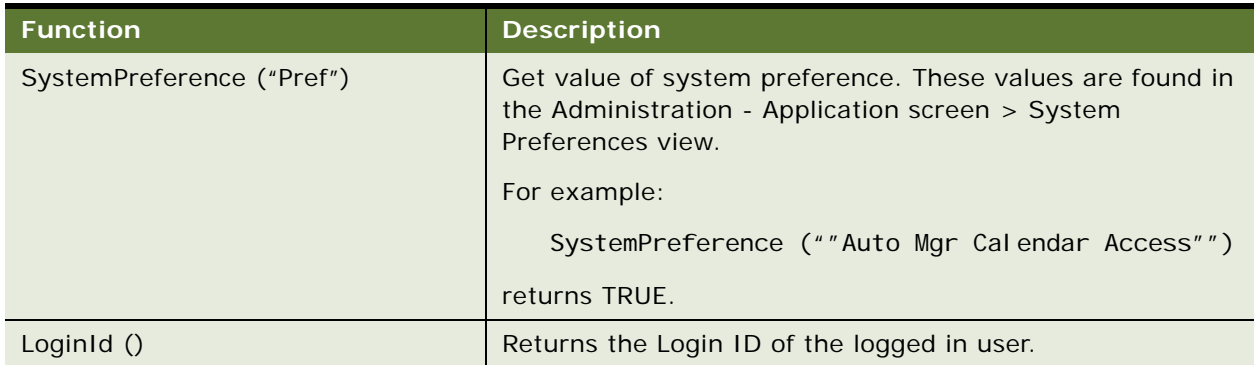

Table 40. Other Functions

<span id="page-101-4"></span><span id="page-101-3"></span><span id="page-101-2"></span><span id="page-101-1"></span><span id="page-101-0"></span>

| <b>Function</b>    | <b>Description</b>                                                                                                    |
|--------------------|----------------------------------------------------------------------------------------------------|
| BCName ()          | Returns the name of the active business component.                                                                                                  |
|                    | For example:                                                                                                    |
|                    | BCName ()                                                                                                    |
|                    | returns ""Account"".                                                                                                    |
| Currency ()        | Returns the currency for the position of the logged in user.                                                                                        |
|                    | For example: USD                                                                                                    |
| LocalCurrency ()   | Returns the currency for the machine.                                                                                                    |
|                    | For example: JPY                                                                                                    |
| Language ()        | Language code (for example, ENU) that is the active client<br>language setting.                                                                     |
|                    | The language code is set by either the Language parameter<br>in the .cfg file, or by the /L parameter when starting<br>Oracle's Siebel application. |
| RowidToRowidNum () | Converts the Row ID of a record to a number.                                                                                                    |
|                    | For example:                                                                                                    |
|                    | Rowi dToRowi dNum ()                                                                                                    |
|                    | returns the unique integer translation of Rowid.                                                                                                    |

### **Index**

### **A**

**action sets** [about 37](#page-36-0) [action types supported 38](#page-37-0) [associating events with action sets 42](#page-41-0) [creating 39](#page-38-0) [creating actions for action sets 39](#page-38-1) [creating event aliases 44](#page-43-0) [process of creating 38](#page-37-1) **administrator** *[See](#page-13-0)* Personalization Administrator **aliases, creating event aliases** [44](#page-43-0) **anonymous users** [note, about personalizing 13](#page-12-0) **applets** [event, defined 37](#page-36-1) [hyperlinking salutation messages to](#page-66-0)  screens 67 [hyperlinking salutation messages to](#page-66-1)  views 67 [hyperlinking salutation messages, about 67](#page-66-2) [hyperlinking to Siebel Employee Relationship](#page-67-0)  Management views 68 [rule sets, associating with 66](#page-65-0) [rules and rule sets, relationship to 54](#page-53-0) [salutation applets, about 66](#page-65-1) [salutation applets, two in one view 69](#page-68-0) [salutation messages, hyperlinking to applets](#page-67-1)  and syntax example 68 [salutation messages, process of adding](#page-68-1)  message to 69 [Siebel eService Salutation applet, adding](#page-69-0)  message to 70 [Siebel eService Salutation applet,](#page-68-2)  modifying 69 [Siebel eService Salutation applet, viewing](#page-69-1)  modifying results 70 **applets, setting visibility** [applet name, finding 49](#page-48-0) [applet visibility, process of setting 49](#page-48-1) [applet, setting the number of rows](#page-51-0)  displayed 52 [applets, hiding based on a field value 51](#page-50-0) [process of setting view visibility 47](#page-46-0) [repository, importance of 46](#page-45-0) [sequence of events, flow diagram 45](#page-44-0) [view visibility, about 46](#page-45-1)

[view visibility, setting 48](#page-47-0) [view, finding the name 47](#page-46-1) [visibility rules, about 46](#page-45-2) **architecture, about and diagram** [12](#page-11-0) **arithmetic operators, table of** [83](#page-82-2) **attribute functions** [100](#page-99-2) **Attribute Set, about** [38](#page-37-2) **attributes** [business components storing persistent user](#page-22-0)  profile attributes 23 [dynamic profile attribute examples 26](#page-25-0) [exists operator usage scenario 32](#page-31-0) [EXISTS, using 30](#page-29-0) [GetProfileAttr, using 31](#page-30-0) [GetProfileAttrAsList, using 30](#page-29-0) [managing persistent profile attributes,](#page-21-0)  about 22 [managing user profile attributes, about 21](#page-20-0) [Multiple Value Group Profile Attributes,](#page-30-0)  using 31 [Multiple Value Group Profile attributes, using](#page-29-1)  to improve searches 30 [Multiple Value Group Profile attributes,](#page-29-2)  working with 30 [obsolete attribute components 23](#page-22-1) [performance considerations 29](#page-28-0) [Personalization profile business component](#page-27-0)  restrictions 28 [process of adding new persistent user profile](#page-23-0)  attributes 24 [querying for persistent user profile](#page-23-1)  attributes 24 [retrieving dynamic, about 26](#page-25-1) [retrieving persistent attributes 25](#page-24-0) [saving modified persistent attributes 24](#page-23-2) [setting dynamic user profile attributes at run](#page-24-1)  time 25 [storing persistent user profile attributes,](#page-22-2)  about 23 [user profile attributes, about 21](#page-20-1) **audience** [understanding the target audience 15](#page-14-0)

### **B**

#### **BCName () function** [102](#page-101-0) **benefits**

[advanced testing environment, about 11](#page-10-0)

[end-user layout customization 10](#page-9-0) [Personalization Business Rules Designer 11](#page-10-1) [personalization for another user 11](#page-10-2) **best practices, rule sets** [56](#page-55-0) **Boolean logic, setting up** [56](#page-55-1) **business analyst** [roles and responsibilities 14](#page-13-0) **business component, event defined** [36](#page-35-0) **business manager** [roles and responsibilities 14](#page-13-0) **business rules** [process of creating 62](#page-61-0) [writing and example 62](#page-61-1) **BusService, about** [38](#page-37-3)

#### **C**

**comparison operators, table of** [84](#page-83-4) **components** [obsolete attribute components 23](#page-22-1) [of Siebel Personalization 9](#page-8-0) **condition expressions, building** [arithmetic operators 83](#page-82-2) [comparison operators 84](#page-83-4) [logical operators 84](#page-83-5) [pattern matching operators 85](#page-84-2) **conditional expressions** [about and example 58](#page-57-0) [run-time expression, about 37](#page-36-2) **conditional functions** [89](#page-88-2) **content** *[See](#page-53-1)* content targeting **content targeting** [business rules, process of creating 62](#page-61-0) [business rules, writing and example 62](#page-61-1) [conditional expressions, about and](#page-57-0)  example 58 [controlling content, process of 54](#page-53-1) [creating complex evaluation flow 56](#page-55-1) [defined 14](#page-13-1) [diagram 15](#page-14-1) [expressions, about building 57](#page-56-0) [expressions, creating 57](#page-56-1) [expressions, types of 57](#page-56-2) [hyperlinking salutation messages to](#page-66-0)  screens 67 [hyperlinking salutation messages to](#page-66-1)  views 67 [hyperlinking salutation messages, about 67](#page-66-2) [hyperlinking to Siebel Employee Relationship](#page-67-0)  Management views 68 [managing rule set overhead 56](#page-55-2) [Personalization Business Rules Designer,](#page-59-0)  contents 60

[Personalization Business Rules Designer,](#page-58-0)  displaying 59 [personalization, and 15](#page-14-2) [process of 53](#page-52-0) [rule set evaluation, process and](#page-55-3)  managing 56 [rule sets and rules, about creating 63](#page-62-0) [rule sets best practices 56](#page-55-0) [rule sets, associating with applets 66](#page-65-0) [rule sets, creating 64](#page-63-0) [rule, creating 64](#page-63-1) [rules and rule sets, relationship to 54](#page-53-0) [salutation applet, process of adding message](#page-68-1)  to 69 [salutation applets, about 66](#page-65-1) [salutation applets, two in one view 69](#page-68-0) [salutation messages, hyperlinking to applets](#page-67-1)  and syntax example 68 [search expressions 58](#page-57-1) [Siebel eService Salutation applet, adding](#page-69-0)  message to 70 [Siebel eService Salutation applet,](#page-68-2)  modifying 69 [Siebel eService Salutation applet, viewing](#page-69-1)  modifying results 70 [understanding the target audience 15](#page-14-0) **content, defined** [14](#page-13-1) **Currency () function** [102](#page-101-1) **customer applications** [applet, setting the number of rows](#page-51-0)  displayed 52 [views, finding names of 47](#page-46-1) **customization** [benefit of personalization for other users 11](#page-10-2) [end-user layout customization, benefit of 10,](#page-9-0)  [11](#page-10-1)

#### **D**

**data, importing Personalization data** [79](#page-78-3) **date and time functions** [96](#page-95-2) **dynamic user profile attributes**

[dynamic profile attribute examples 26](#page-25-0) [process of setting view visibility 47](#page-46-0) [repository, importance of 46](#page-45-0) [retrieving dynamic attributes, about 26](#page-25-1) [setting dynamic attributes at run time 25](#page-24-1) [view visibility, about 46](#page-45-1) [visibility, about writing visibility rules 46](#page-45-2)

#### **E**

**Edit Layout button, using** [10,](#page-9-0) [11](#page-10-1) **employee applications** [finding names of views 47](#page-46-1)

**Employee Relationship Management views** [hyperlinking to 68](#page-67-0) **end-user layout customization** [10](#page-9-0) **eService Salutation applet** [adding message to 70](#page-69-0) [modifying 69](#page-68-2) [viewing modifying results 70](#page-69-1) **Event** [defined and list of available events 33](#page-32-0) **event aliases, creating** [44](#page-43-0) **event logging** [log file, about using 75](#page-74-2) [Personalization event logging, enabling 75](#page-74-3) **events, run-time** [about 33](#page-32-1) [action sets, about 37](#page-36-0) [action types supported 38](#page-37-0) [applets event, defined 37](#page-36-1) [applets subevent, about 37](#page-36-3) [associating events with action sets 42](#page-41-0) [business component, event defined 36](#page-35-0) [conditional expression 37](#page-36-2) [creating action sets 39](#page-38-0) [creating actions for action sets 39](#page-38-1) [creating event aliases 44](#page-43-0) [events, defined 33](#page-32-0) [process of creating action sets 38](#page-37-1) [sequence events, about 37](#page-36-4) [subevent, about 37](#page-36-3) **exclusion expressions** [about and example 58](#page-57-1) **EXISTS operator** [exists operator usage scenario 32](#page-31-0) [using 30](#page-29-0) **exporting data as XML file** [79](#page-78-4) **expressions** [conditional expressions, about and](#page-57-0)  example 58 [creating 57](#page-56-1) [expressions, about building 57](#page-56-0) [expressions, types of 57](#page-56-2) [inclusion and exclusion expressions 58](#page-57-1) [numbers, interpreting in expressions 58](#page-57-2) **F**

#### **functions**

[attribute functions 100](#page-99-2) [BCName \(\) function 102](#page-101-0) [conditional functions 89](#page-88-2) [Currency \(\) function 102](#page-101-1) [date and time functions 96](#page-95-2) [Language \(\) function 102](#page-101-2) [LocalCurrency \(\) function 102](#page-101-3) [LoginId \(\) function 101](#page-100-2) [lookup functions 90](#page-89-2) [math functions 94](#page-93-2) [Profile functions 98](#page-97-2) [RowidToRowidNum \(\) function 102](#page-101-4) [search functions 93](#page-92-2) [string functions 87](#page-86-3) [SystemPreference \(Pref\) 101](#page-100-3) [translation functions 92](#page-91-2)

#### **G**

**GetProfileAttr** [using to retrieve persistent attributes 25](#page-24-0) [working with fields and system fields 25](#page-24-2) **GetProfileAttrAsList** [using 30](#page-29-0) **getting started** [tasks 13](#page-12-0) **glossary** [14](#page-13-1)

#### **H hiding**

[applets, based on a field value 51](#page-50-0) **hyperlinking salutation messages** [about 67](#page-66-2) [screens, hyperlinking messages to 67](#page-66-0) [views, hyperlinking messages to 67](#page-66-1)

#### **I**

**importing Personalization data** [79](#page-78-3) **inclusion expression** [about and example 58](#page-57-1) **Invoke method, about** [38](#page-37-4)

#### **L**

**Language () function** [102](#page-101-2) **LDAP server, about** [13](#page-12-0) **LoadUserProfile example, using** [28](#page-27-1) **LocalCurrency () function** [102](#page-101-3) **log file** [log file, about using 75](#page-74-2) [Personalization event logging, enabling 75](#page-74-3) [using to test Siebel Personalization 77](#page-76-3) **logical operators, table of** [84](#page-83-5) **LoginId () function** [101](#page-100-2) **lookup functions** [90](#page-89-2)

#### **M**

**math functions** [94](#page-93-2) **Multiple Value Group Profile attributes** [persistent user profile attributes 30](#page-29-2) [using 31](#page-30-0)

[using to improve searches 30](#page-29-1) **MVP** *[See](#page-29-2)* Multiple Value Group Profile attributes

### **N**

**numbers** [interpreting in expressions 58](#page-57-2)

#### **O**

**object manager** [reloading Siebel Personalization for current](#page-80-2)  object manager 81 [reloading Siebel Personalization for other](#page-80-3)  object managers 81 **object name, event defined** [33](#page-32-0) **object type, event defined** [33](#page-32-0) **obsolete attribute components** [23](#page-22-1) **operators** [arithmetic operators 83](#page-82-2) [comparison operators 84](#page-83-4) [logical operators 84](#page-83-5)

[pattern matching operators 85](#page-84-2)

#### **P**

**pattern matching operators** [table of 85](#page-84-2) **performance considerations** [29](#page-28-0) **persistent user profile attributes** [about 22](#page-21-0) [business components used in version 7 23](#page-22-0) [exists operator usage scenario 32](#page-31-0) [EXISTS, using 30](#page-29-0) [GetProfileAttrAsList, using 30](#page-29-0) [Multiple Value Group Profile Attributes,](#page-30-0)  using 31 [Multiple Value Group Profile attributes, using](#page-29-1)  to improve searched 30 [Multiple Value Group Profile attributes,](#page-29-2)  working with 30 [performance considerations 29](#page-28-0) [Personalization profile business component](#page-27-0)  restrictions 28 [process of adding new 24](#page-23-0) [process of setting view visibility 47](#page-46-0) [querying for persistent user profile](#page-23-1)  attributes 24 [repository, importance of 46](#page-45-0) [retrieving 25](#page-24-0) [saving modified persistent attributes 24](#page-23-2) [storing persistent user profile attributes,](#page-22-2)  about 23 [view visibility, about 46](#page-45-1) [visibility, about writing visibility rules 46](#page-45-2)

**Personalization** [administrator, roles and responsibilities 14](#page-13-0) [defined 14](#page-13-1) [using through all channels scenario 17](#page-16-0) **Personalization Business Rules Designer** [about 11](#page-10-1) [business rules, process of creating 62](#page-61-0) [business rules, writing and example 62](#page-61-1) [contents 60](#page-59-0) [displaying 59](#page-58-0) **Personalization event logging** [about using 75](#page-74-2) [enabling 75](#page-74-3) **Personalization profile business component restrictions** [28](#page-27-0) **Personalization rules** *[See](#page-70-0)* rules **Personalization scenarios** [integration with third-party personalization](#page-17-0)  engines 18 [personalization through all channel 17](#page-16-0) [real-time product recommendations](#page-15-0)  scenario 16 **profile attributes** [exists operator usage scenario 32](#page-31-0) [EXISTS, using 30](#page-29-0) [GetProfileAttr, using 31](#page-30-0) [GetProfileAttrAsList, using 30](#page-29-0) [Multiple Value Group Profile Attributes,](#page-30-0)  using 31 [Multiple Value Group Profile attributes, using](#page-29-1)  to improve searches 30 [Multiple Value Group Profile attributes,](#page-29-2)  working with 30 **Profile functions** [98](#page-97-2) **profiles** [benefit of personalization for other users 11](#page-10-2) **profiling** [defined 14](#page-13-1) **Q**

### **querying**

[for persistent user profile attributes 24](#page-23-1) [Multiple Value Group Profile attributes, using](#page-29-1)  to improve 30

#### **R**

**real-time product recommendations** [scenario 16](#page-15-0) **reloading Siebel Personalization** [current object manager 81](#page-80-2) [other object managers 81](#page-80-3) **repository, importance of** [46](#page-45-0)

**Index** ■ S

#### **responsibilities**

[working with Siebel Personalization 14](#page-13-0) **roles**

[working with Siebel Personalization 14](#page-13-0) **RowidToRowidNum () function** [102](#page-101-4) **rows, setting/changing number** 

**displayed** [52](#page-51-0)

#### **rule sets**

[applets and views, relationships to 54](#page-53-0) [associating applets with rule sets 66](#page-65-0) [best practices 56](#page-55-0) [creating complex evaluation flow 56](#page-55-1) [creating rule set 64](#page-63-0) [creating, about rule sets and rules 63](#page-62-0) [evaluating, process and managing overhead](#page-55-3)  example 56 [managing rule set overhead 56](#page-55-2) [rule, creating 64](#page-63-1)

#### **rules**

[creating a new rule 64](#page-63-1) [creating, about rule sets and rules 63](#page-62-0) [log file, about using 75](#page-74-2) [Personalization event logging, enabling 75](#page-74-3) [Personalization rules, about 9](#page-8-0) [rule sets, creating 64](#page-63-0) [Test Mode, about 72](#page-71-1) [Test Mode, process of setting up 72](#page-71-2) [Test Mode, using to test rules 73](#page-72-1) [testing, about 71](#page-70-0)

#### **rules-based filtering**

[defined 14](#page-13-1)

#### **run-time events**

[action sets, about 37](#page-36-0) [action sets, and 33](#page-32-1) [action types supported 38](#page-37-0) [applets event, defined 37](#page-36-1) [associating events with action sets 42](#page-41-0) [business component, event defined 36](#page-35-0) [component, about 9](#page-8-0) [conditional expression 37](#page-36-2) [creating action sets 39](#page-38-0) [creating actions for action sets 39](#page-38-1) [creating event aliases 44](#page-43-0) [events, defined 33](#page-32-0) [process of creating action sets 38](#page-37-1) [sequence events, about 37](#page-36-4) [subevent, about 37](#page-36-3)

#### **S**

**S\_PARTY table** [and persistent user profile attributes 22](#page-21-0) **salutation applet** [about 66](#page-65-1)

[hyperlinking salutation messages to](#page-66-0)  screens 67 [hyperlinking salutation messages to](#page-66-1)  views 67 [hyperlinking salutation messages, about 67](#page-66-2) [hyperlinking to Siebel Employee Relationship](#page-67-0)  Management views 68 [process of adding message to 69](#page-68-1) [salutation applets, two in one view 69](#page-68-0) [salutation messages, hyperlinking to applets](#page-67-1)  and syntax example 68 [Siebel eService Salutation applet, adding](#page-69-0)  message to 70 [Siebel eService Salutation applet,](#page-68-2)  modifying 69 [Siebel eService Salutation applet, viewing](#page-69-1)  modifying results 70 **saving modified persistent attributes** [24](#page-23-2) **scenarios** [integration with third-party personalization](#page-17-0)  engines 18 [personalization through all channels 17](#page-16-0) [real-time product recommendations](#page-15-0)  scenario' 16 **screens** [hyperlinking salutation messages to 67](#page-66-0) **searching** [for persistent user attributes 24](#page-23-1) [Multiple Value Group Profile attributes, using](#page-29-1)  to improve 30 [search expressions, about 58](#page-57-1) [search functions 93](#page-92-2) **second user profile** [accessing the second user profile 27](#page-26-0) [loading a second user profile, about 27](#page-26-1) [second user profile, about 27](#page-26-2) [using LoadUser Profile example 28](#page-27-1) **sequence events, about** [37](#page-36-4) **Siebel 7** [modified persistent attributes 24](#page-23-2) [obsolete attribute components 23](#page-22-1) [personalization profile business](#page-22-0)  components 23 [retrieving persistent attributes 25](#page-24-0) **Siebel Employee Relationship Management views** [hyperlinking to 68](#page-67-0) **Siebel eService Salutation applet** [adding message to 70](#page-69-0) [modifying 69](#page-68-2) [viewing modifying results 70](#page-69-1) **Siebel Object Manager** [as part of Personalization 12](#page-11-0)

#### **Siebel Tools**

[finding name of views 47](#page-46-1) **starting** *[See](#page-12-0)* getting started **storing** [persistent user profile attributes 23](#page-22-2) **string functions** [87](#page-86-3) **subevent, about** [37](#page-36-3) **SystemPreference (Pref) function** [101](#page-100-3)

#### **T**

**terminology, defined** [14](#page-13-1) **Test Mode** [process of setting up 72](#page-71-1) [using to test rules 73](#page-72-1)

#### **testing**

[advanced testing environment, about 11](#page-10-0) [exporting data as XML file 79](#page-78-4) [importing personalization data 79](#page-78-3) [log file, using to test 77](#page-76-3) [reloading for other object managers 81](#page-80-3) [reloading for the current object manager 81](#page-80-2) [Siebel Personalization 77](#page-76-4) [test parameters, changing 77](#page-76-5)

#### **testing rules**

[about and features 71](#page-70-0) [log file, about using 75](#page-74-2) [Personalization event logging, enabling 75](#page-74-3) [Test Mode, about 72](#page-71-1) [Test Mode, process of setting up 72](#page-71-2) [Test Mode, using to test rules 73](#page-72-1) **third-party personalization engines** [integration with scenario 18](#page-17-0)

**translation functions** [92](#page-91-2)

#### **U**

**user profiles** [accessing the second user profile 27](#page-26-0) [attributes, about 21](#page-20-1) [business components storing persistent user](#page-22-0)  profile attributes 23 [consist of 21](#page-20-2) [dynamic profile attribute examples 26](#page-25-0)

[dynamic user profile attributes, about 25](#page-24-1) [loading a second user profile, about 27](#page-26-1) [managing user profile attributes, about 21](#page-20-0) [obsolete attribute components 23](#page-22-1) [performance considerations 29](#page-28-0) [persistent user profile attributes, about 22](#page-21-0) [Personalization profile business component](#page-27-0)  restrictions 28

[process of adding new persistent user profile](#page-23-0) 

[attributes 24](#page-23-0) [querying for persistent user profile](#page-23-1)  attributes 24 [retrieving dynamic, about 26](#page-25-1) [retrieving persistent attributes 25](#page-24-0) [saving modified persistent attributes 24](#page-23-2) [second user profile, about 27](#page-26-2) [storing persistent user profile attributes,](#page-22-2)  about 23 [using LoadUserProfile example 28](#page-27-1)

### **V**

**version 7** [obsolete attribute components 23](#page-22-1) [personalization profile business](#page-22-0)  components 23 [retrieving persistent attributes 25](#page-24-0) [saving modified persistent attributes 24](#page-23-2) **views** [hyperlinking salutation messages to 67](#page-66-1) [rules and rule sets, relationship to 54](#page-53-0) **views, setting visibility** [applet visibility, process of setting 49](#page-48-1) [applet, finding name of 49](#page-48-0) [applet, setting the number of rows](#page-51-0)  displayed 52 [applets, hiding based on a field value 51](#page-50-0) [process of setting view visibility 47](#page-46-0) [repository, importance of 46](#page-45-0) [view visibility, about 46](#page-45-1) [view visibility, setting 48](#page-47-0) [view, finding the name 47](#page-46-1) [visibility rules, about 46](#page-45-2) **visibility, setting** [applet visibility, process of setting 49](#page-48-1) [applet, setting the number of rows](#page-51-0)  displayed 52 [applets, finding name of 49](#page-48-0) [applets, hiding based on a field value 51](#page-50-0) [determining \(flow diagram\) 45](#page-44-0) [process of setting view visibility 47](#page-46-0) [repository, importance of 46](#page-45-0) [view visibility, about 46](#page-45-1) [view visibility, setting 48](#page-47-0) [view, find the name 47](#page-46-1) [visibility rules, about 46](#page-45-2)

### **X**

**XML file**

[exporting data as 79](#page-78-4) [importing Personalization data from 79](#page-78-3)